## **Designing for Mixed Reality**

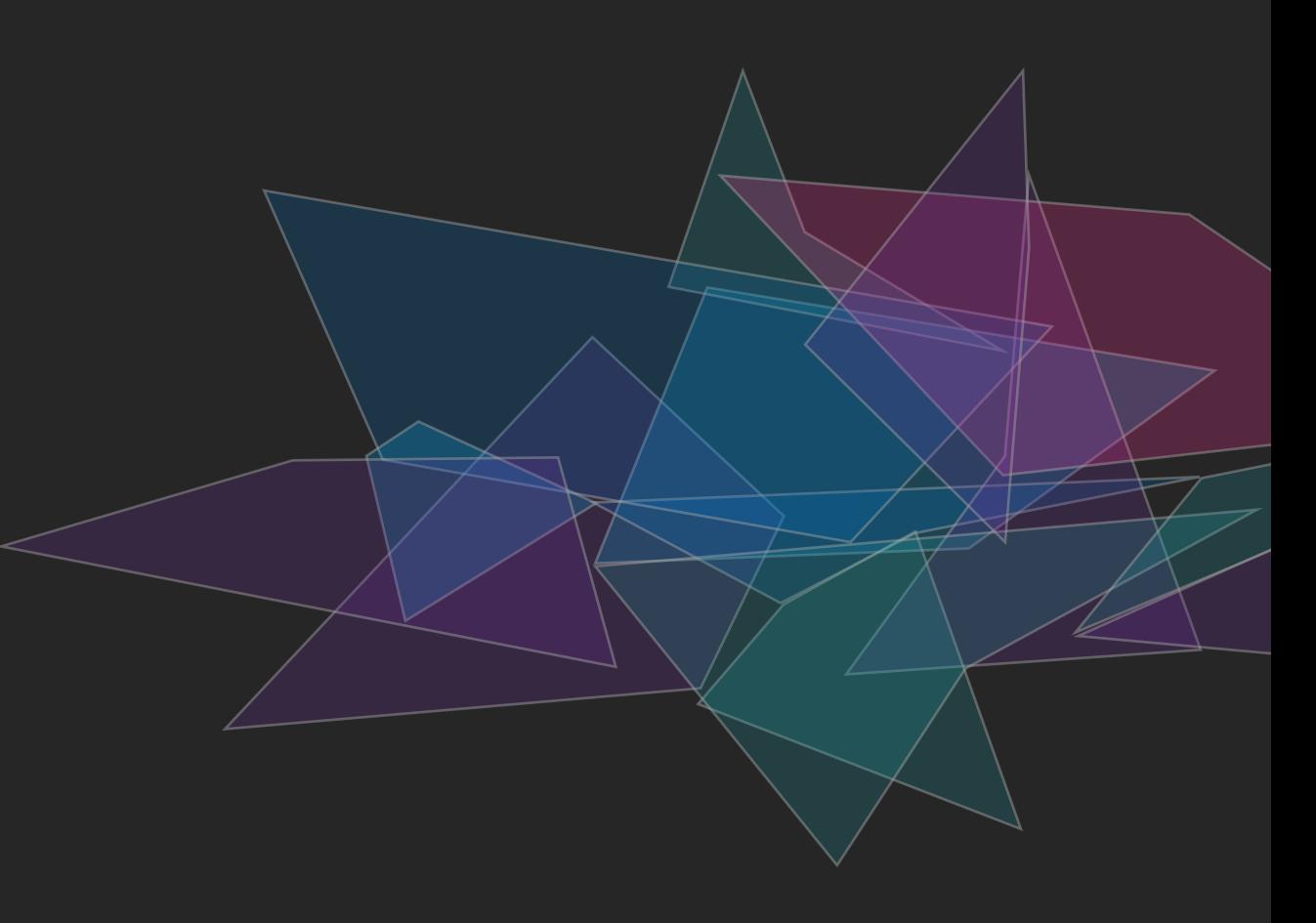

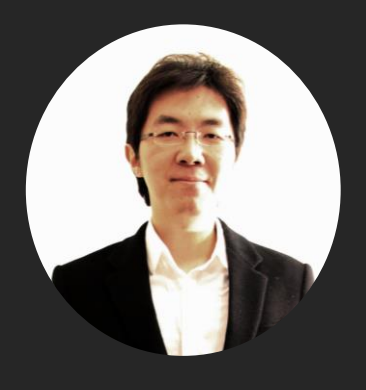

## **박동윤 (Yoon Park)**

**Principal UX Designer Mixed Reality Design & UX Research Microsoft**

- **고려대학교 전기전자전파공학부** 1998
- **삼성전자 정보통신총괄 통신연구소** 2005
- **SADI 커뮤니케이션디자인** 2007
- **Parsons School of Design, MFA Design & Tech** 2009
- **Typography Insight 등 다수 iOS 앱 출시** 2010
- **'도전! 아이폰 프로그래밍' 출간 (2011, 2012)** 2011-12

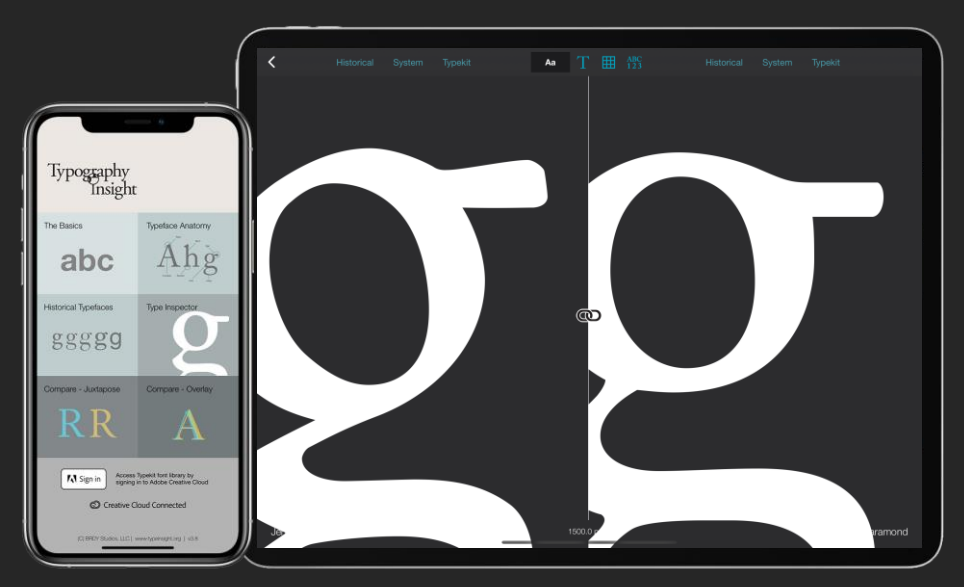

**Typography enthusiast. Published many iOS apps and wrote iOS programming book.**

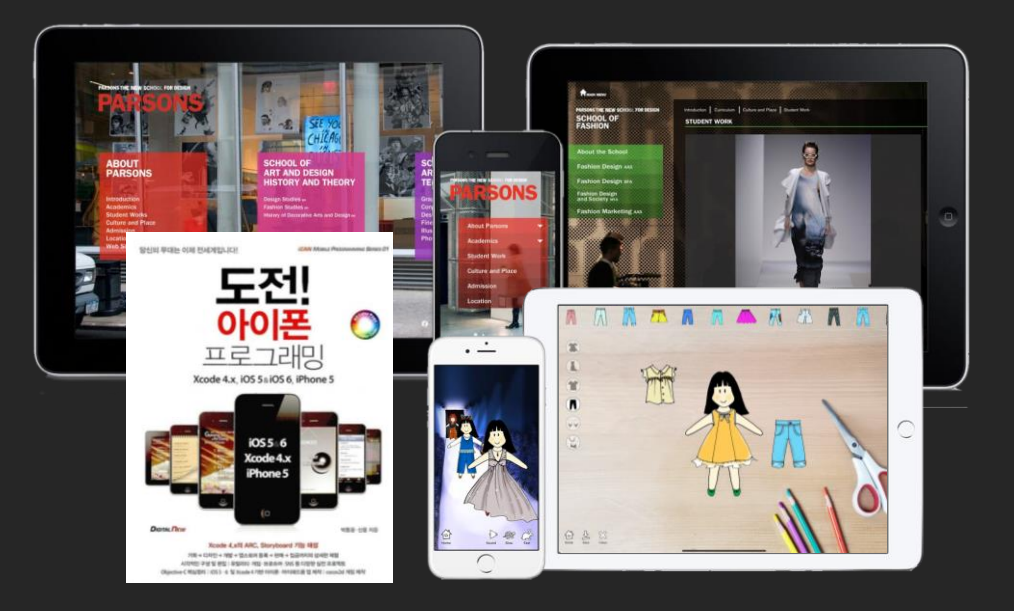

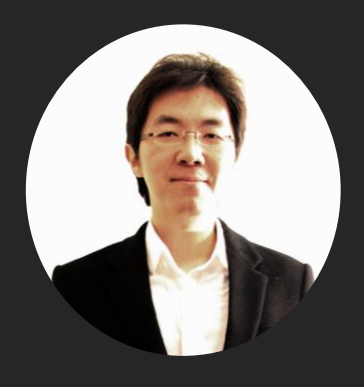

## **박동윤 (Yoon Park)**

**Principal UX Designer Mixed Reality Design & UX Research Microsoft**

## **Microsoft (2011-**현재**)**

## 2011-14

**Windows Apps**

MSN News, Sports, Money, Weather for Windows 8 / Windows Phone / iOS / Android / Windows 10

#### **Windows Bridge for iOS** 2015

### 2016 - Present

**HoloLens / Mixed Reality**

Developer Experience / MRTK / Open-source projects

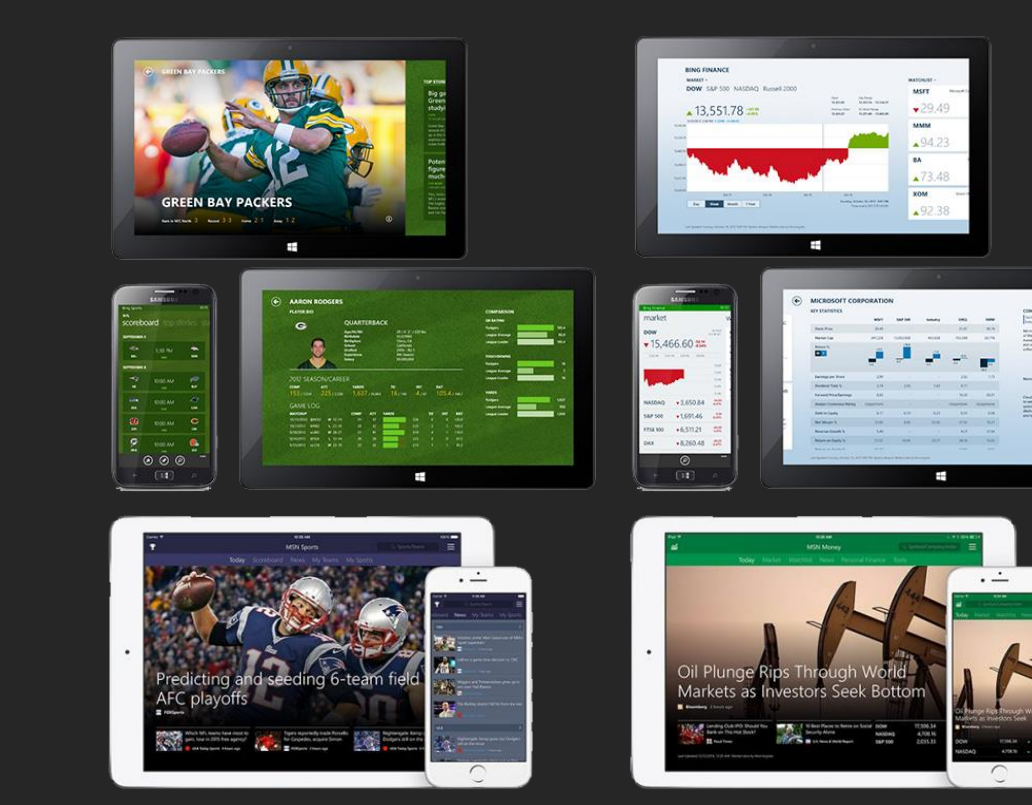

**Lead designer - MSN Money, Sports, Health & Fitness for Windows 8, Windows Phone 8, iOS, Android, and Windows 10.**

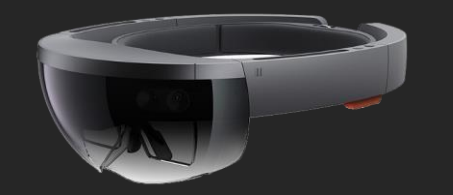

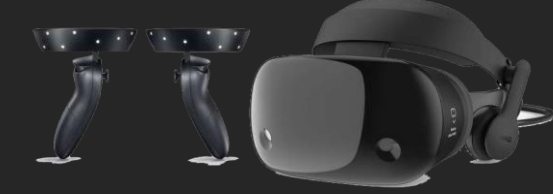

**HoloLens & Windows Mixed Reality**

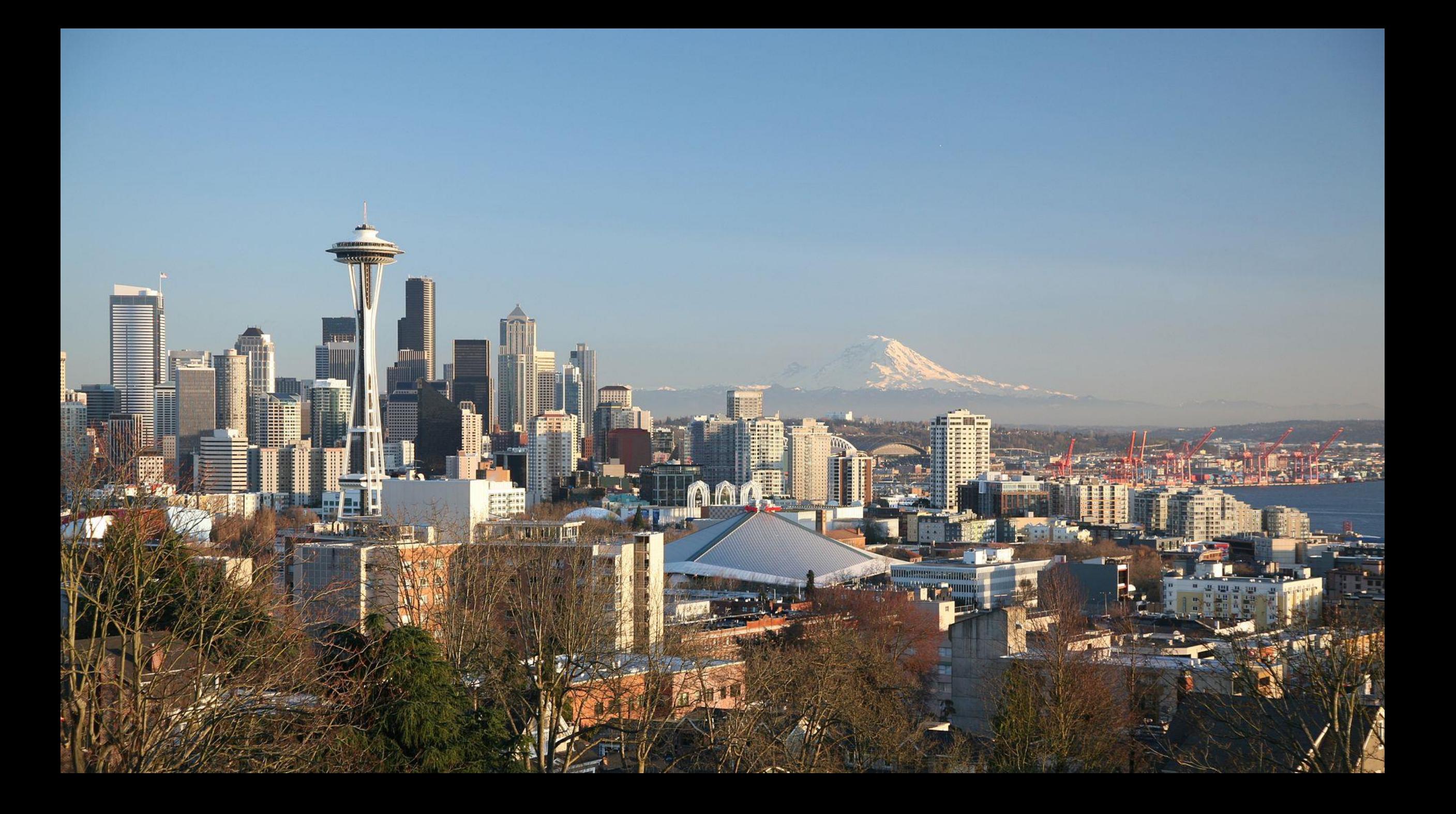

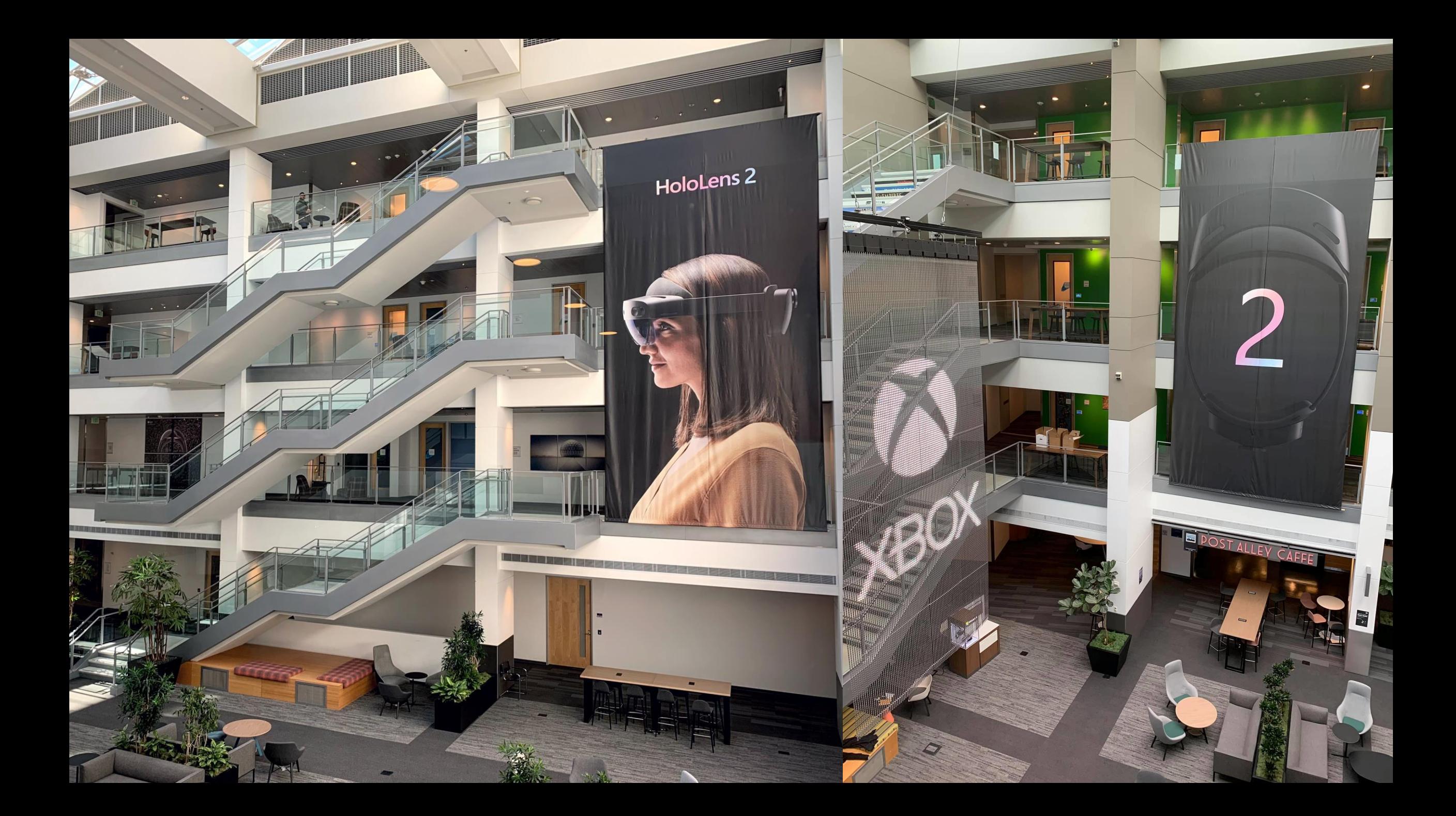

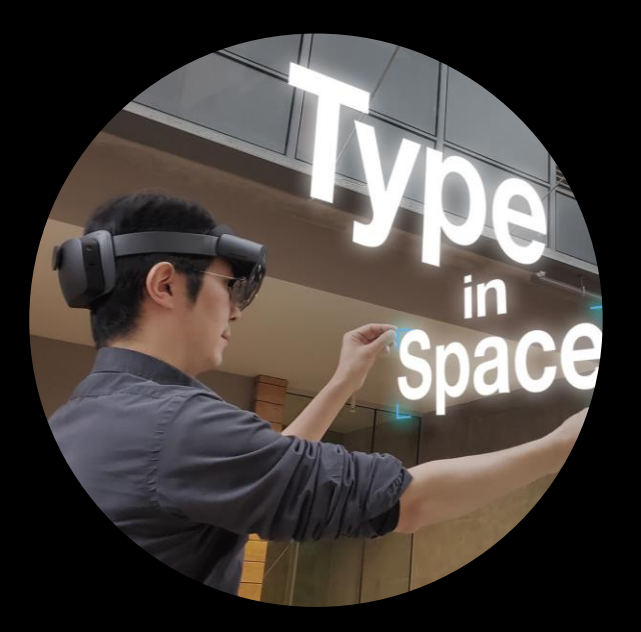

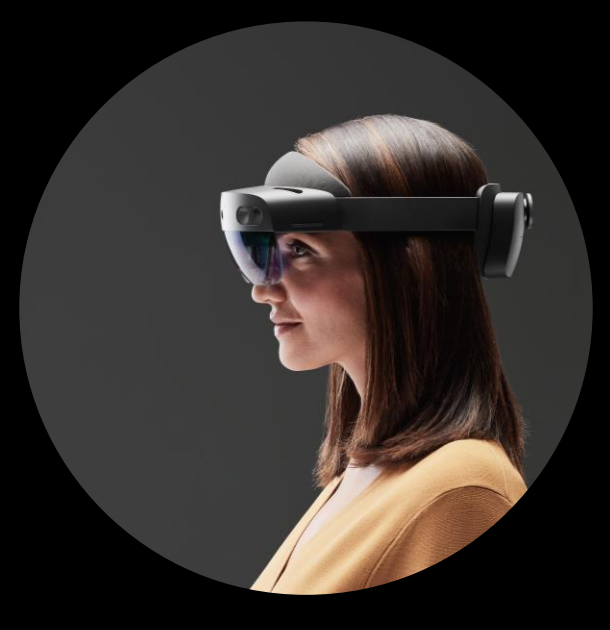

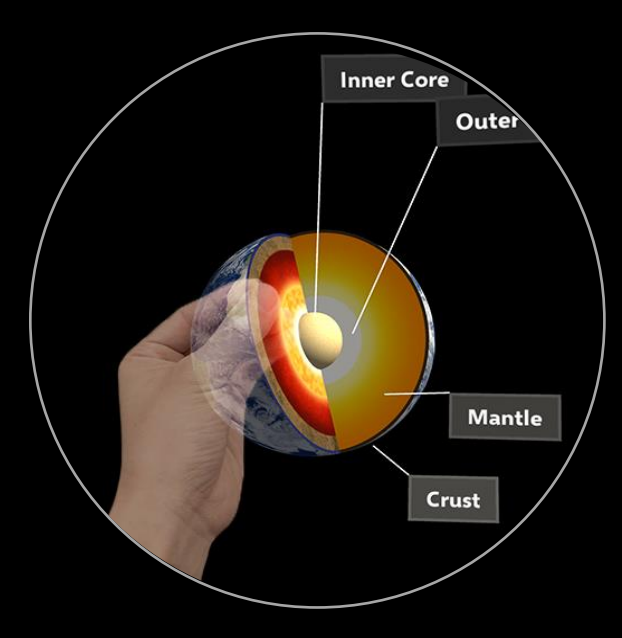

**My Mixed Reality Journey**

**Mixed Reality & Metaverse**

**UX Building Blocks & Tools for Mixed Reality**

## **본 발표의 내용은 발표자의 개인작업과 실험 및 의견이 포함이 되어있으며, 공식적인 마이크로소프트의 입장이나 의견을 대변하지 않습니다**

**!**

TYPE IN SPACE FOR HOLOLENS 2

## My Mixed Reality in **Journey**

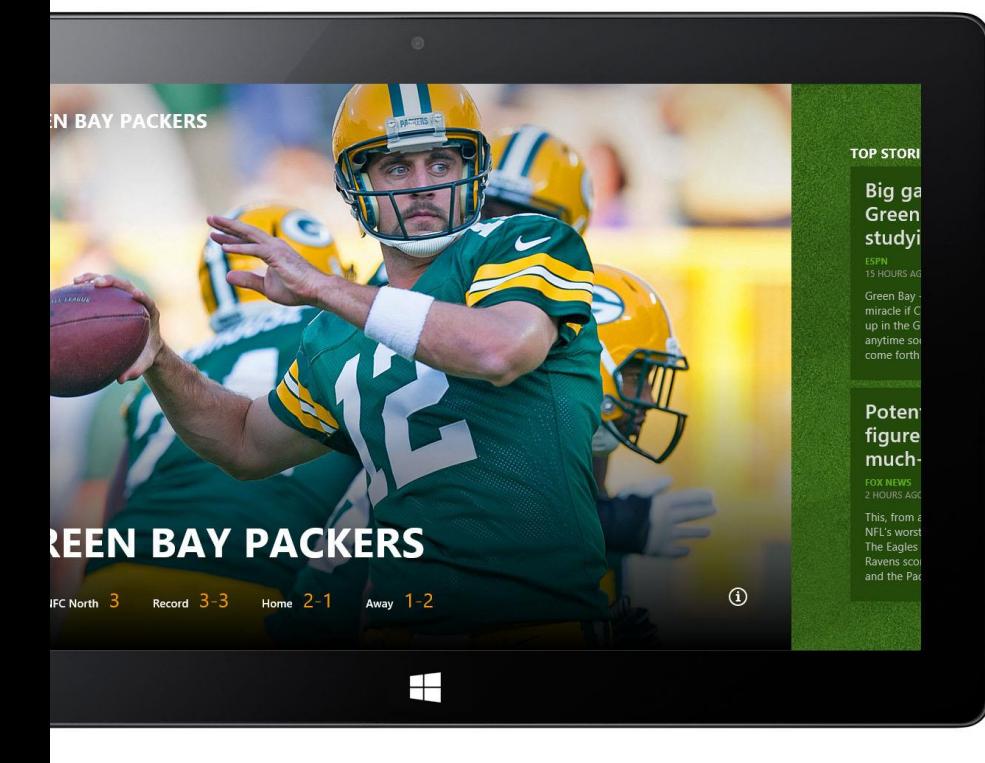

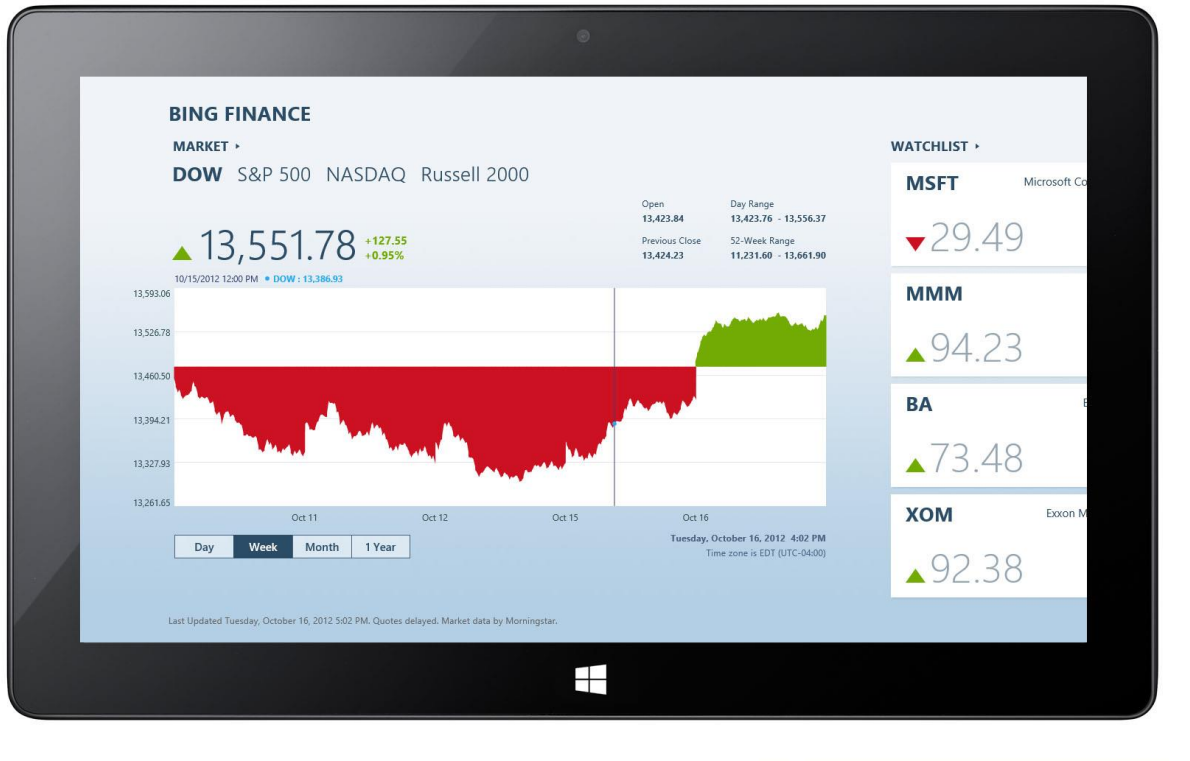

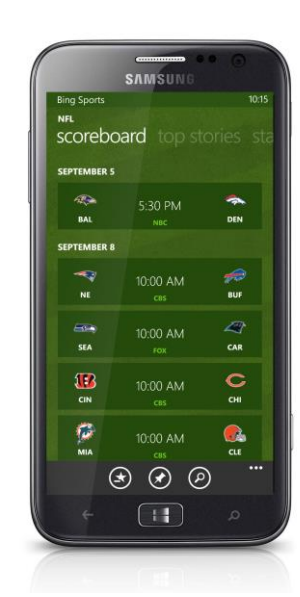

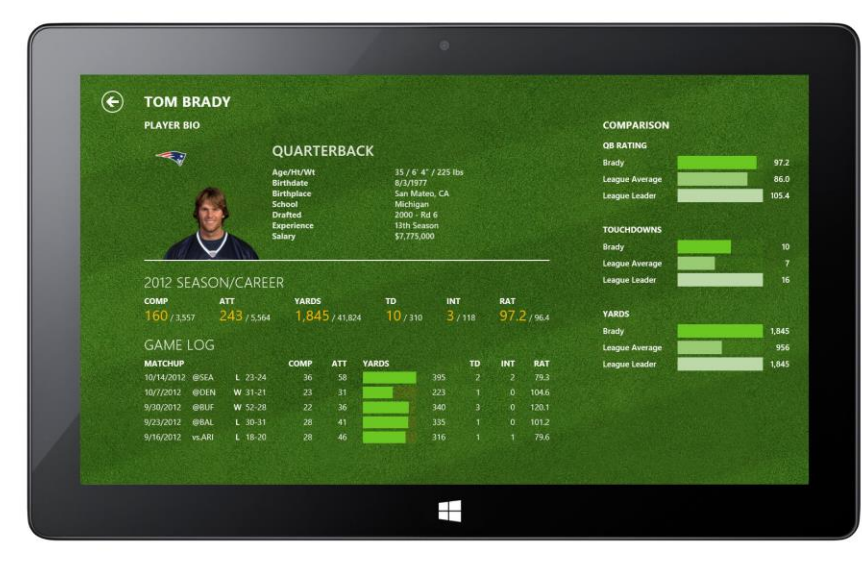

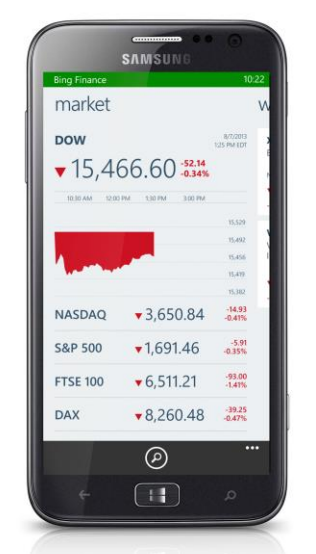

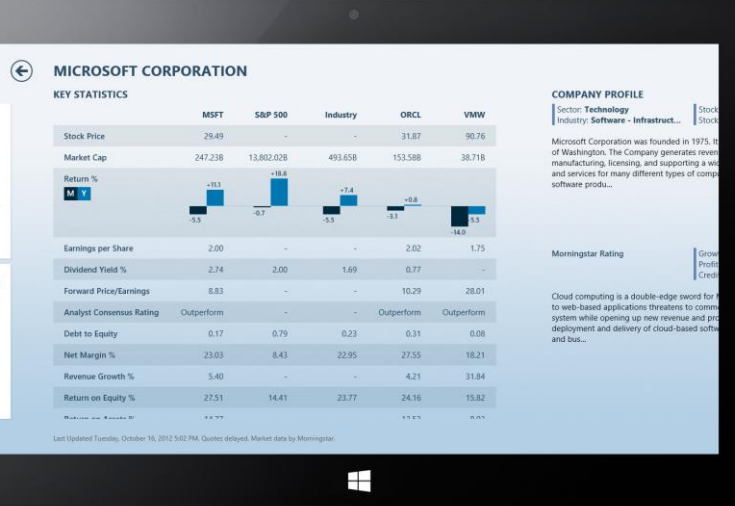

 $\odot$  CHELSEA

**CHELSEA** 

Rank in Premier League 1

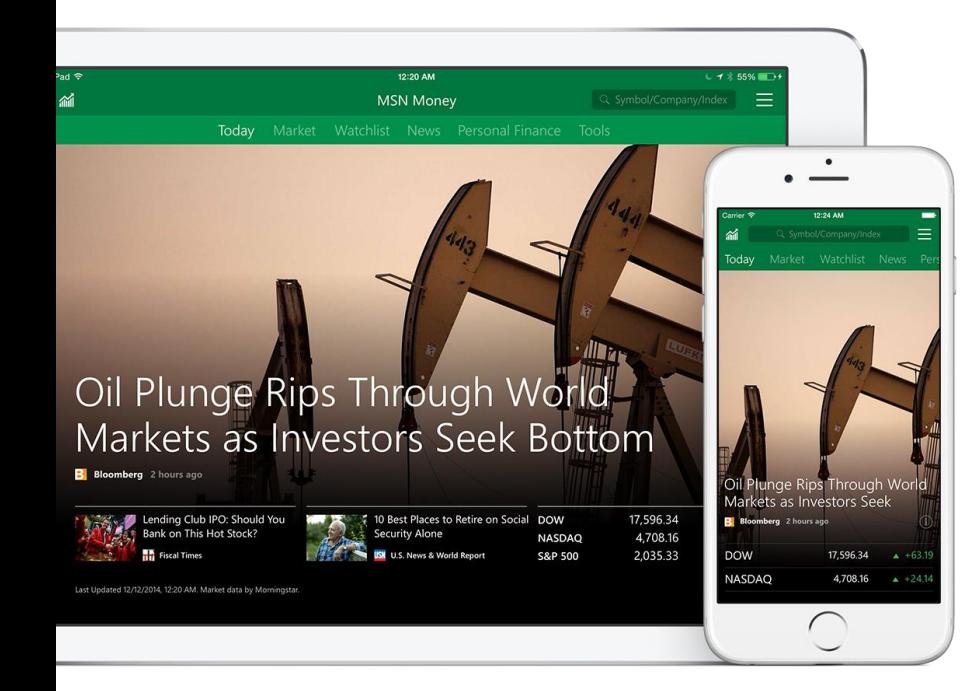

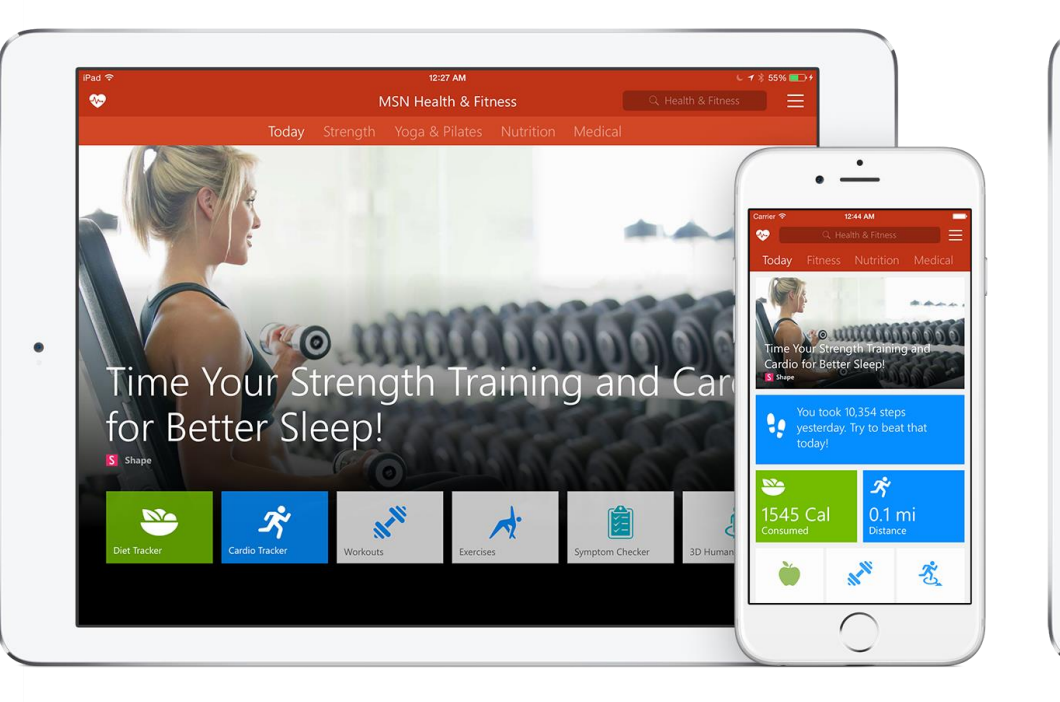

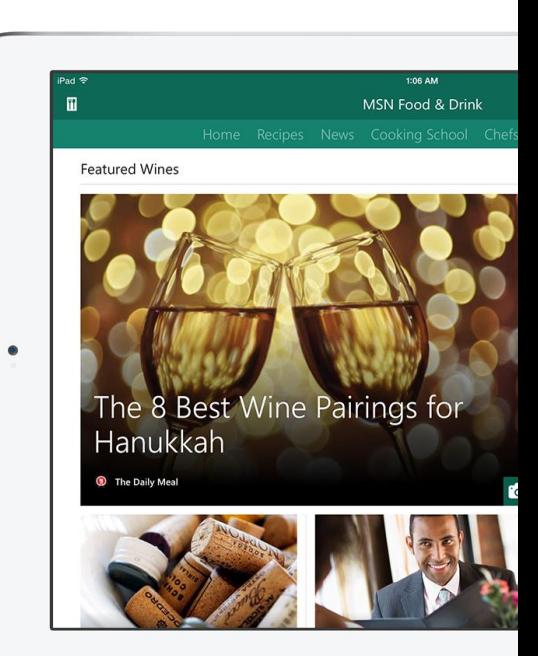

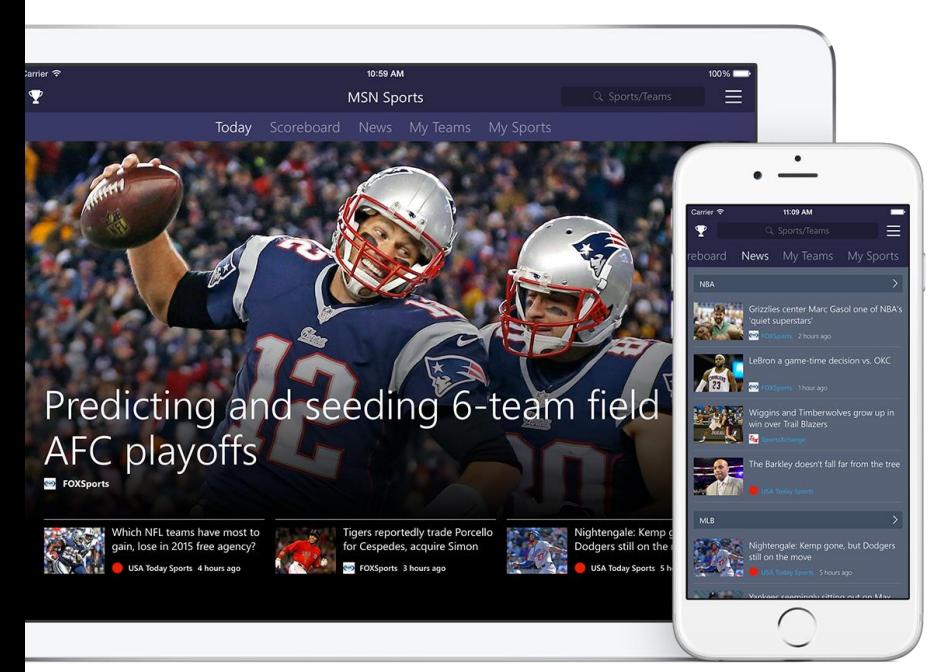

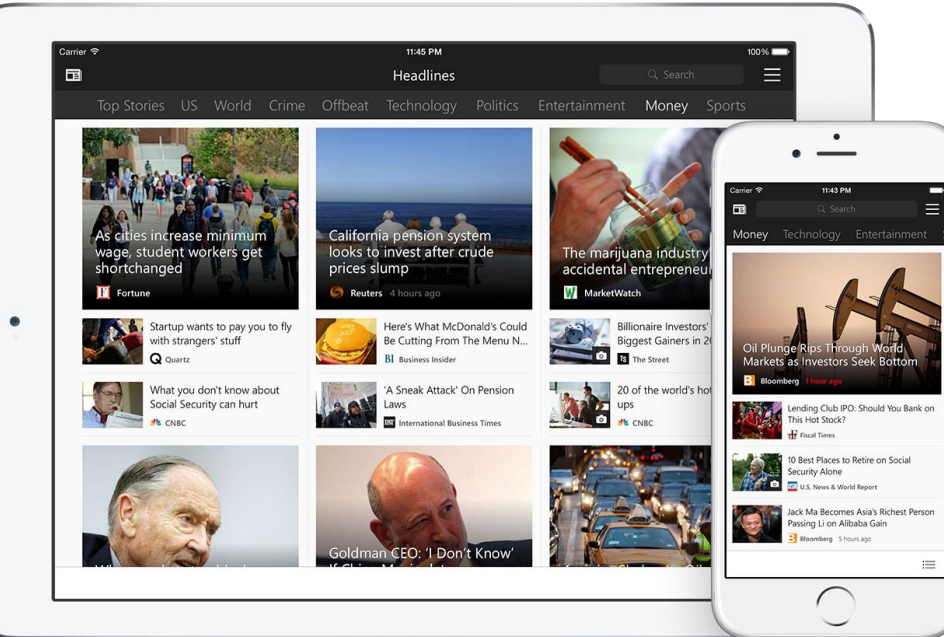

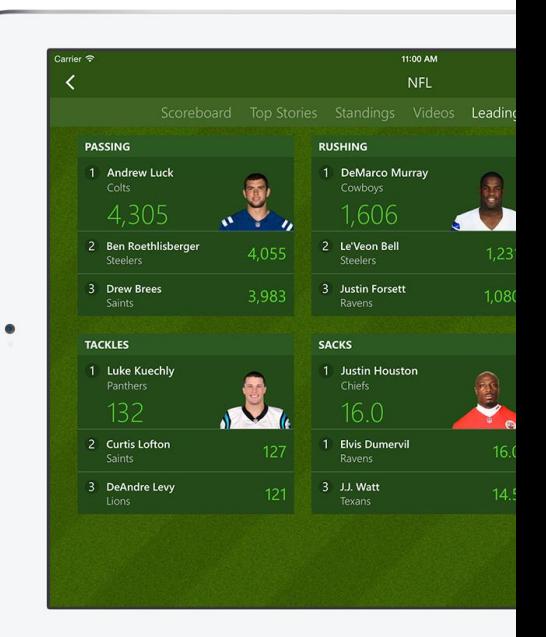

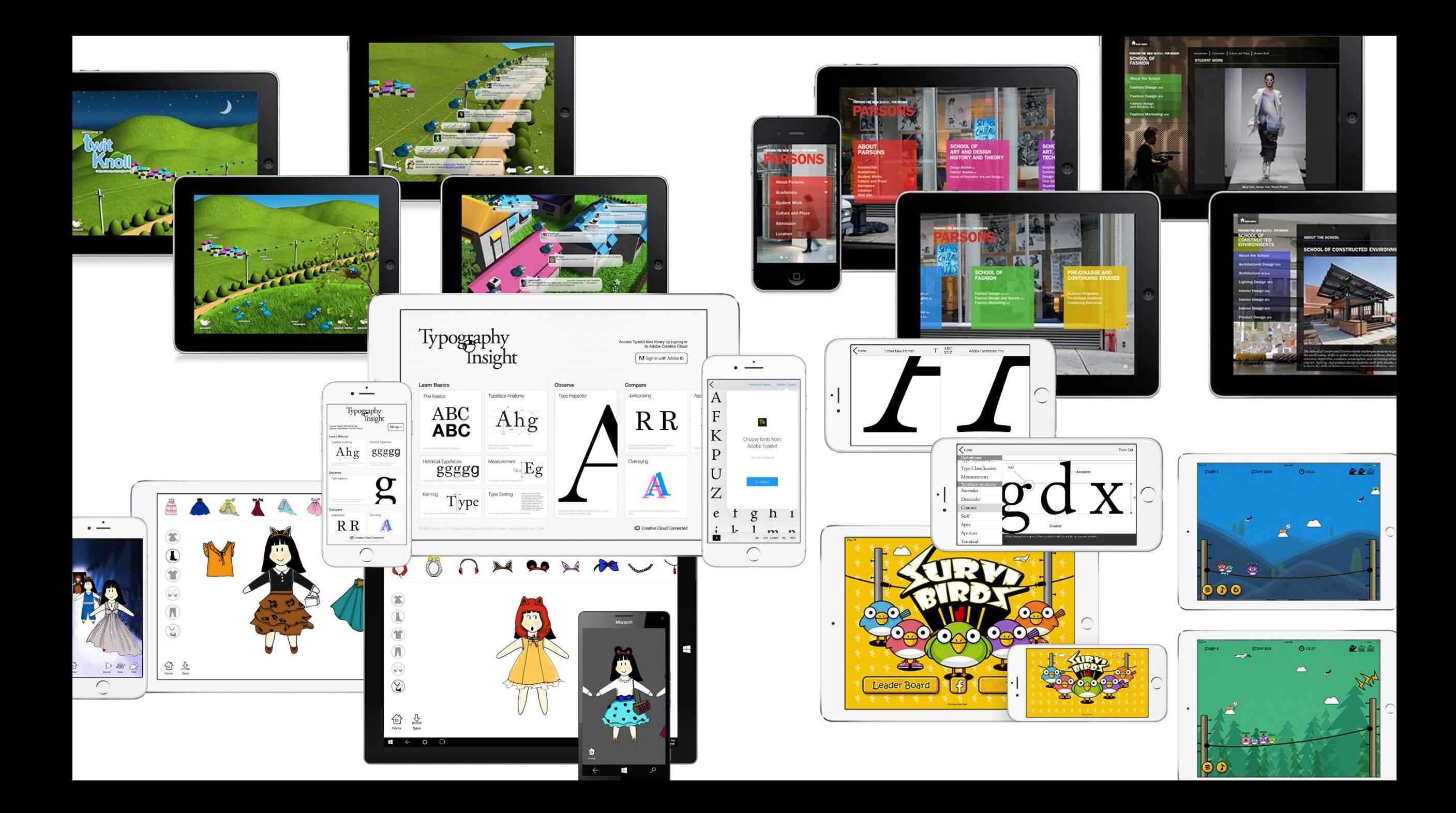

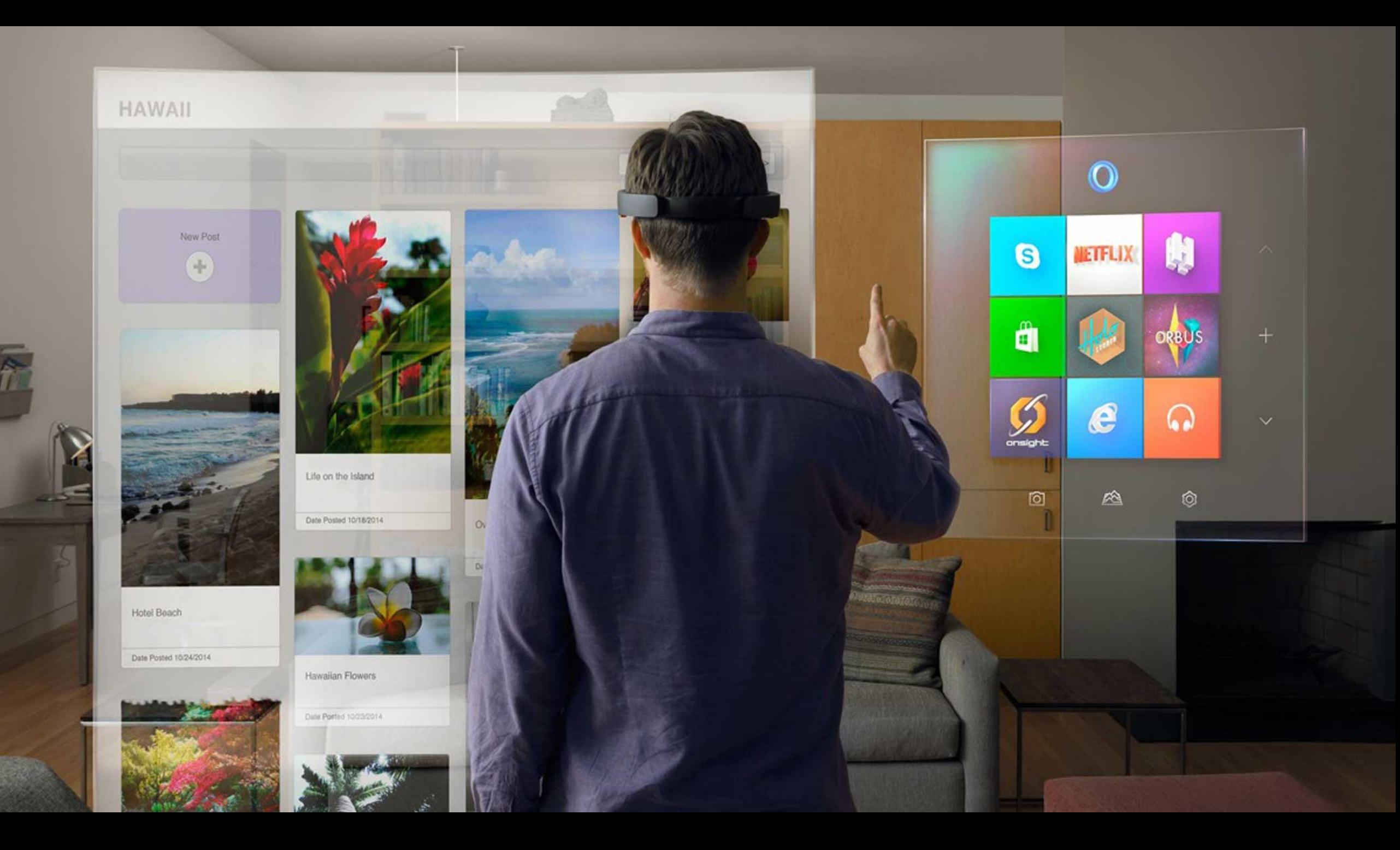

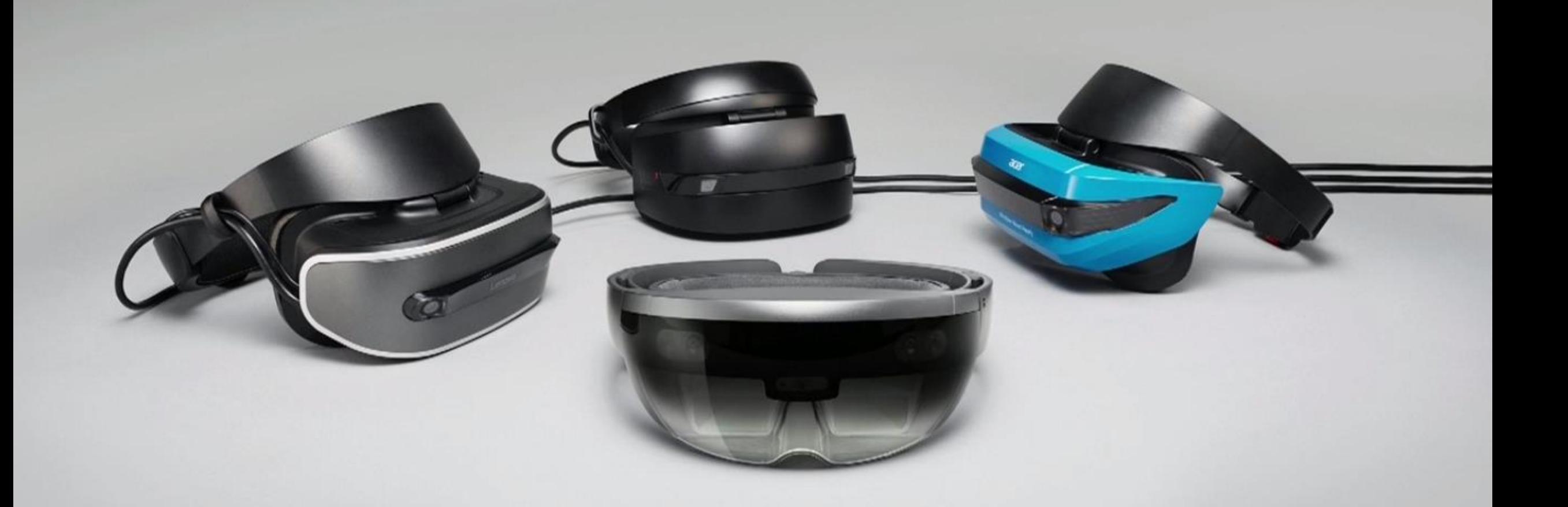

## How can I create an app for Mixed Reality?

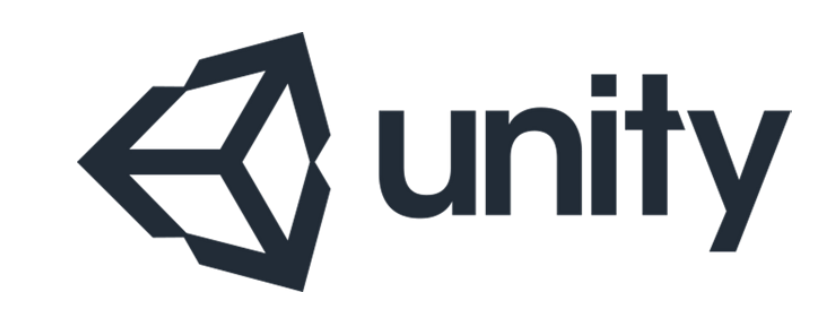

## http://learn.unity.com

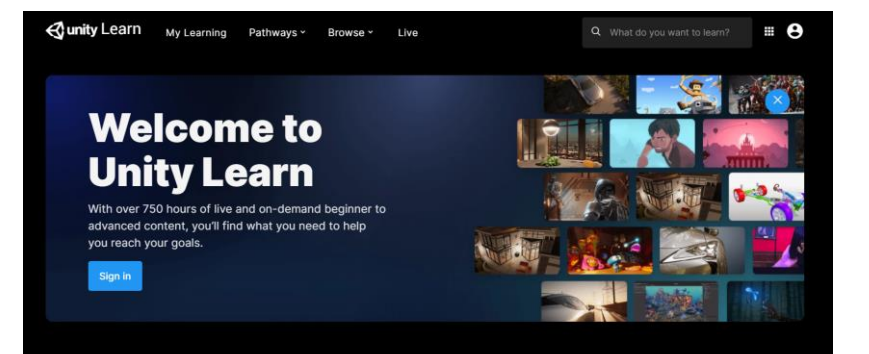

#### **What's your Unity skill level?**

NEW TO UNITY

#### **Start at the beginning**

Gain a solid foundation in Unity with this guided learning journey. You'll acquire the background, context, and skills to confidently begin creating in the Unity Editor and bring your vision to life.

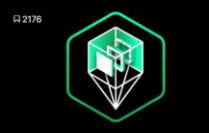

**Unity Essentials** Pathway . Foundational . +600 XP . 2 Weeks

**C** Unity Technologies

Designed for anyone new to Unity, this guided learning journey is your first step toward gaining the background, context, and skills you need to confidently create in the Unity Editor

**FAMILIAR WITH UNITY** 

#### Find what you're looking for

Go beyond the basics and deep dive into your

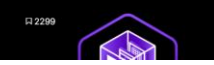

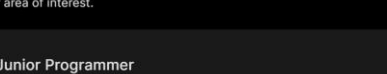

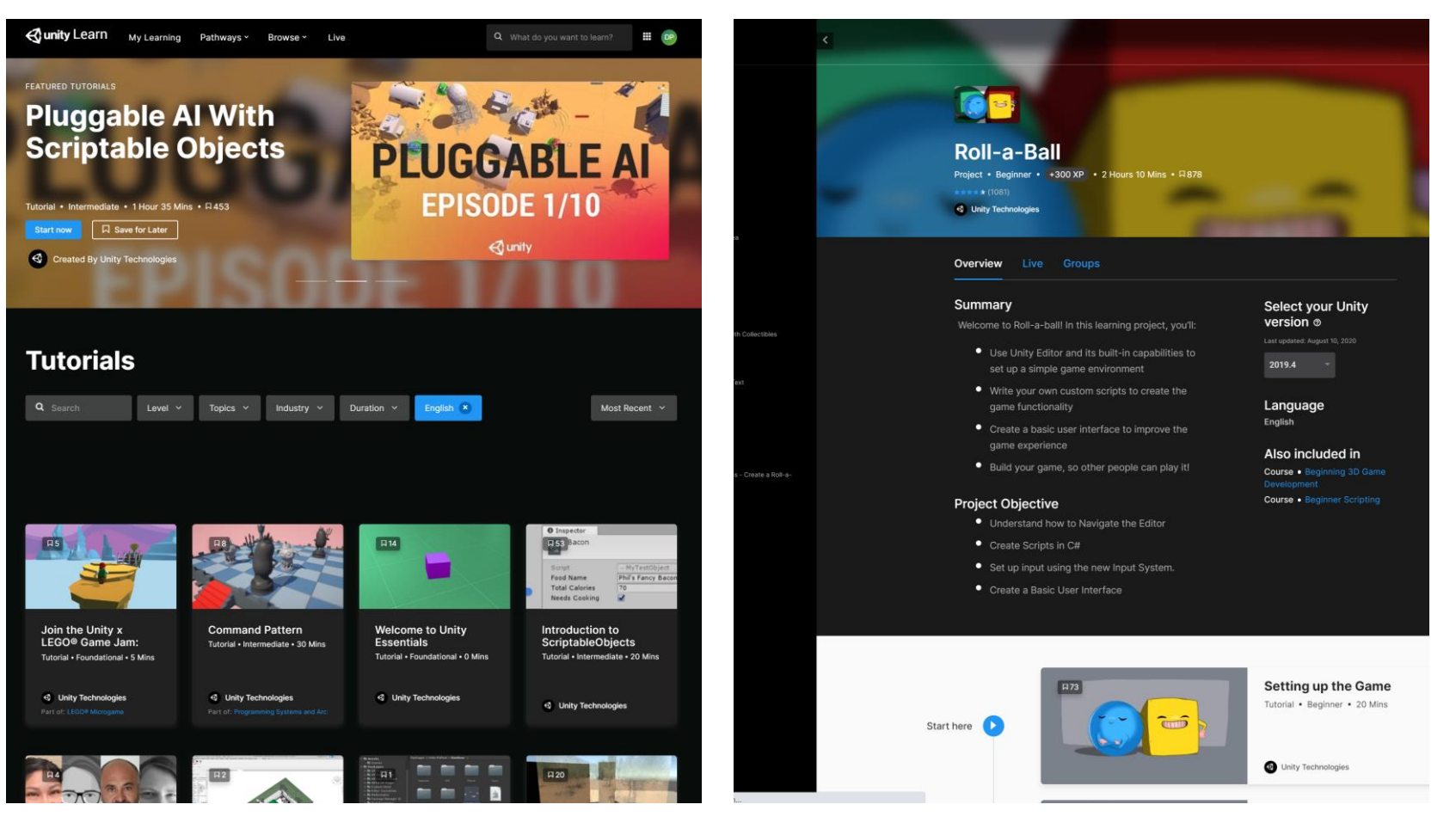

#### **Microsoft Docs http://aka.ms/MRDocs**

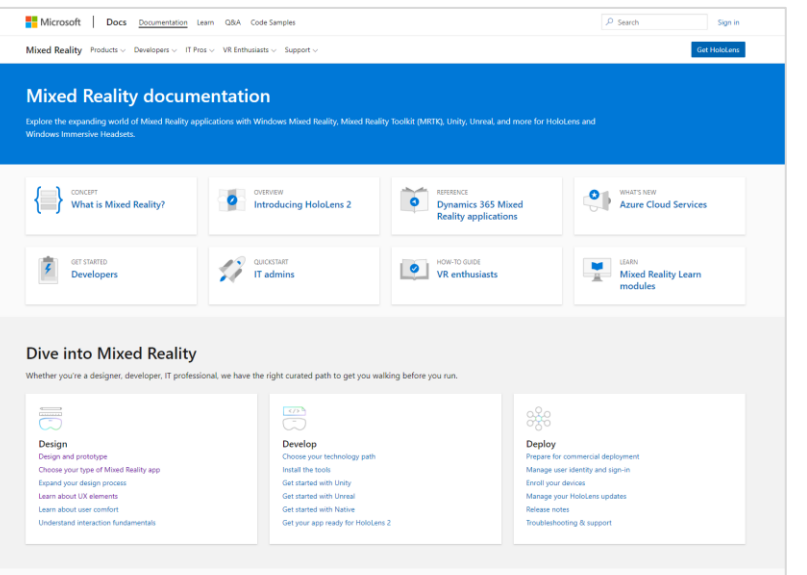

#### Frameworks

nt process depends on an engine or language you prefer or hardware you have on hand, we've got you o

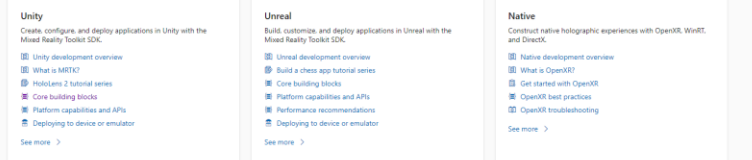

#### **SDKs and APIs**

Get started with the Mixed Reality Toolkit SDK in your favorite game engine.

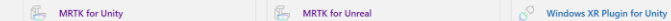

### **Mixed Reality Toolkit (MRTK) http://aka.ms/MRTK**

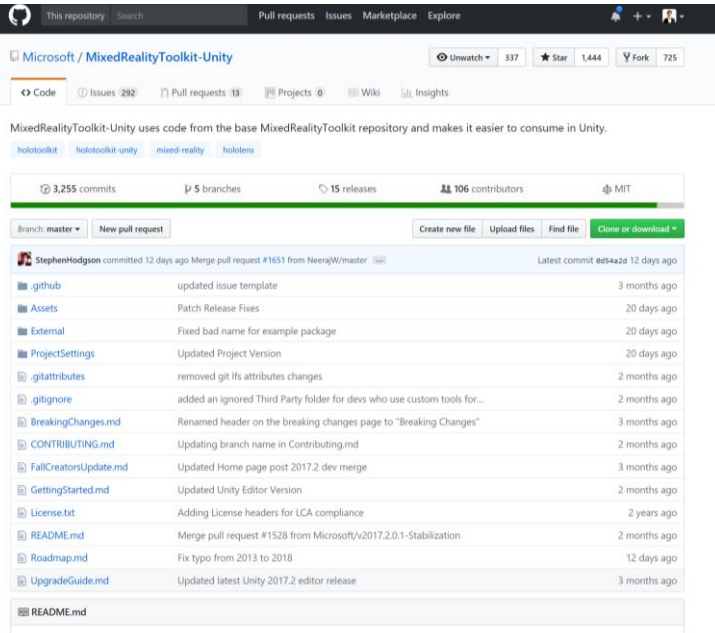

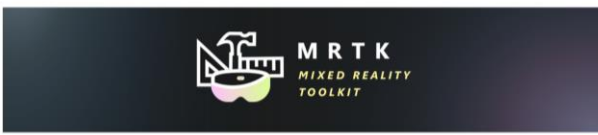

#### What is MixedRealityToolkit-Unity?

The Mixed Reality Toolkit is a collection of scripts and components intended to accelerate development of applications targeting Microsoft HoloLens and Windows Mixed Reality headsets. The project is aimed at reducing barriers to entry to create mixed reality applications and contribute back to the community as we all grow.

MixedRealityToolkit-Unity uses code from the base MixedRealityToolkit and makes it easier to consume in Unity

#### **Mixed Reality Design Labs (MRDL) http://aka.ms/MRDL**

#### Concepts, guidelines & tutorials entity resolutional building blocks Full end-to-end experience sample apps

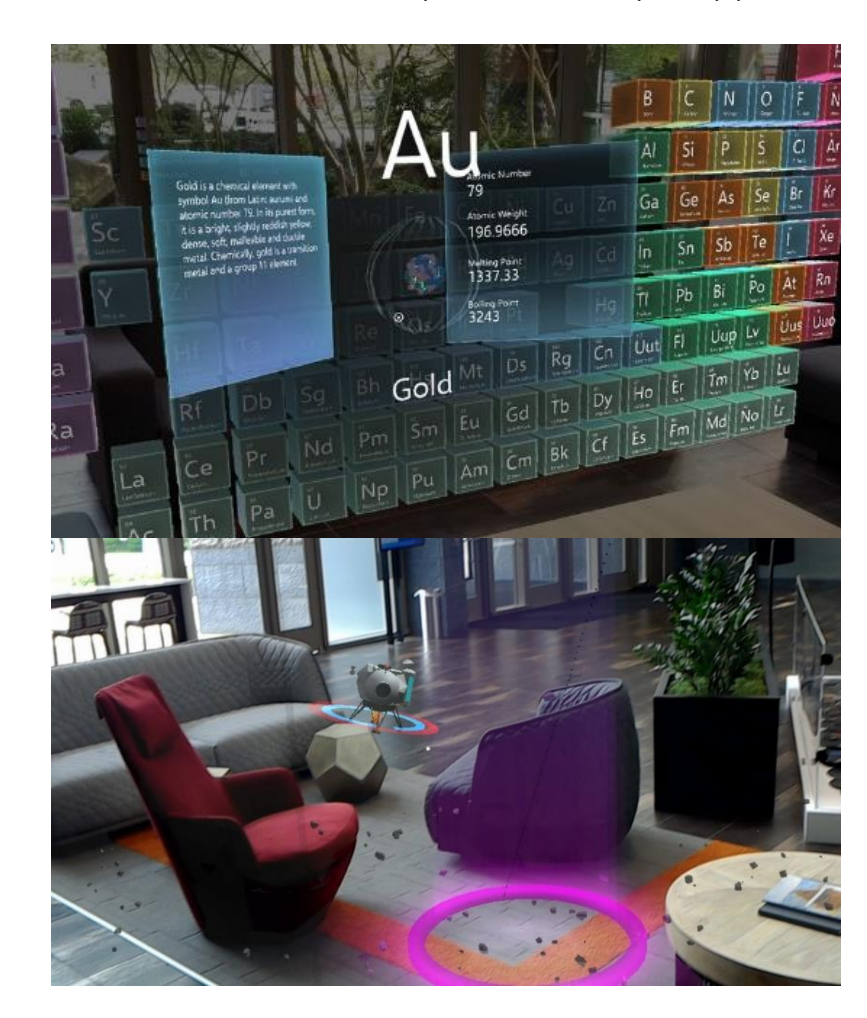

## Can I bring my existing 2D apps to HoloLens?

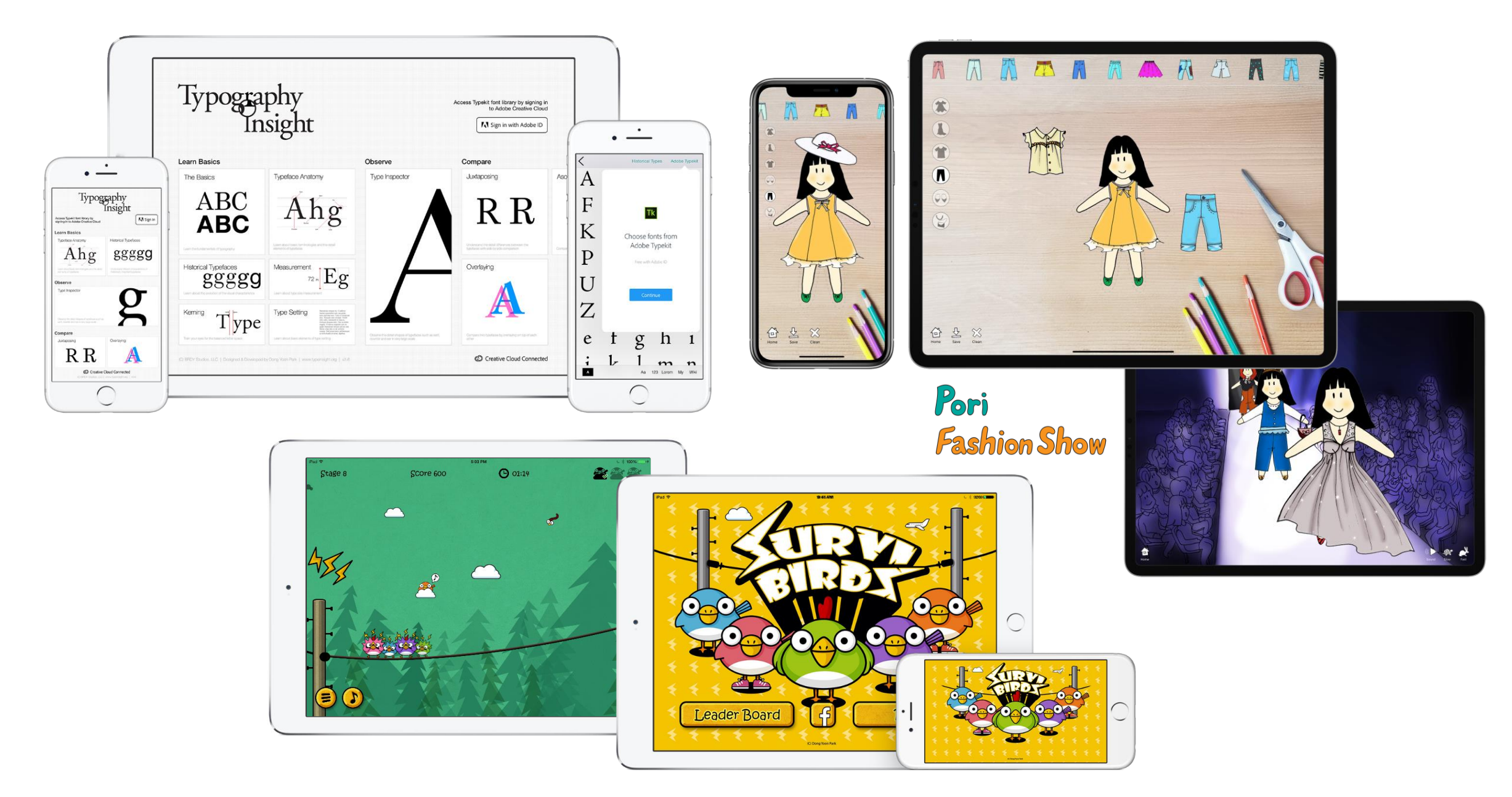

Typography **Insight** 

## Adobe Typekit<sup>®</sup> Support

Brioso Pro Regul

Access thousands of fonts from Adobe Typekit with Adobe ID

Ô

**SAS, Opt** 

## Typography Insight (2011-Present)

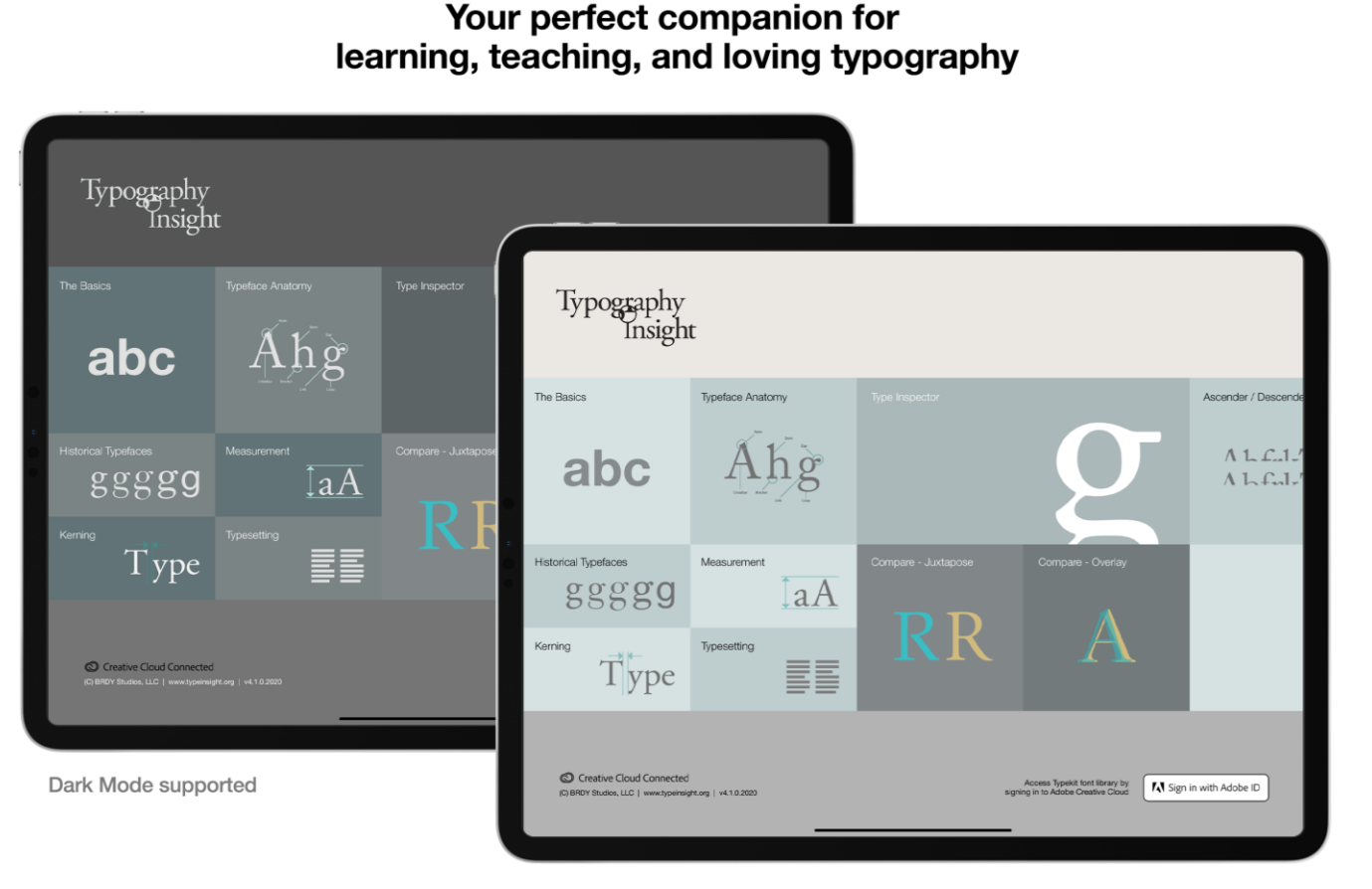

Garamono Caslon Palatino **Times New Rom** Baskerville Didot Bodoni Clanandor

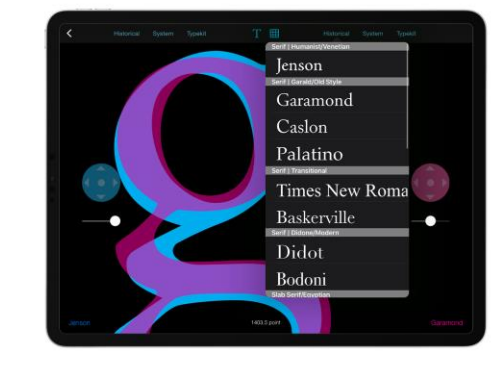

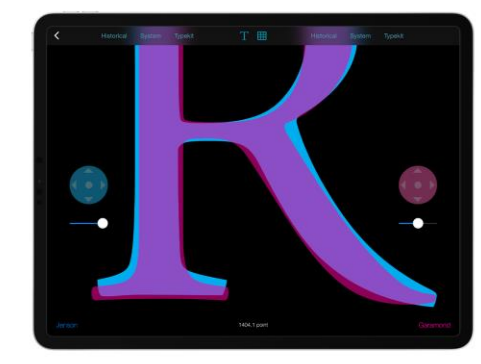

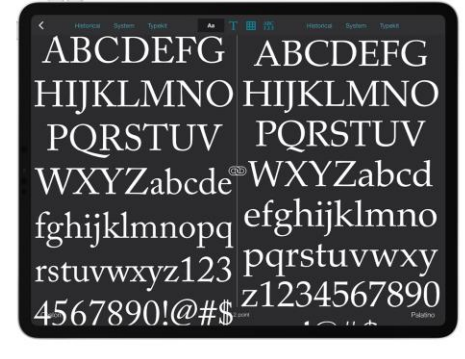

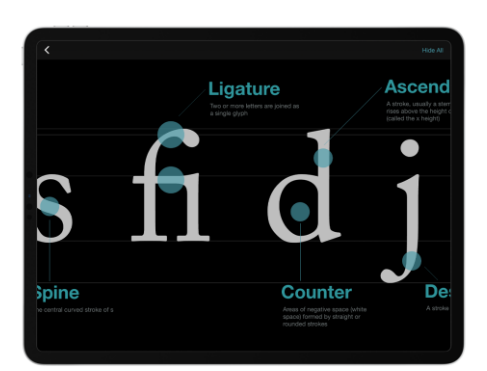

gggggg

Now you can access thousands of fonts from Adobe Typekit with Adobe ID

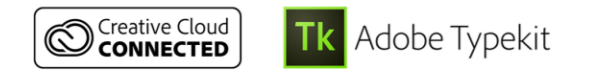

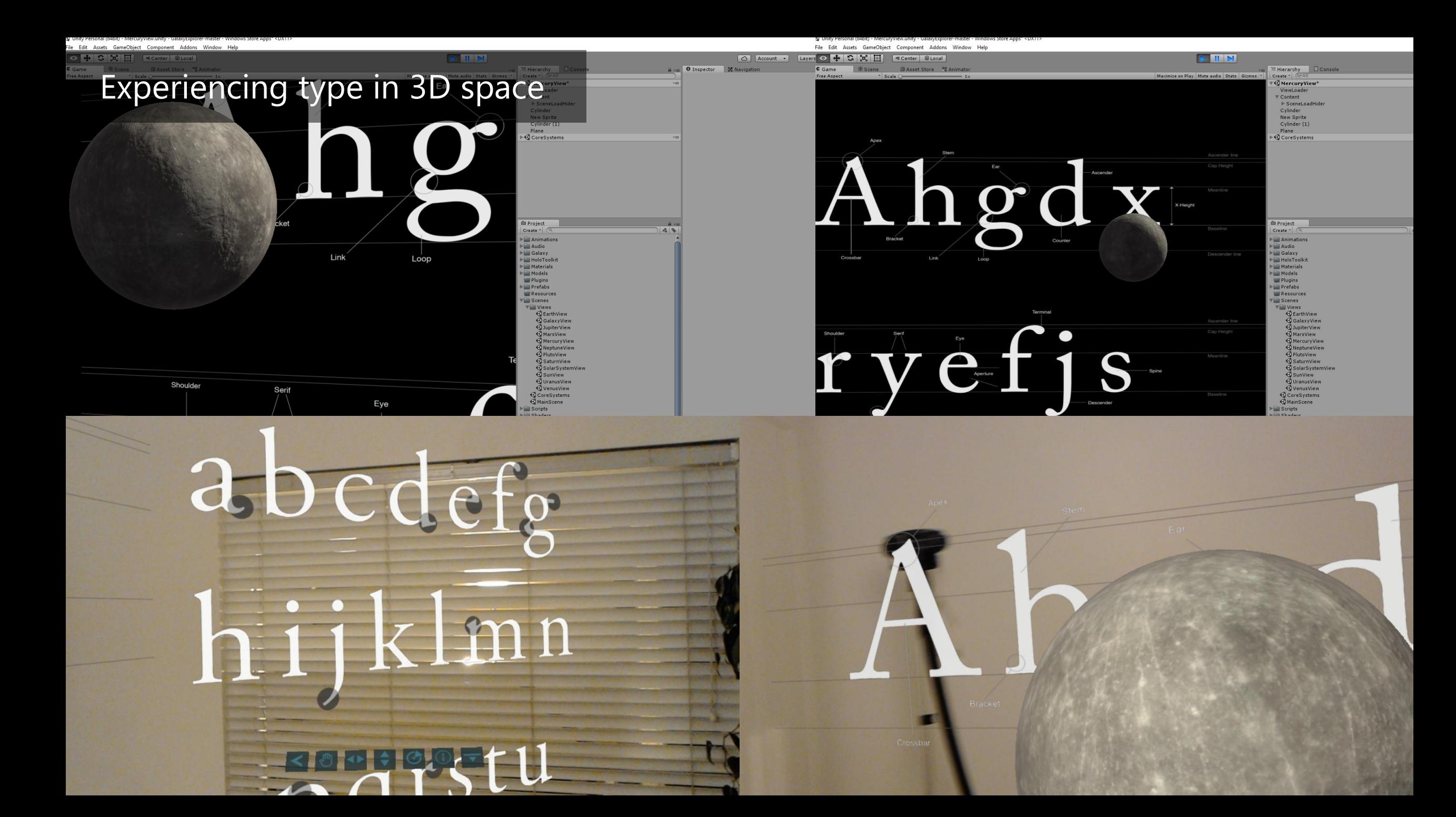

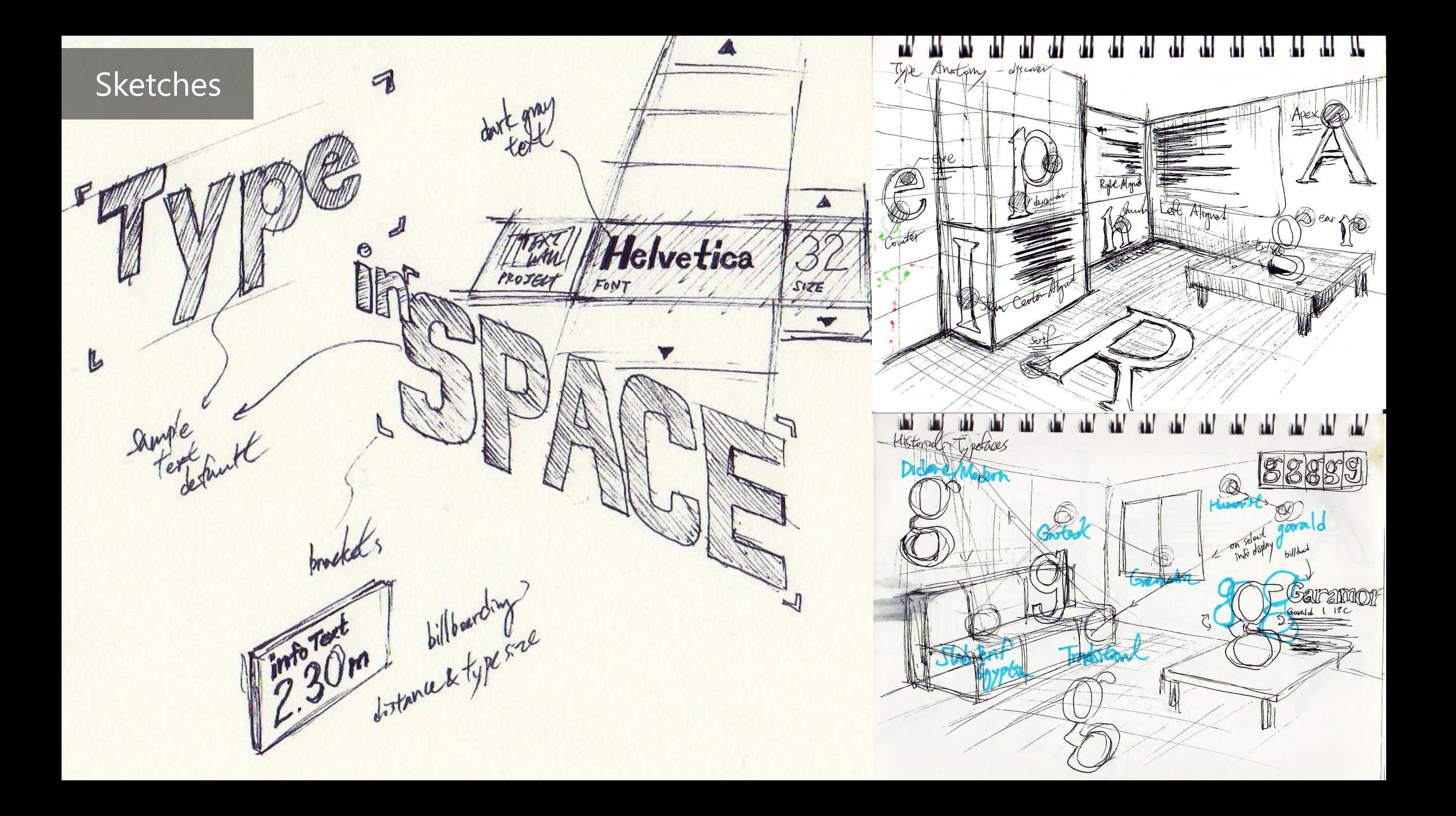

## Design Iterations - UI

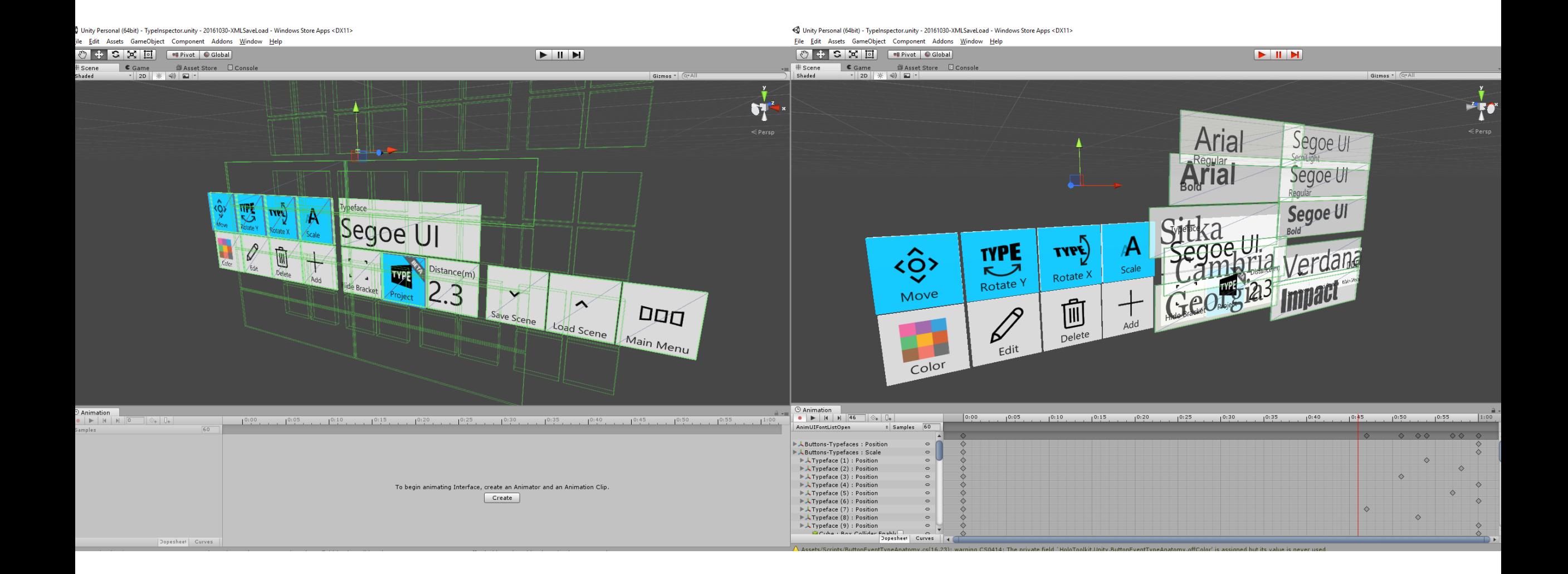

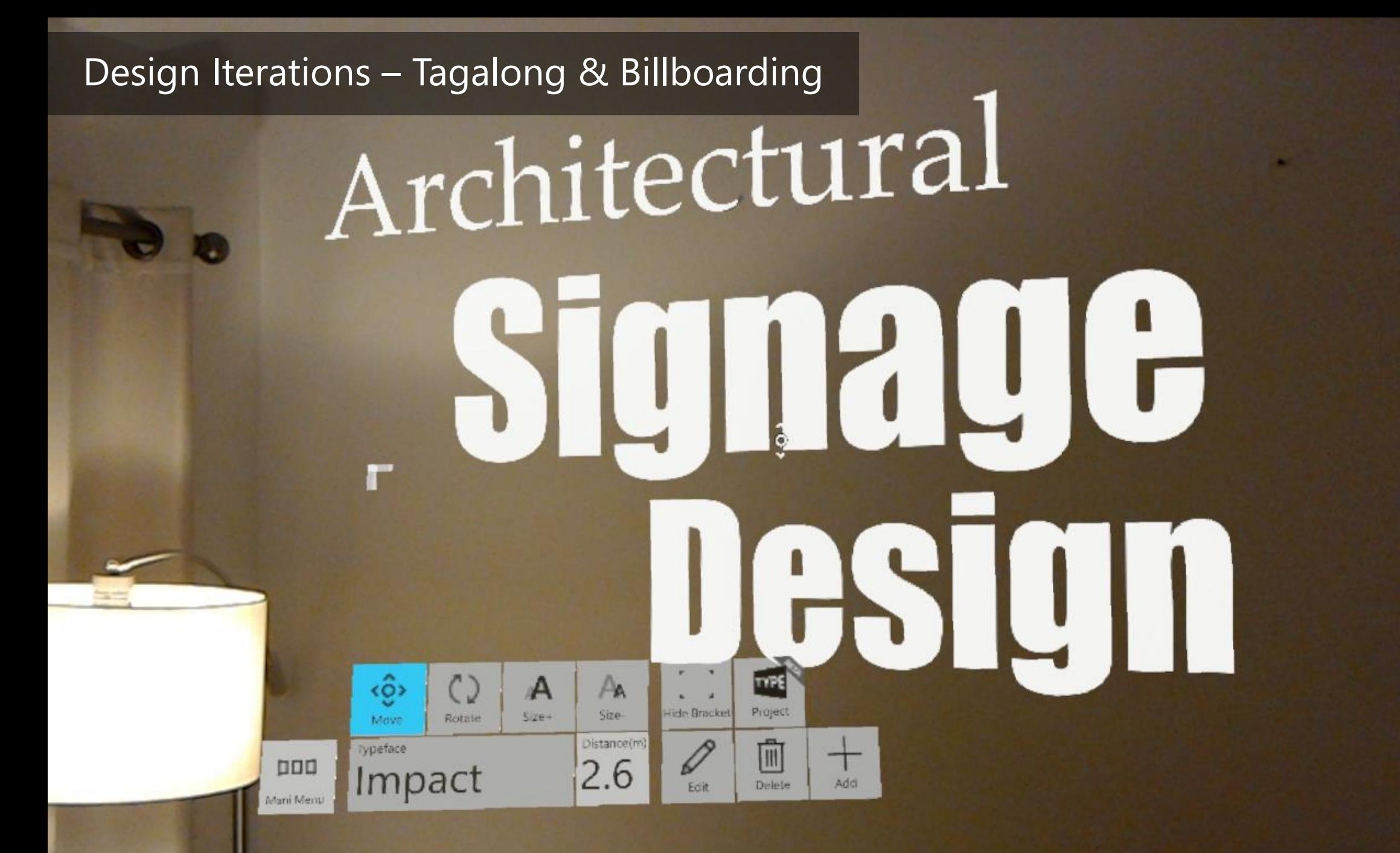

## Design Iterations – Rigid body & Trigger Animation

88

 $\binom{1}{1}$ 

Rotate.)

而 **Selece** 

**TYPE** 

Rotate Y

 $\mathscr{D}$ 

 $\langle \hat{\Theta} \rangle$ 

Move

COIDE

**Arial** 

**Arial** 

Sitka

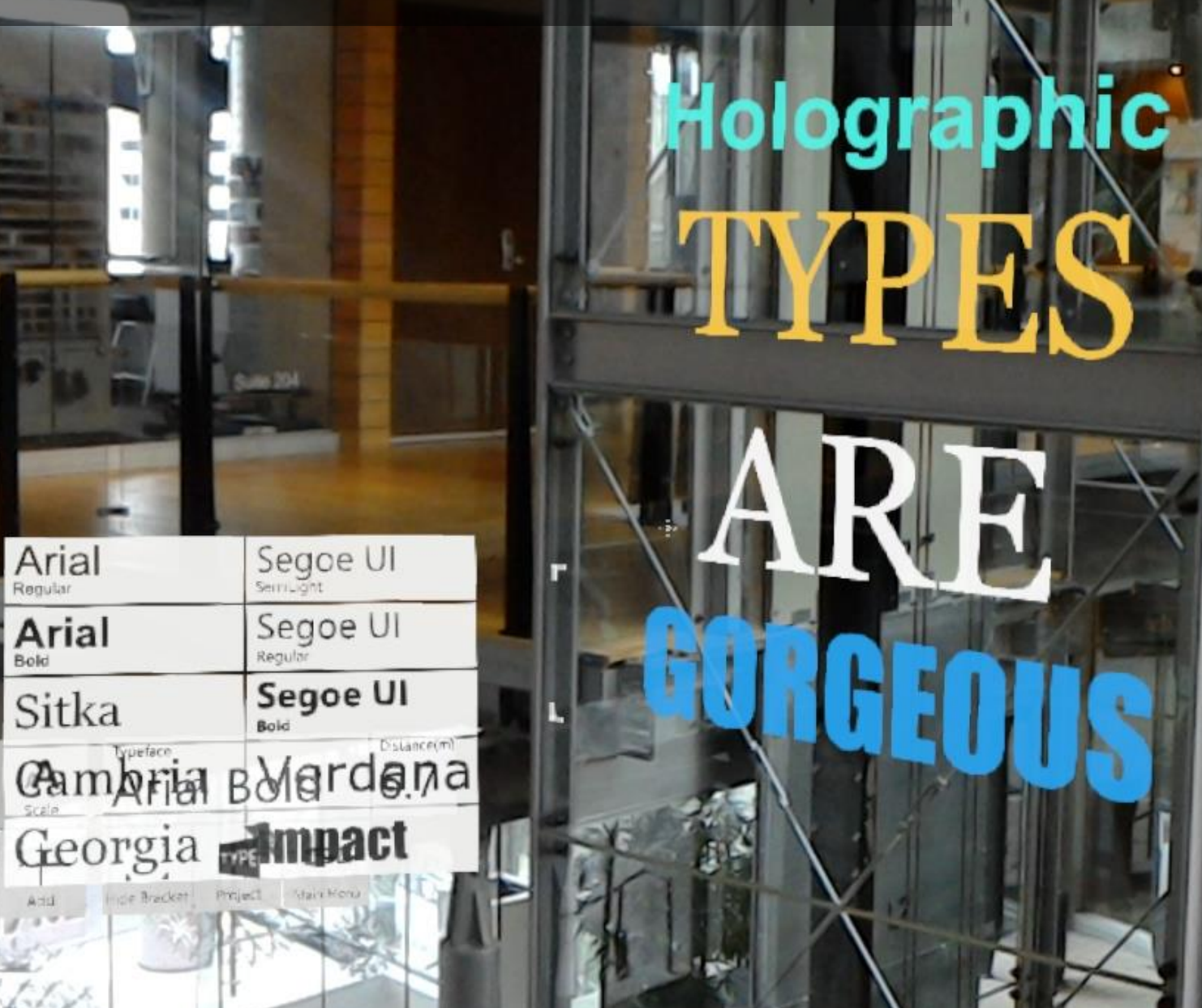

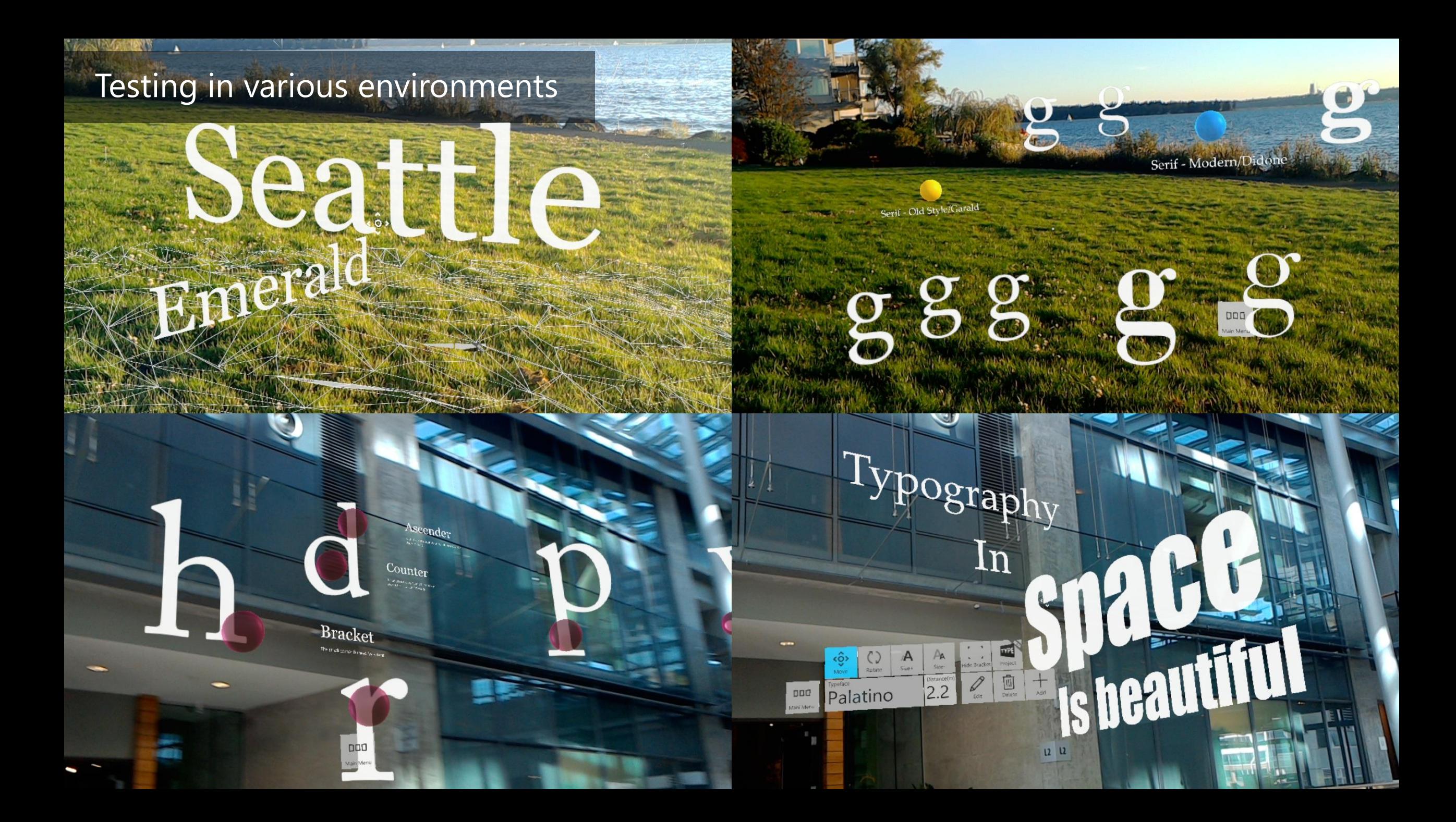

# v1.0 on Store 08/01/2016 GODN

 $U$   $U$ 

Project

# Lorem ipsum

A Size-

A

 $5$ ize-

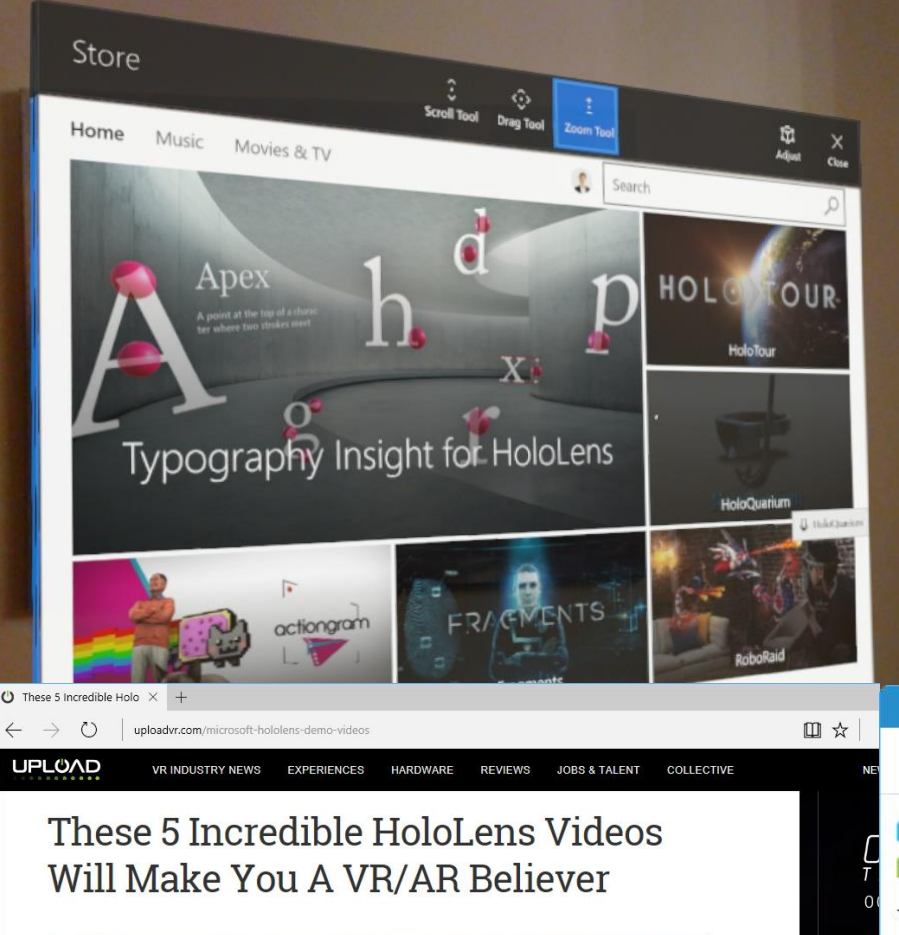

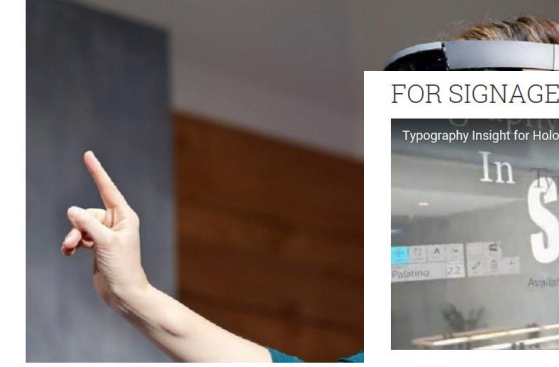

by IAN HAMILTON Over the last few weeks we've seer demonstrations of the capabilities

From billboards and street signs to the fronts of buildings, words meet our eyes almost everywhere we look and it's kind of astonishing how ugly most of these words actually look when you read them. Typography sets apart easy-to-understand text from something that's frustrating to read. The \$3 app Typography Insight by Dong Yoon Park offers a pretty compelling

Typography Insight for HoloLens

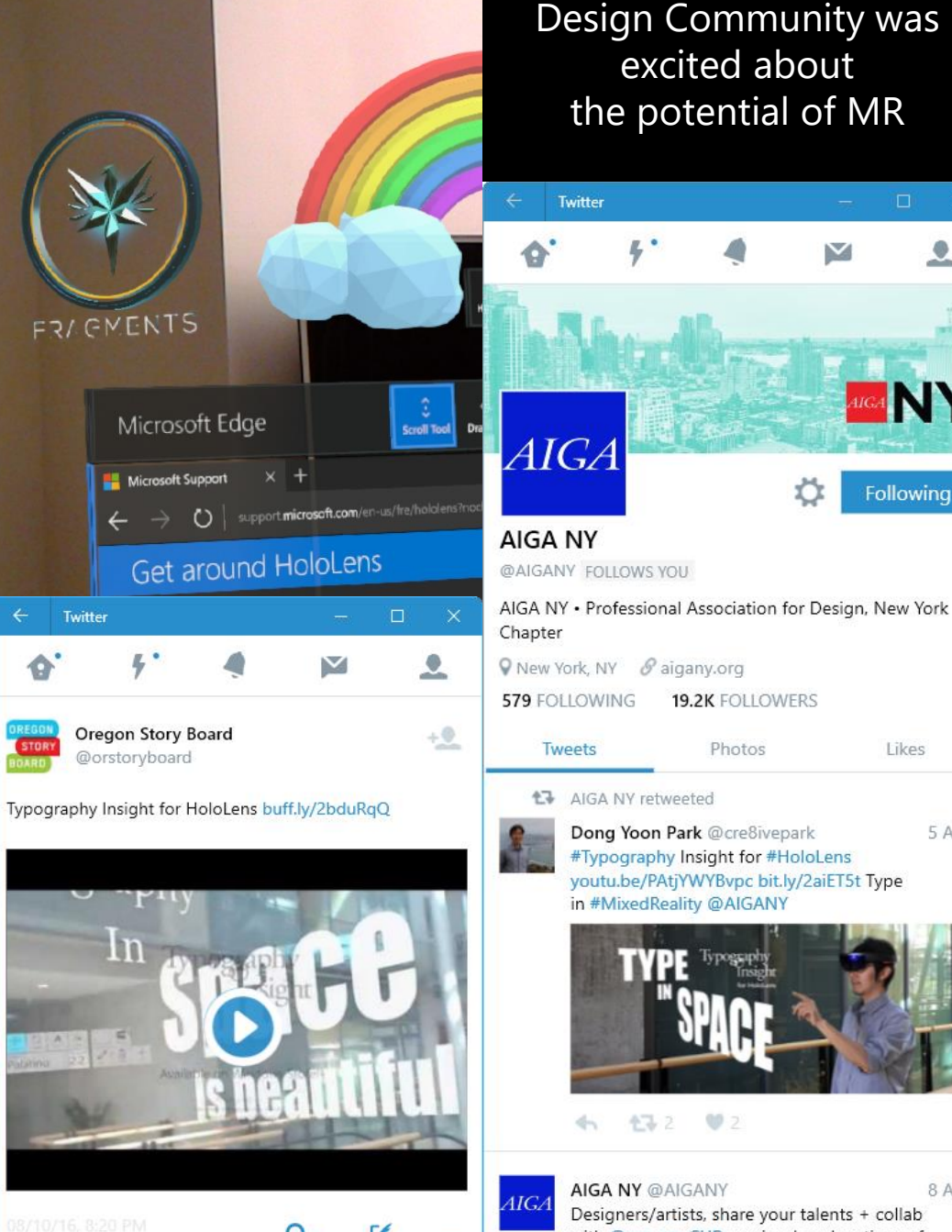

## Design Community was excited about the potential of MR

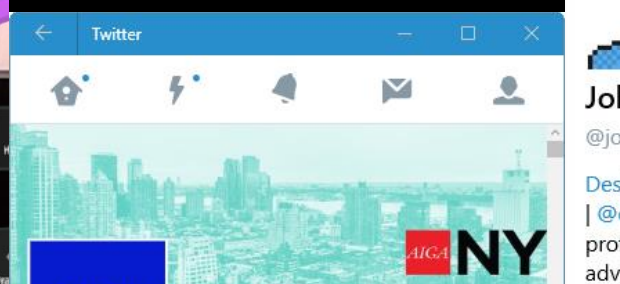

**19.2K FOLLOWERS** 

Photos

Dong Yoon Park @cre8ivepark

in #MixedReality @AIGANY

172

#Typography Insight for #HoloLens youtu.be/PAtjYWYBvpc bit.ly/2aiET5t Type

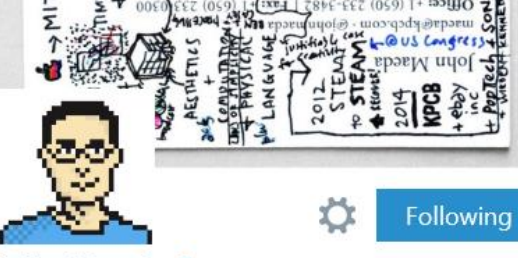

#### John Maeda

**Twitter** 

@johnmaeda FOLLOWS YOU

DesignIn.Tech @KPCB | Sonos | W+K | STEM to STEAM | @designdotco | member AGI | was: research prof@MIT MediaLab; 16th president@RISD; CEO advisor@eBayInc

 $\sqrt{Q}$  here  $\sqrt{S}$  skl.sh/maeda

19.5K FOLLOWING **433K FOLLOWERS** 

**Tweets** 

Photos Likes

6m

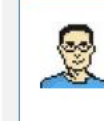

Following

Likes

5 Aug

John Maeda @johnmaeda Dong Yoon Park experiments with MS Hololens and AR × 3D typography: youtu.be/PAtjYWYBvpc

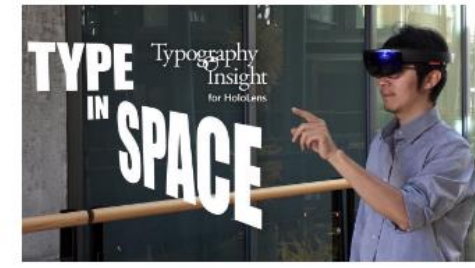

 $\blacktriangledown$  12

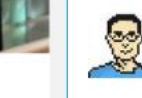

8 Aug

John Maeda @johnmaeda  $19h$ "Teamwork, chemistry, and leadership are not things we can learn from paperwork." - Yao **Contract Contract Contract** 

**AIGA NY @AIGANY** Designers/artists, share your talents + collab with @we\_are\_CUP on visual explanations of complex policy issues: makingpolicypublic pet

 $922$ 

## Experiment at Bellevue Arts Museum

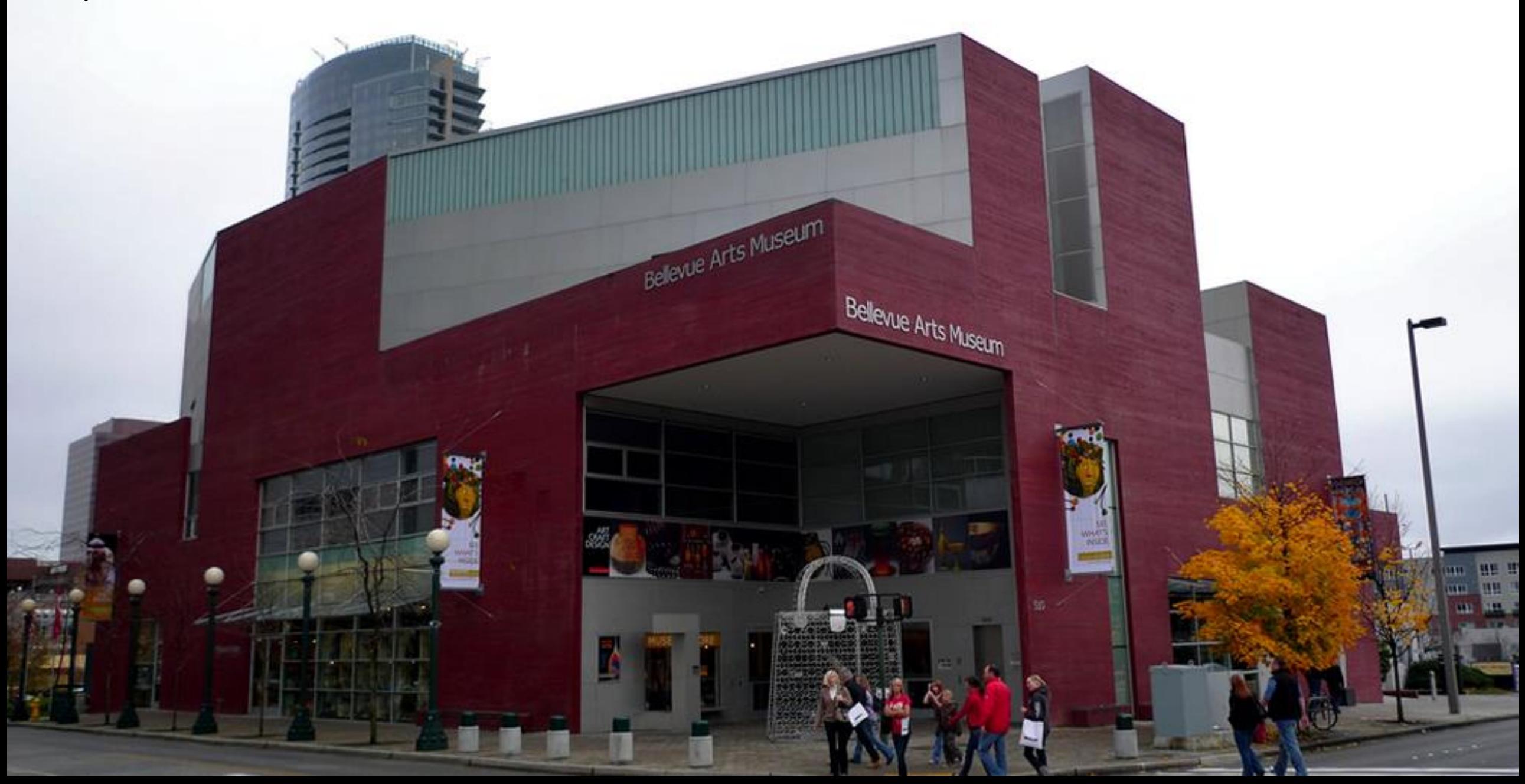

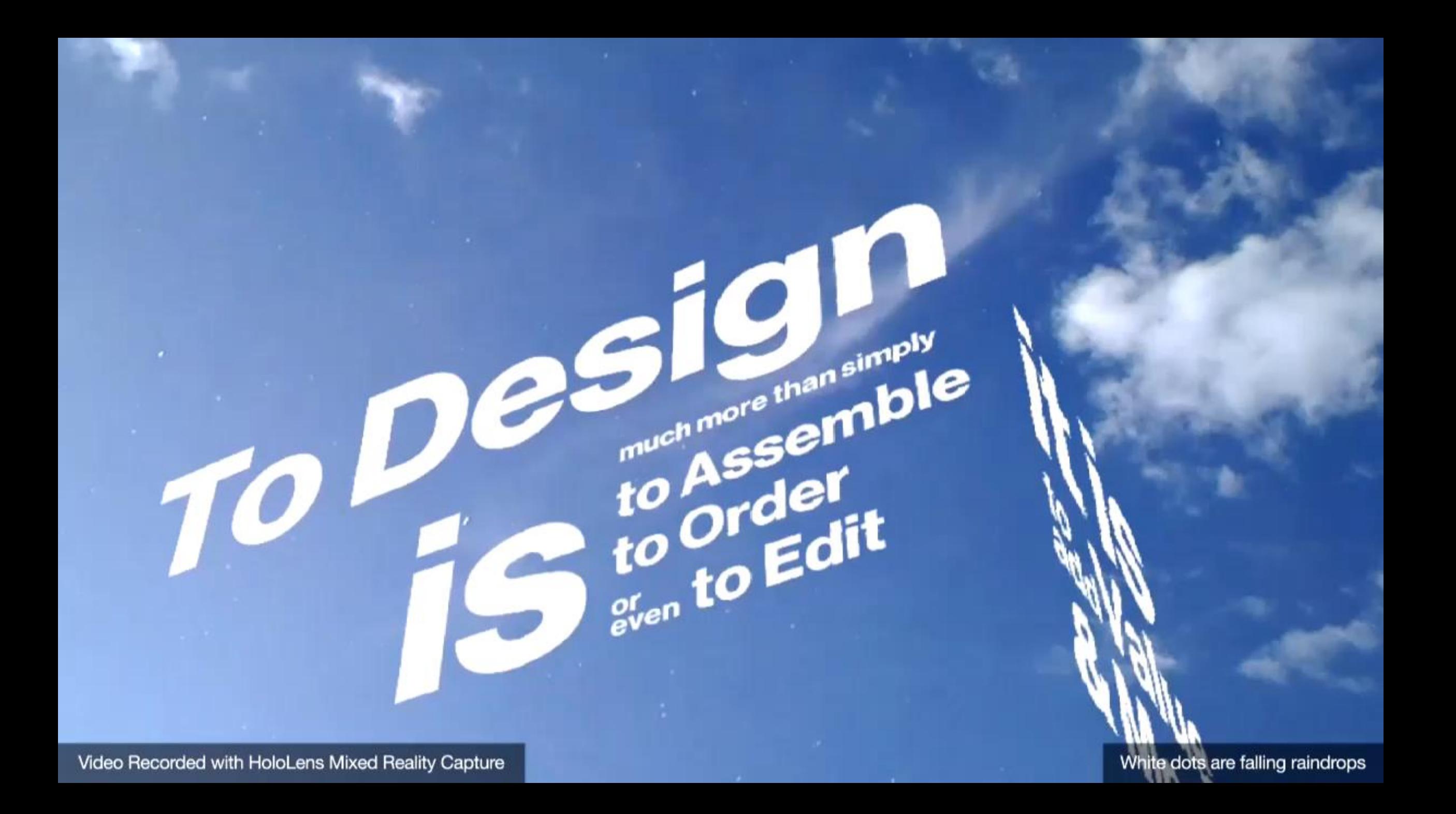

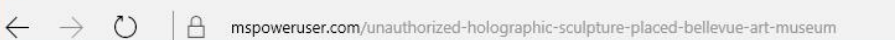

#### $=$  2  $\Omega$ ■ 18 四 立

 $\Box$ 

#### H WINDOWS 10 - WINDOWS PHONE - SURFACE - XBOX -

## Unauthorized Holographic sculpture placed in Bellevue Art Museum

by Surur V @mspoweruser

 $\Box$  Unauthorized Holograp  $\times$ 

© Oct 9, 2016 at 22:16 GMT

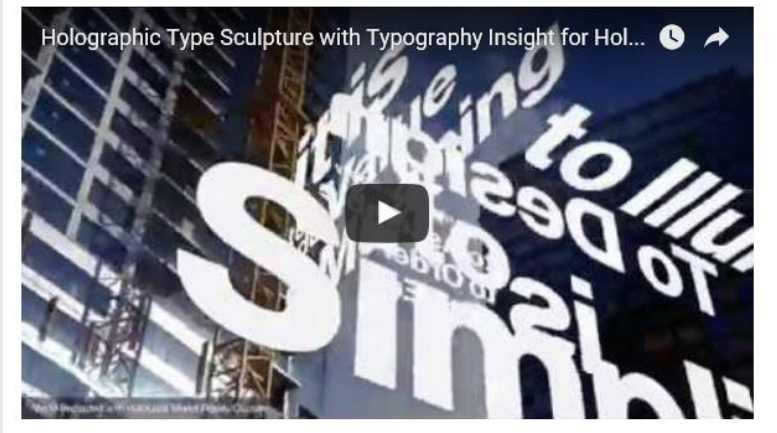

Microsoft User Experience Designer DongYoon Park has posted a video which raises interesting questions about mixed reality and communal spaces.

In the video he places a typography-inspired sculpture in the atrium and rooftop sculpture garden of the Bellevue Art Museum created using his Typography Insight for HoloLens app.

The sculpture is interactive (though at present just for Park) meaning HoloLens users can move, rotate and collectively evolve it.

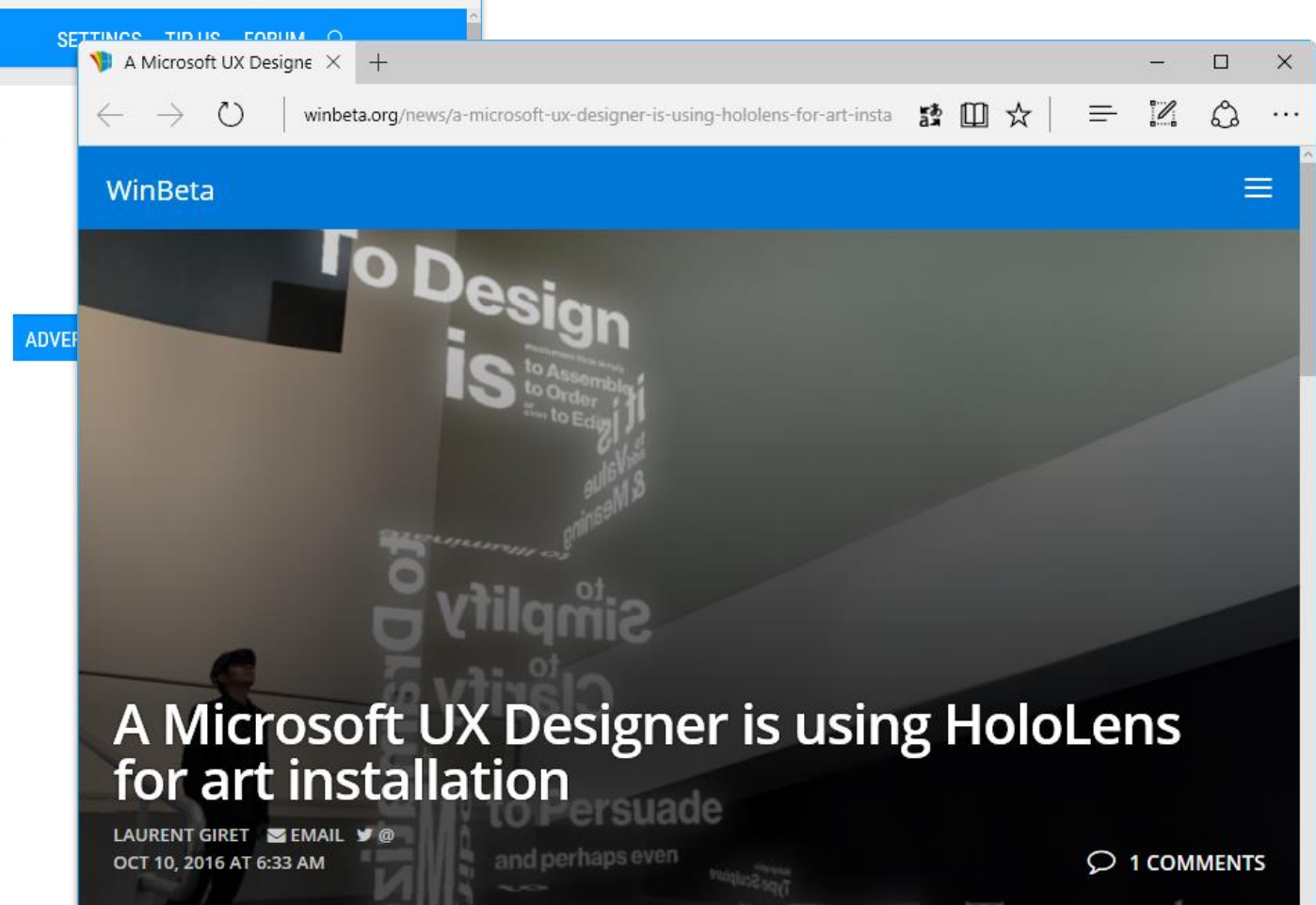

Dong Yoon Park, Principal UX Designer at Microsoft has created a "Holographic art sculpture" for Bellevue Arts Museum with his recently released Typography Insight app for HoloLens. The app has been originally released on iOS in 2011 to allow users to play with typography in a mixed reality environment, but the designer (who also worked on the Windows Bridge for iOS, aka Project Islandwood) brought new features to the HoloLens version to make the experience much more immersive.

The designer's 'Holographic Type Sculpture' is currently placed in Bellevue Arts Museum's atrium and rooftop sculpture garden. Park explained in a blog post that he already thought about providing attendees many ways to interact with the mixed reality art niece:

## V2.0 Type Timeline & Colors

Send, Old Style - Garald - William Caldon - 1997-1706. London, Impland

Saft-Out-first-Street, Humani Zuit, 1946, United for 1971.

Roman

**Carl Carl Carl Carl Carl Carl Carl Carl** 

Typography

Insight

for HoloLens

## Drag up & down to scroll Tap to open & close the details

**TAKE A ROWLER** 

œ.

Serif - Old Style - Garald - Caude Garamond - 1490 - Puris, France

#### Fire chief Thur when boiler explodes in St. Louis.

Kabinasi PL Shares of an additional Company of Cameron (Street Democratic a cultural control schools, the service is sidence and **UNITED ASSESSED TO A REAL** 

 $H = 1.11$ 

#### **Blast on Russian subway** kills 11: 2nd bomb is defused

ECSTIMINARY GARDEN ANCHORMEN envesting a subsequent in Metal when fundation on the tworked was a filled in the search contrar di « contra allo detablea ».

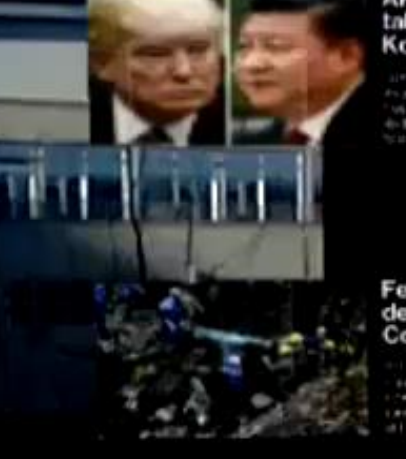

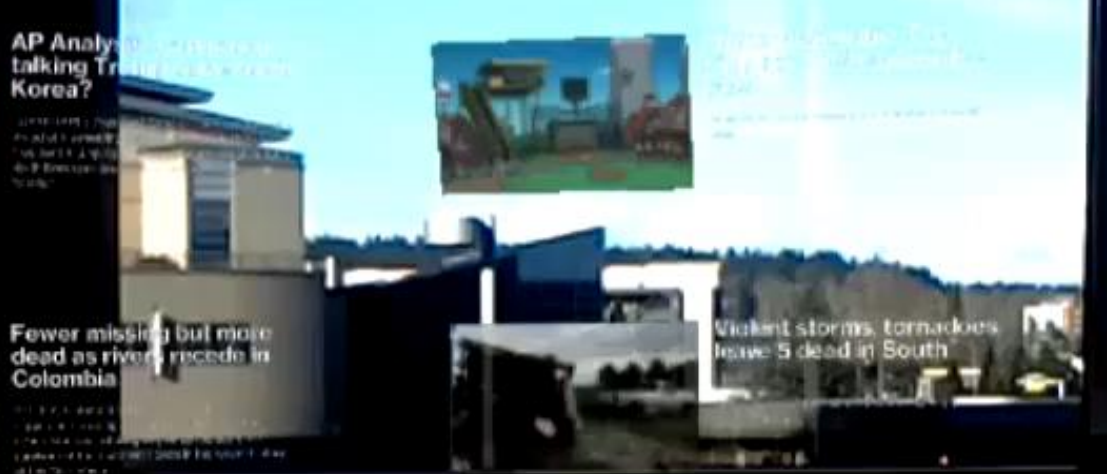

199

## **News Space**

**SPATIAL NEWS VISUALIZER FOR HOLOLENS** 

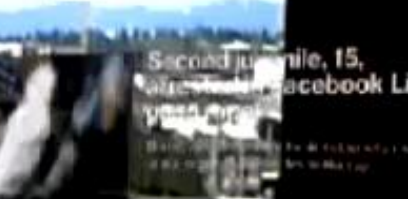

**The acebook Live** The direction which are

#### Dems claim votes to block Gorsuch; GOP will override them

 $\begin{array}{l} \left\langle \left( \mathbf{q},\mathbf{q} \right) \right\rangle \neq \left\langle \left( \mathbf{q} \right) \right\rangle \neq \left\langle \left( \mathbf{q} \right) \right\rangle \neq \left\langle \mathbf{q} \right\rangle \neq \left\langle \mathbf{q} \right\rangle \neq \left\langle \mathbf{q} \right\rangle \neq \left\langle \mathbf{q} \right\rangle \neq \left\langle \mathbf{q} \right\rangle \neq \left\langle \mathbf{q} \right\rangle \neq \left\langle \mathbf{q} \right\rangle \neq \left\langle \mathbf{q} \right\rangle \neq \left$ **The NATE PRIESTS** 

 $\checkmark$ 

AP EXPLAINS: What is the

**MILES COLORES TO A SHOP A DISTRICT The Country of Country of Country of Seconds** 

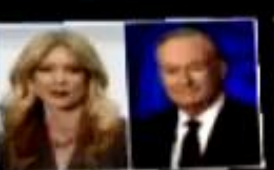

Bill O'Reilly, ex-Fox chief hit<br>with more sexual allegations

WHILE FOTO: 1991 . H.E.S. Magnus of a Suite Hit or a ... in control in the experiment of company of an electronic and the company of the large state of the company of the state of the large state of the large state of the large state of the company of the company of the company with going in a stability to an in-

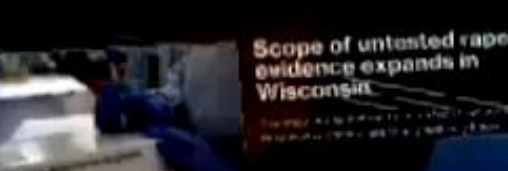

Scope of untested rape evidence expands in Wisconsin the way of the authority is a shift to be an

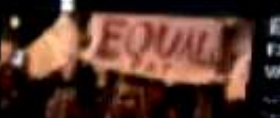

**THE MANUFACTURERS CONTRACTOR** 

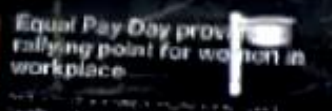

Chimonnzee at zoo flings

a well as a father than a find only as

**DEN'S WHIM A BAY CARD** 

feces at grandma, goes viral

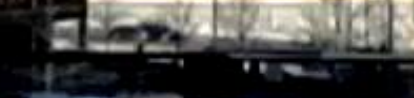

**Service** 

Doctor, team critically hurt after stopping to help crash victims

mer with a study and a set of the set of the air. one had subject them if any late them unfortune care on hair at him been been that's thirty. of the Council Program habits in the co-

**Why Democrats aren't**<br>warned linger the nuclear  $m_{\rm v}$ 

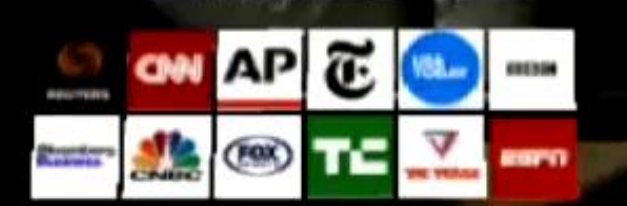

۰

÷

newsroom **SARTIN: SEWA HEADTHYM VISITE CRHE** 

## Museum Tot

for Windows Mixed Reality

Designed & Developed by Dong Yoon Park

(C) BRDY STUDIOS, LLC

## TYPE IN SPACE FOR HOLOLENS 2

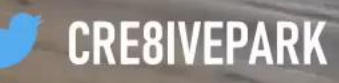

## TYPE IN SPACE FOR HOLD THIS Z

 $\mathbf{Q}$ 

u

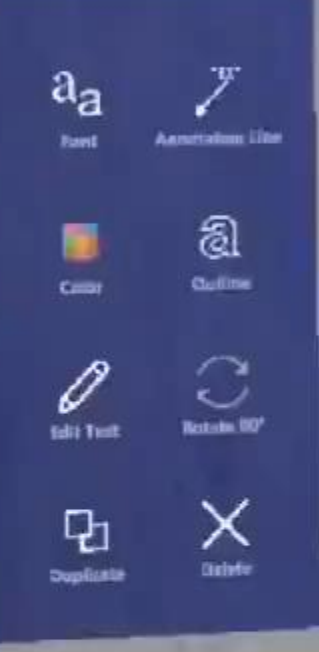

 $\begin{array}{c} \bullet \\ \bullet \end{array}$ 

D<sub>o</sub>

**Street,** 

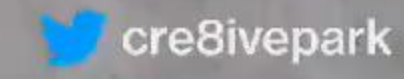

**YPE** 

SP

## https://github.com/cre8ivepark/COVID19DataVisualizationHoloLens2

**Fatal cases** 59131 Created by Yoon Park | @cre8ivepark

Data sources: WHO, US CDC, China NHC, ECDC, DXY. API Endpoint https://coronavirus-resources.esri.com /datasets/bbb2e4f589ba40d692fab712ae37b9ac

**Recovered Cases** 225942

**Active Cases** 871967

**Total Confirmed Cases** 1097909

4/3/2020 11:56:35 PM

Open flat palm for the hand

سمغون

HoloLens 2 + MRTK

COVID-19 Data Visc plize tie bata Viscalization vith HoloLens 2

**NTA TITA** 

cre8iveparl

 $O$  rates

**el Lo**ra
### **Mixed reality design & development stories on Medium**

#### https://medium.com/@dongyoonpark

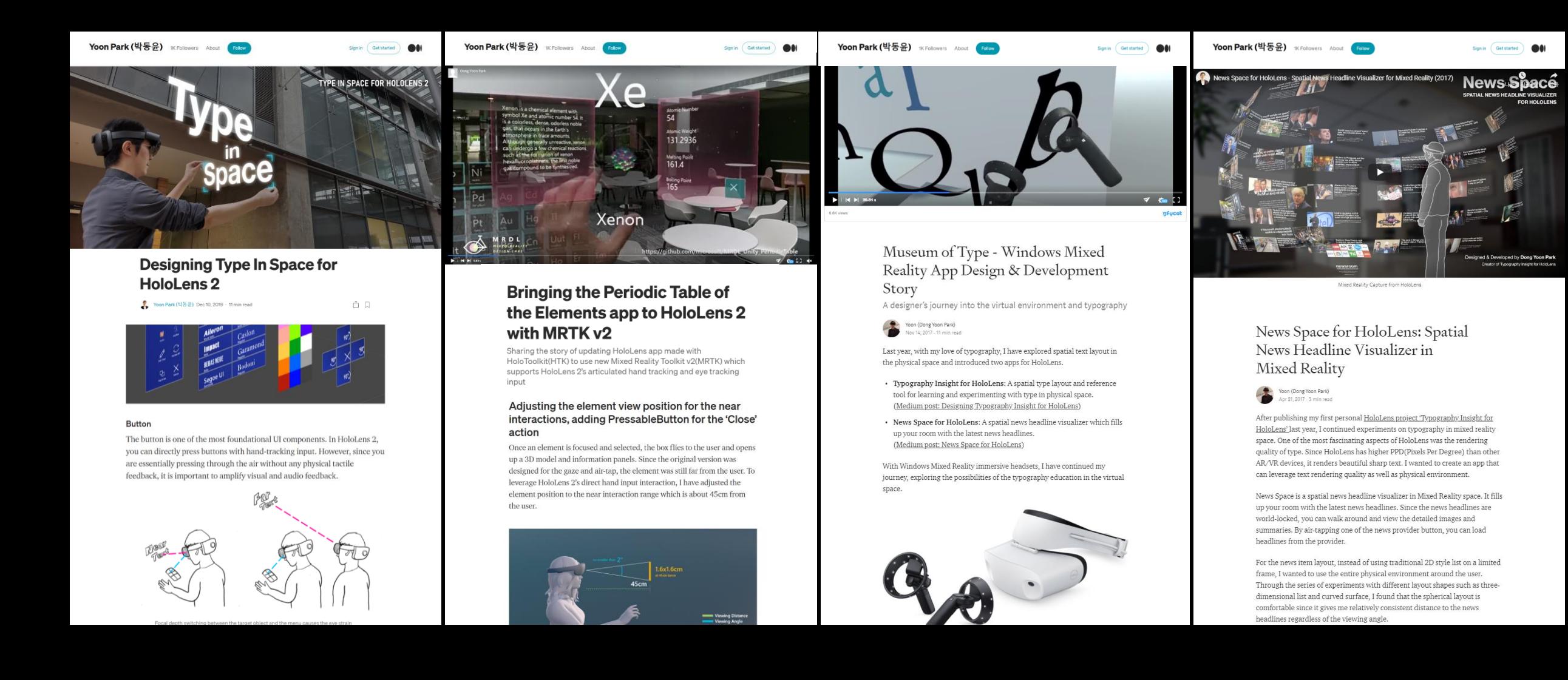

## **UX Building Blocks & Tools for MR**

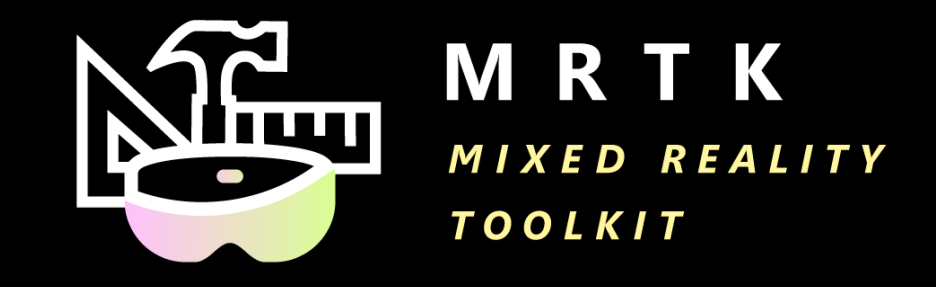

### **Foundational components and building blocks for the common spatial interactions and UI**

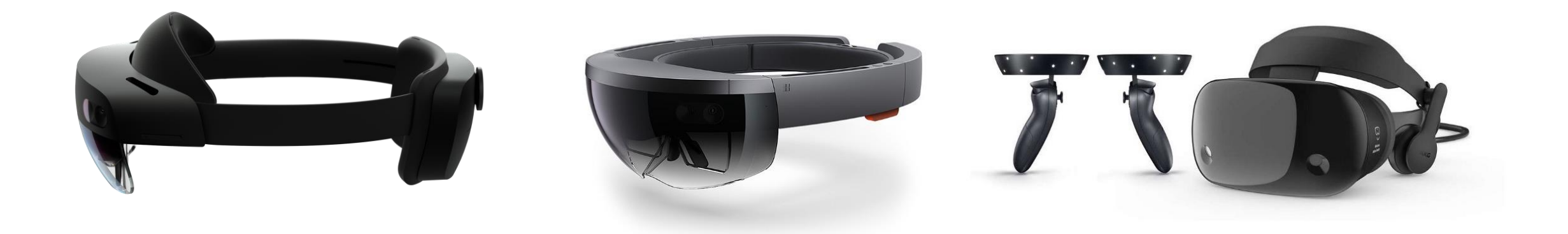

# **Q** unity

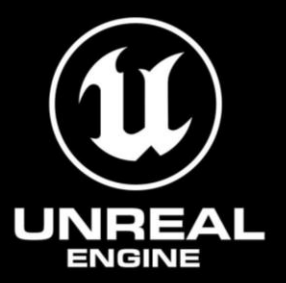

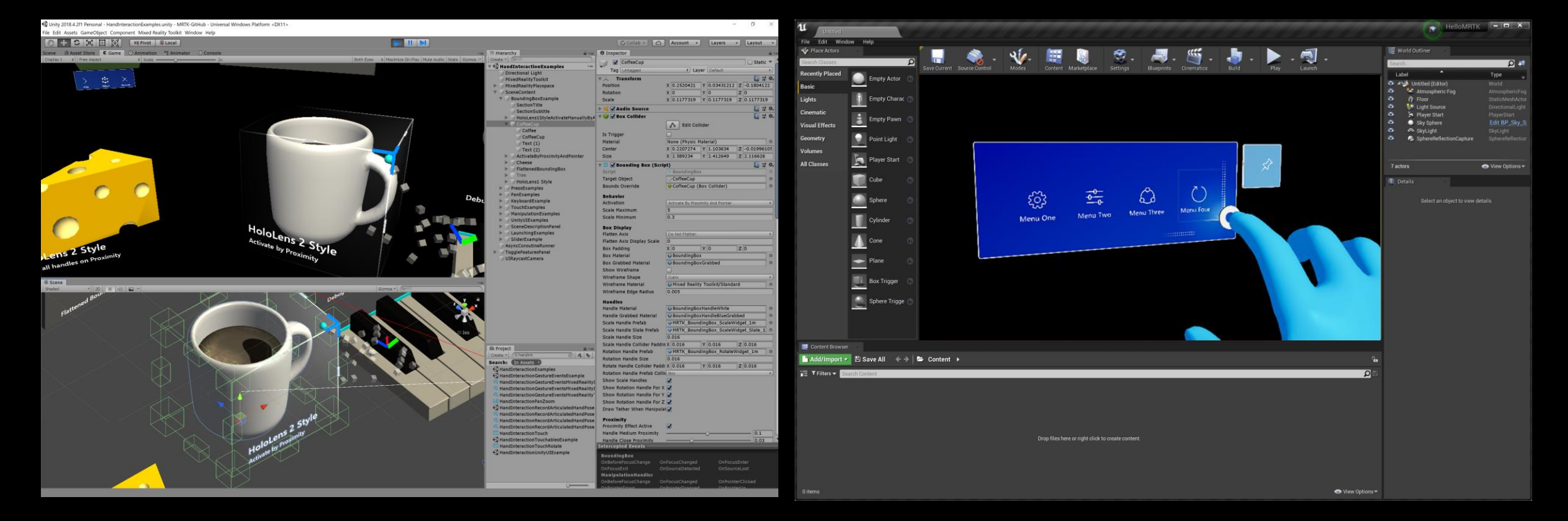

**MRTK-Unity MRTK-Unreal**

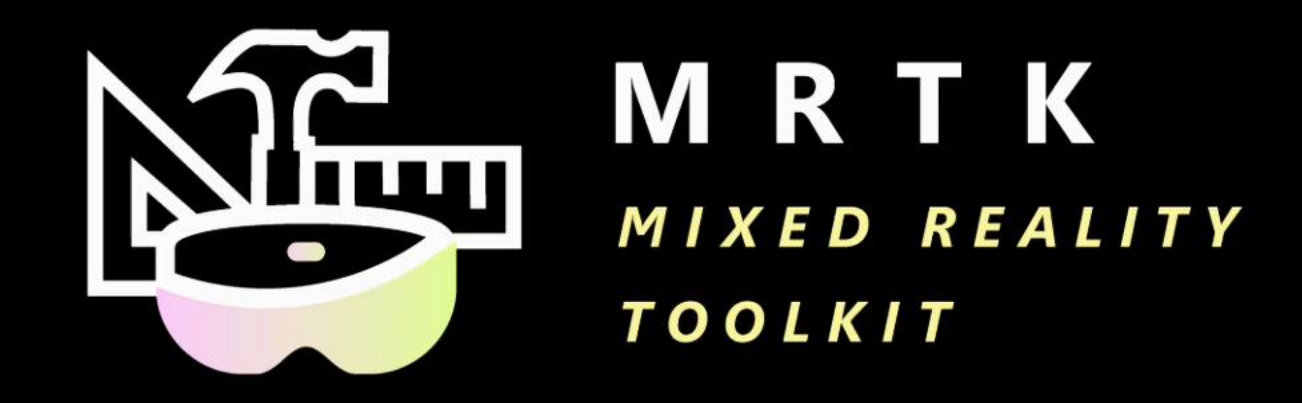

Open-source cross-platform building blocks for Mixed Reality experiences

http://aka.ms/MRTK

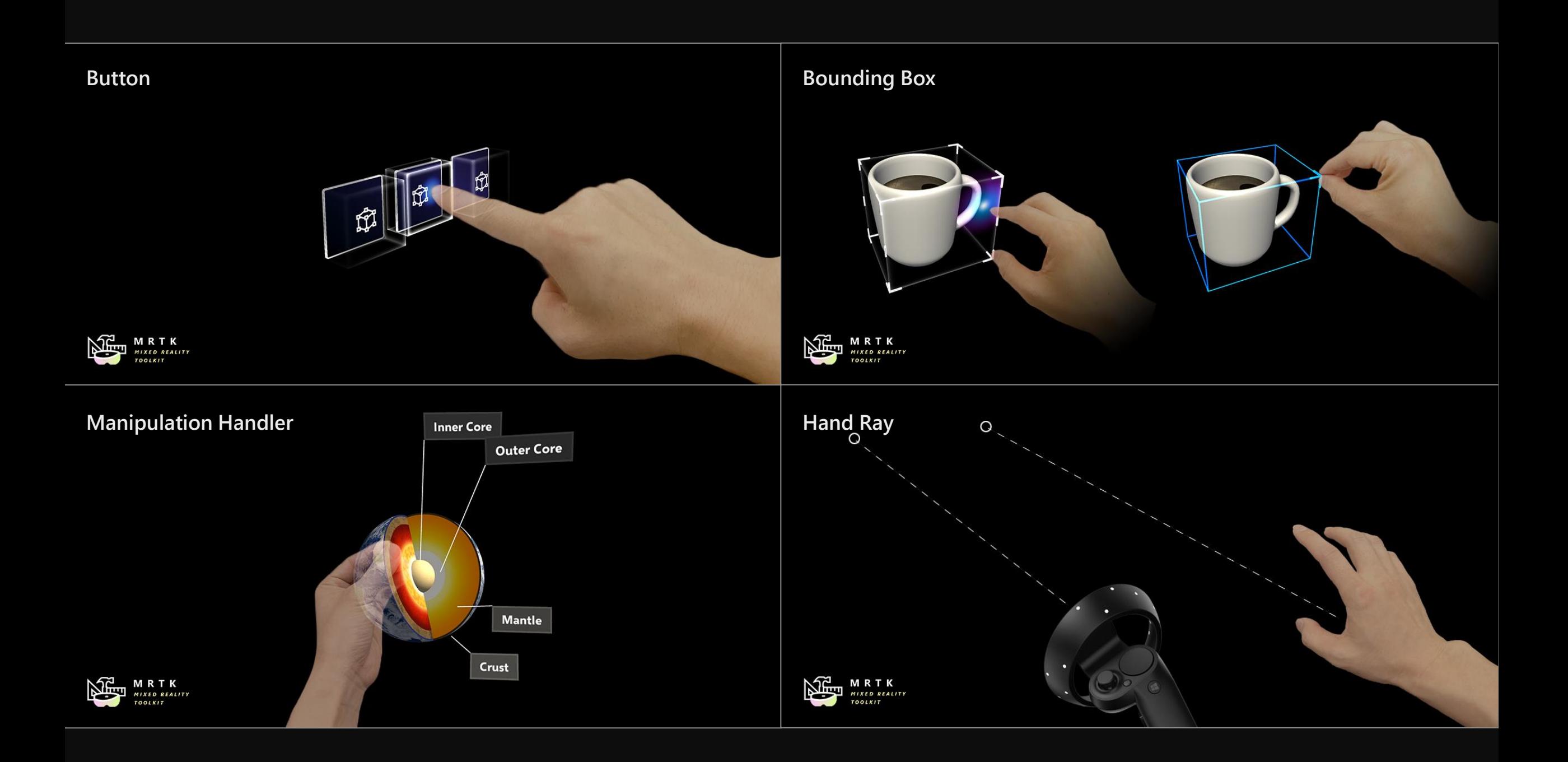

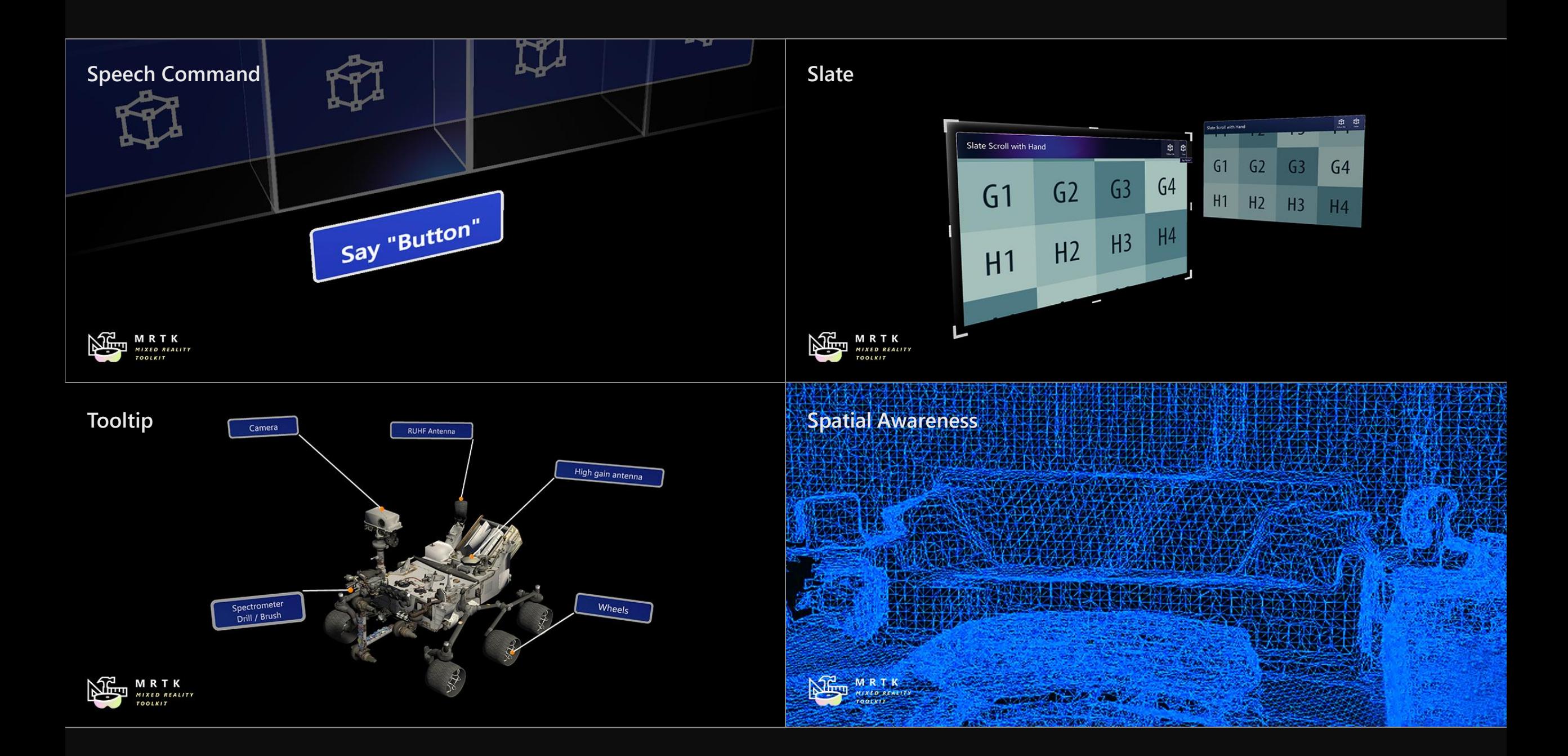

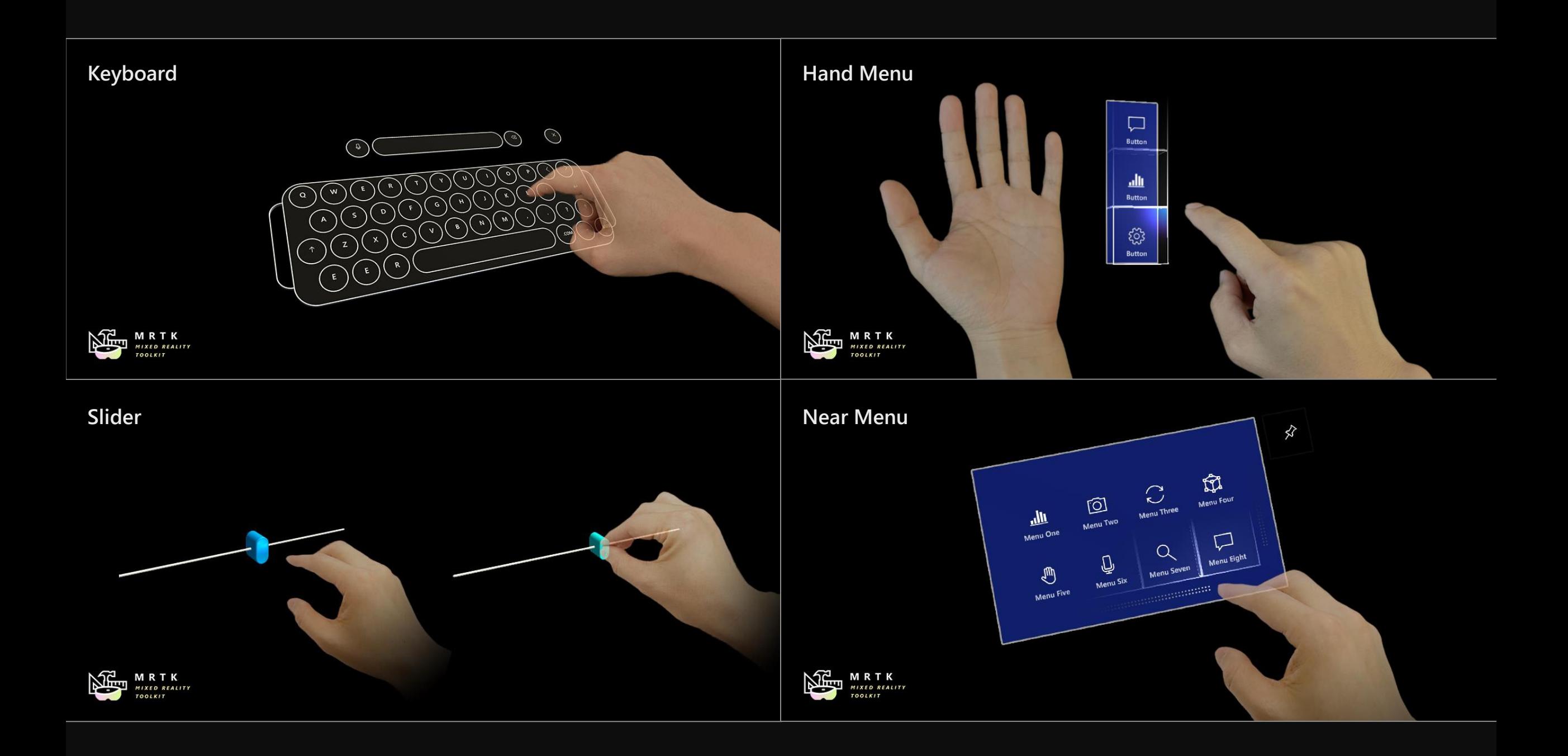

### **MRTK HoloLens 2 Button Prefab**

 $\hbox{1}\,$ 

द्ध्वे

Ø

 $\bullet$ 

File Edit Assets GameObiect Component Mixed Reality Toolkit Window Help

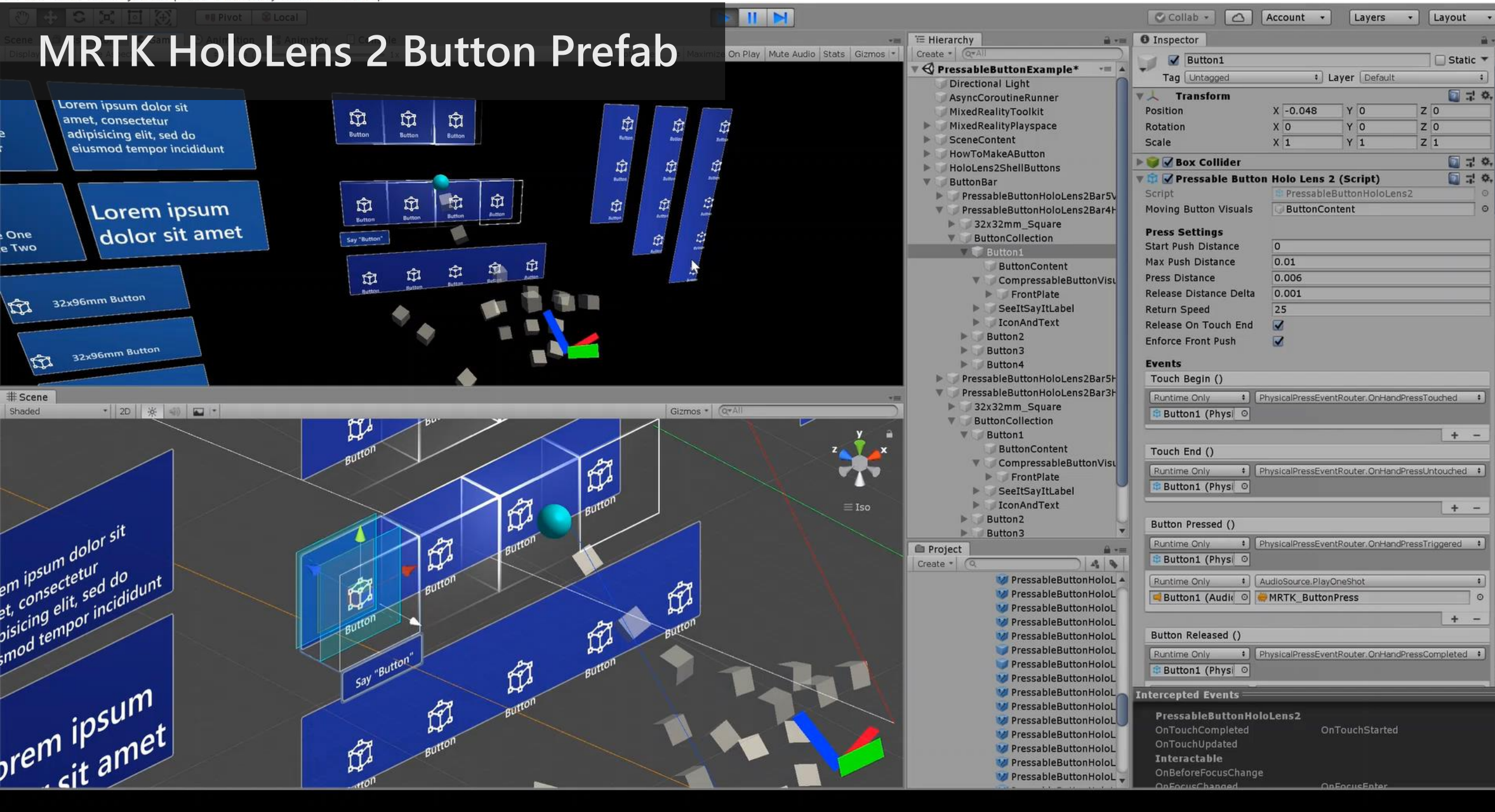

### **H** HoloLens2 Button Structure

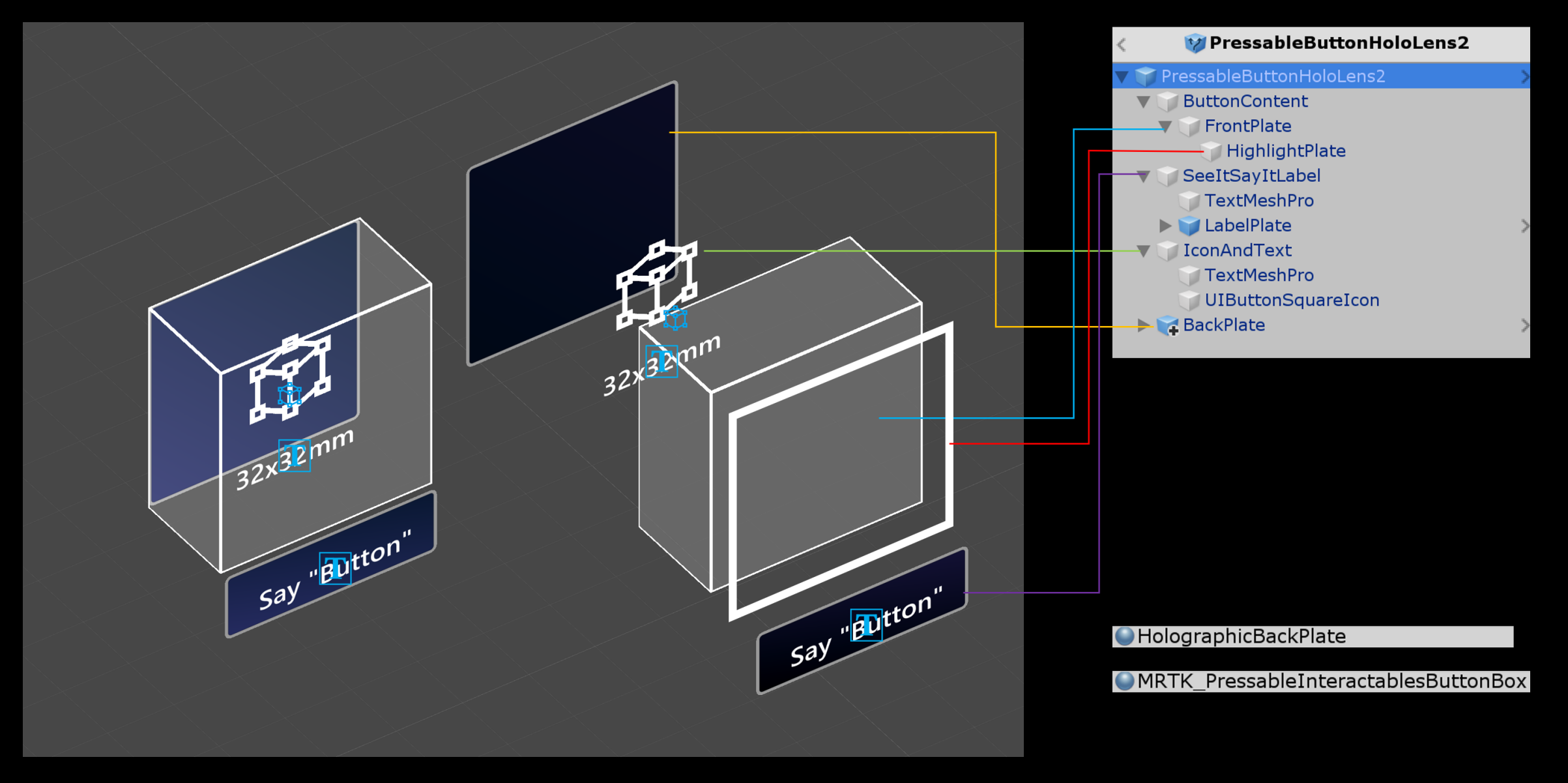

MRTK250 - HandInteractionExamples - Android - Unity 2019.3.13f1 Personal <DX11> File Edit Assets GameObject Component Mixed Reality Toolkit Oculus Window Help

 $\varphi$ 

 $\circ$ 

Ξi

æ

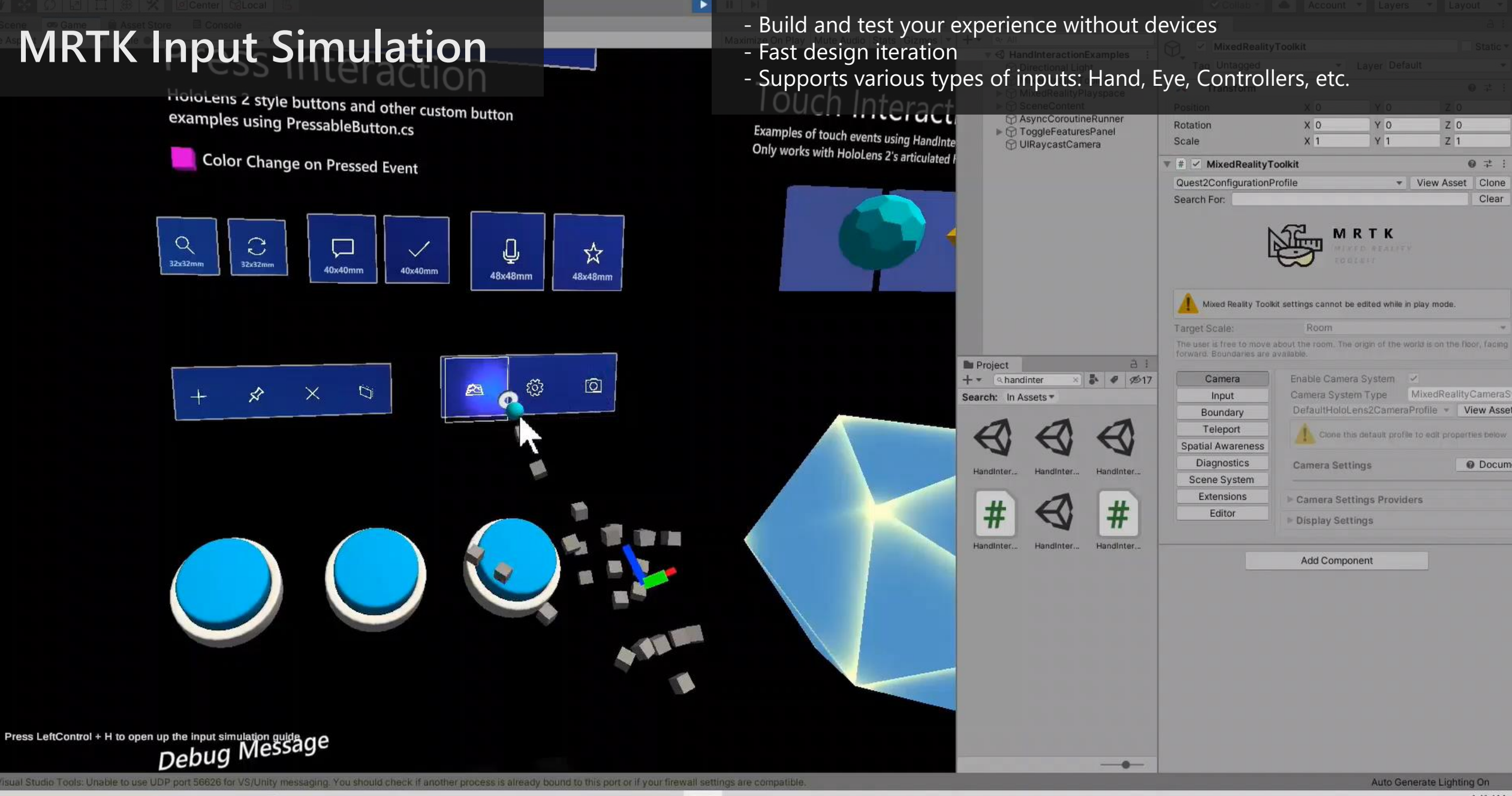

6

 $\Box$ 

 $\times$ 

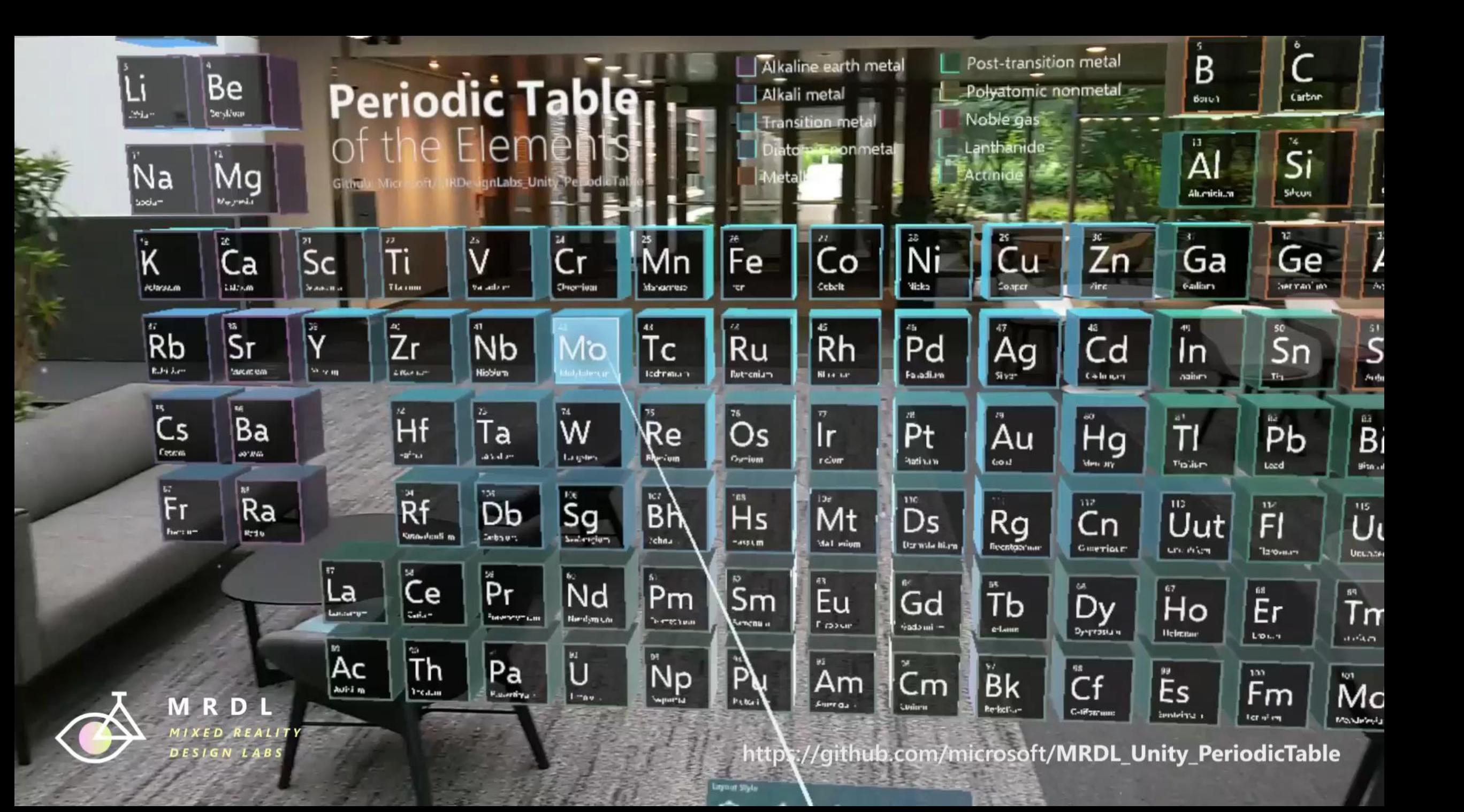

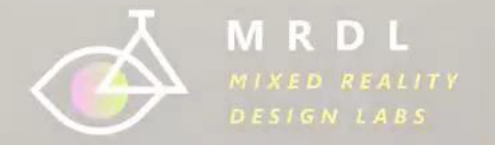

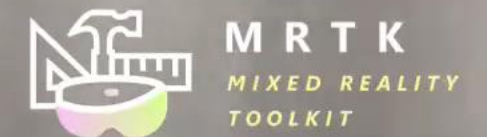

Recorded with Mixed Reality Capture in HoloLens 2<br>The video shows hologram offset from the camera

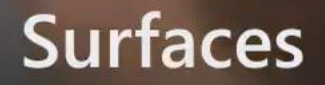

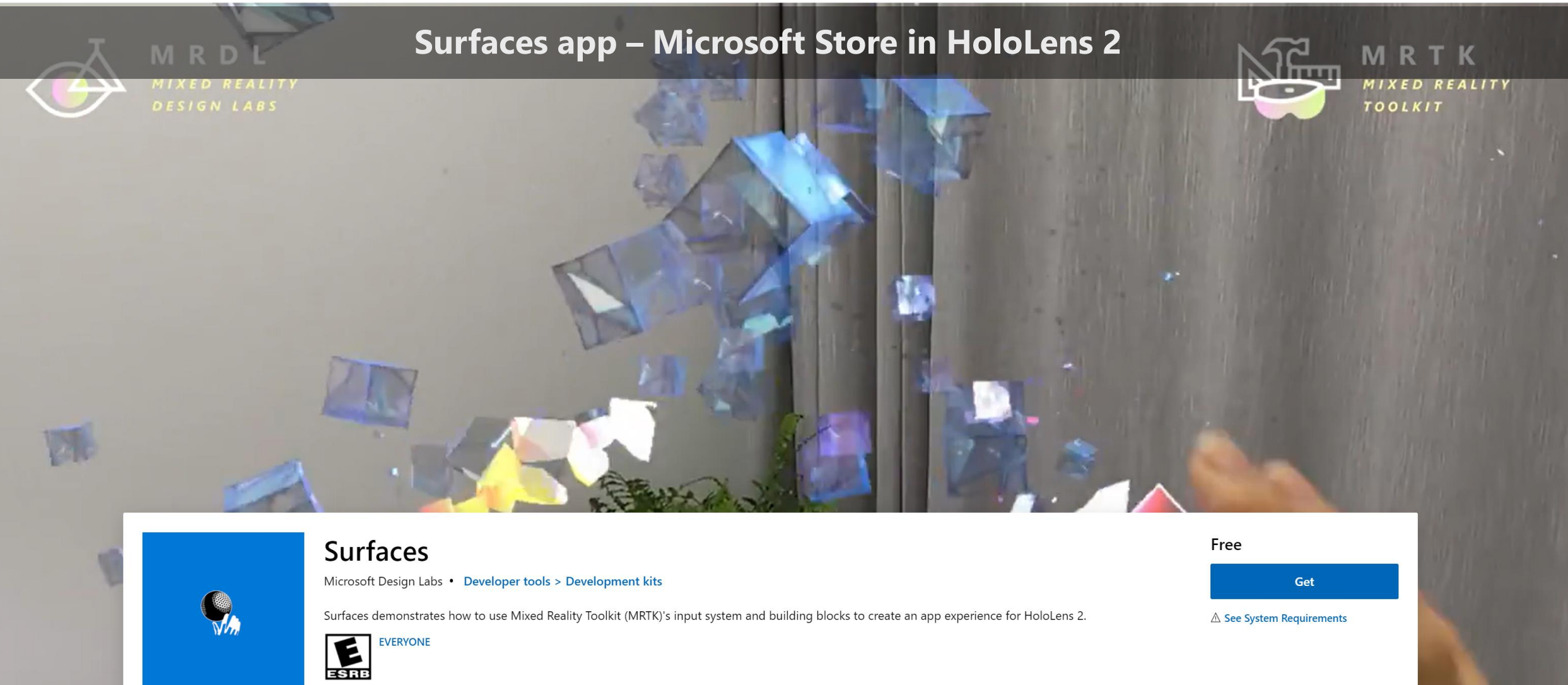

#### Available on **Capabilities** Mived reality

 $\bigoplus$  Hololens

**HoloLens Playground**

**COURS** 

### HoloLens Playground app - Microsoft Store in HoloLens 2

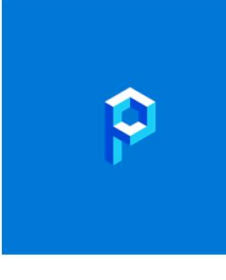

### **HoloLens Playground**

Microsoft Design Labs • Developer tools > Development kits

Experience new, more natural ways of interacting with holograms in our mixed reality playground. You can summon a hummingbird to your outstretched hand, play a piano with all your fingers, and use your eyes in some magical ways we don't want to spoil here! In addition to being a great place to play, this app showcases for developers what's possible with the Mixed Reality Toolkit, available at https://aka.ms/MRTK.

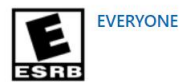

Related Overview System Requirements

Free

Get

△ See System Requirements

Available on **Capabilities** 

### **Designing Holograms app - Microsoft Store in HoloLens 2**

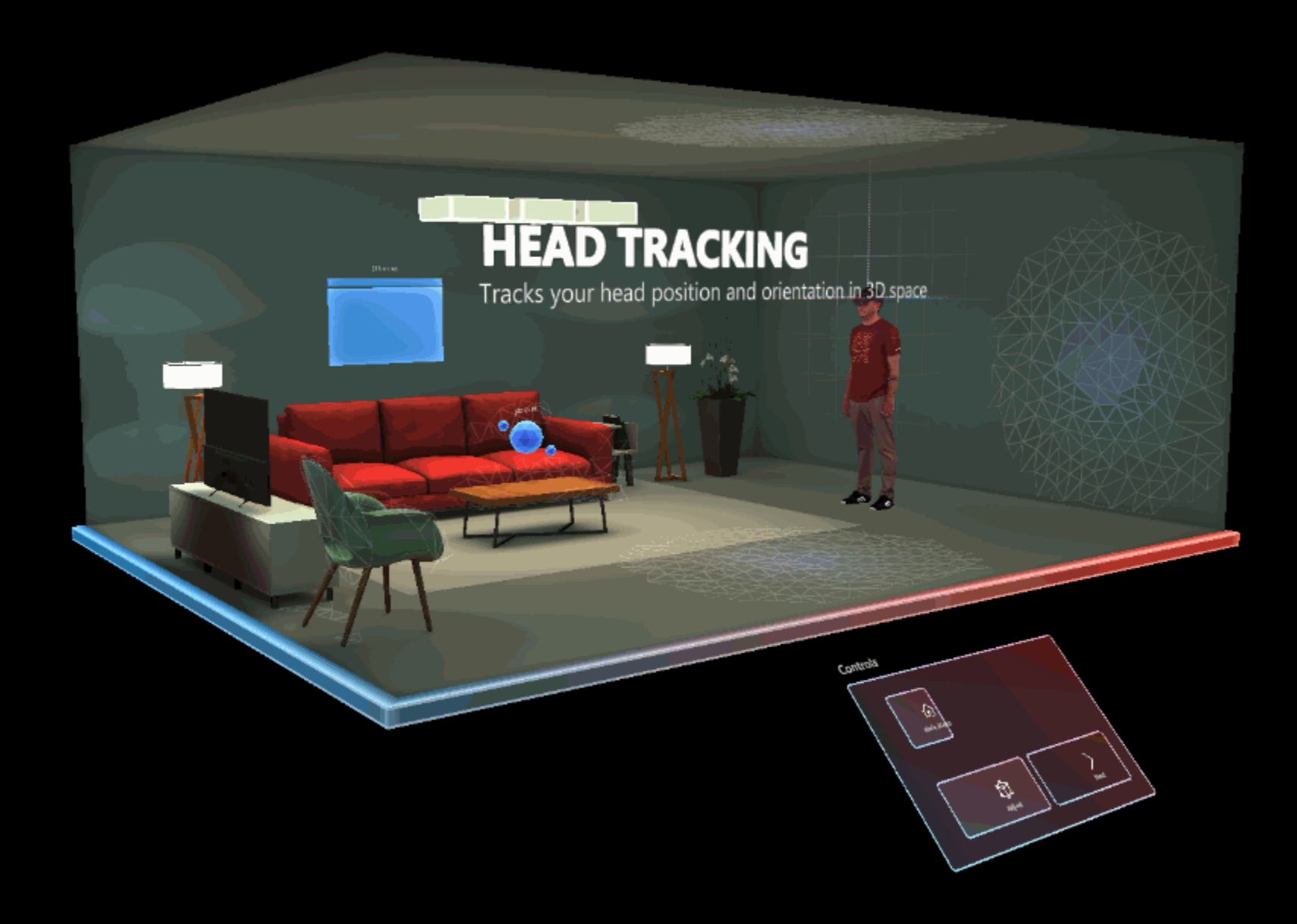

Students & parents More  $\sim$ 

### **Designing Holograms app - Microsoft Store in HoloLens 2**

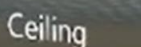

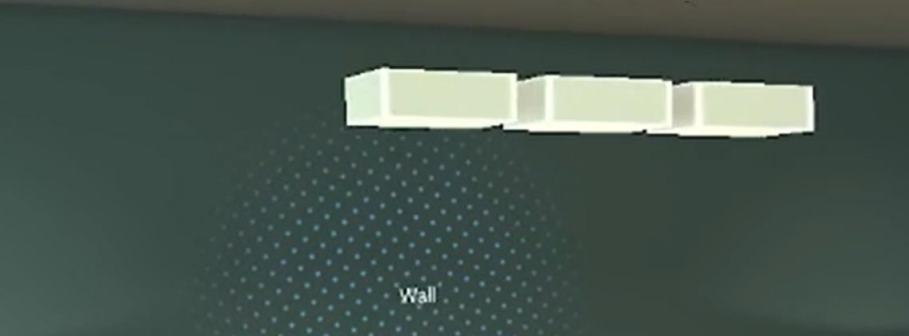

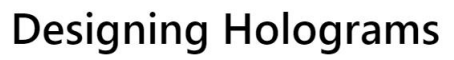

Microsoft Design Labs . Developer tools > Design tools

platform

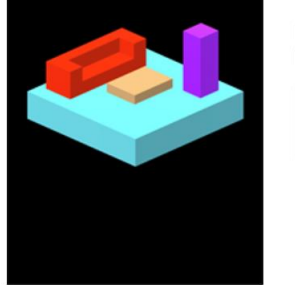

Wall

Learn the fundamentals of Mixed Reality UX Design by experiencing it yourself. Designing Holograms' unique approach will dive into Mixed Reality behaviors, tips and recommendations so you can create amazing HoloLens apps that engage and amaze your users.

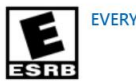

**EVERYONE** 

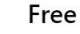

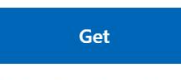

△ See System Requirements

### **HandInteractionExamples Scene**

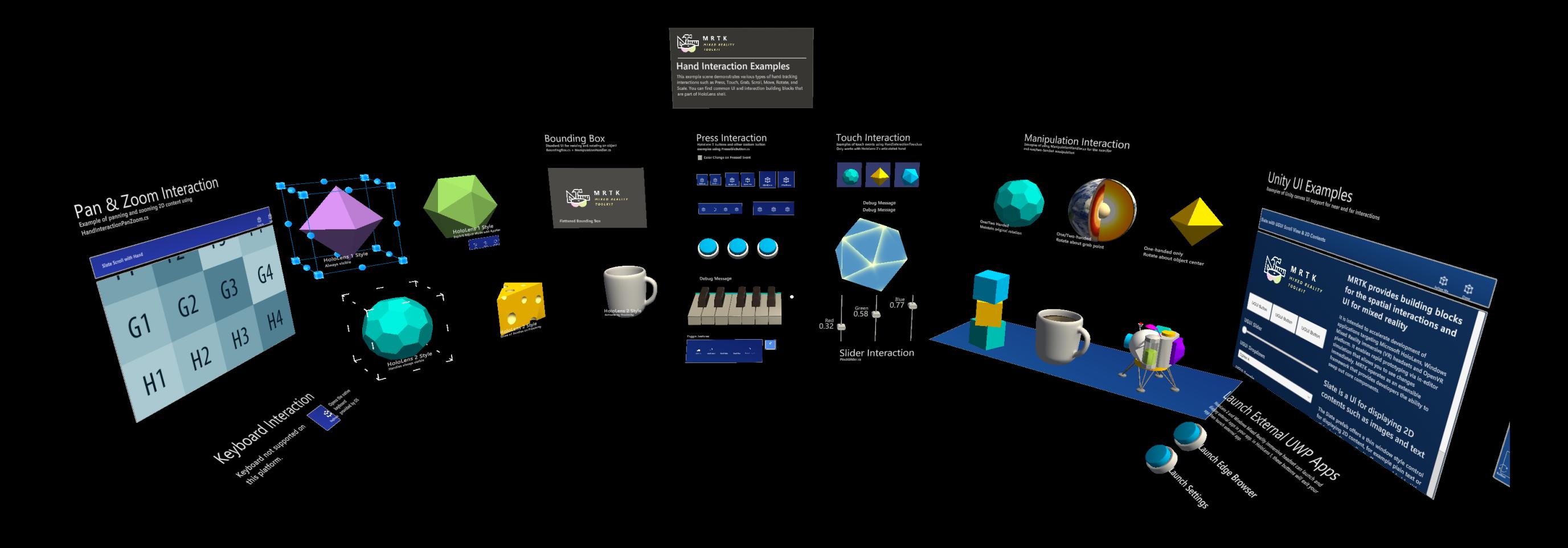

Macque

╳  $\mathbf{V}^{\mathbf{v}}$ 

 $\curvearrowright$ 

Design considerations for Mixed Reality

### **Always test on the device, frequently.**

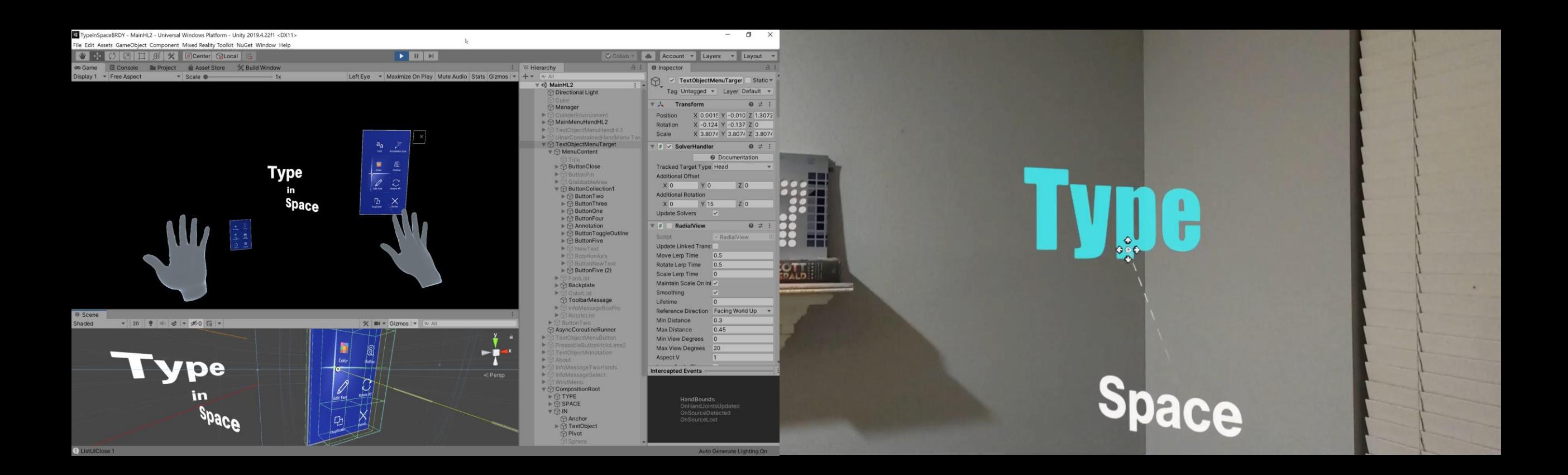

### **3D might not always be the best answer.**

**VS**

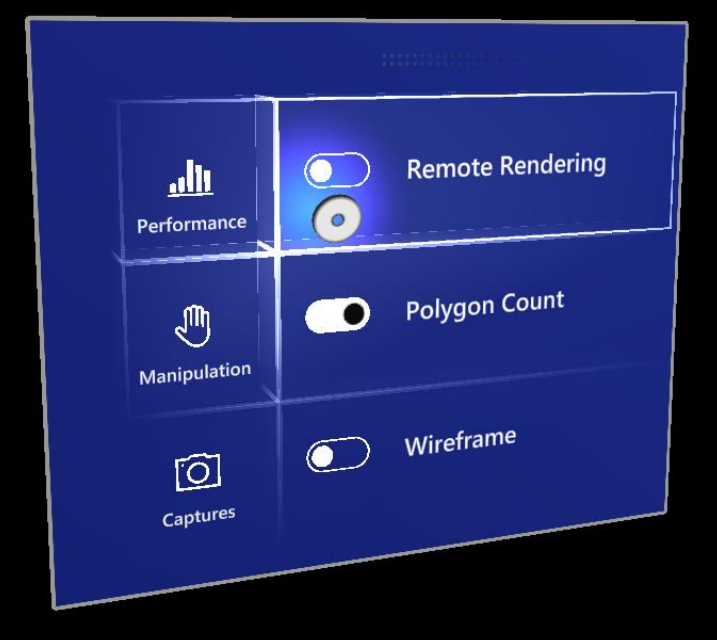

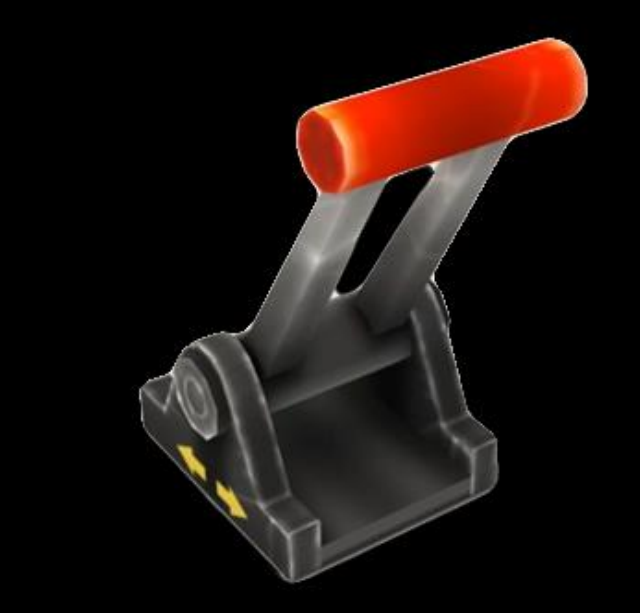

### **Beware of preconceived notions.**

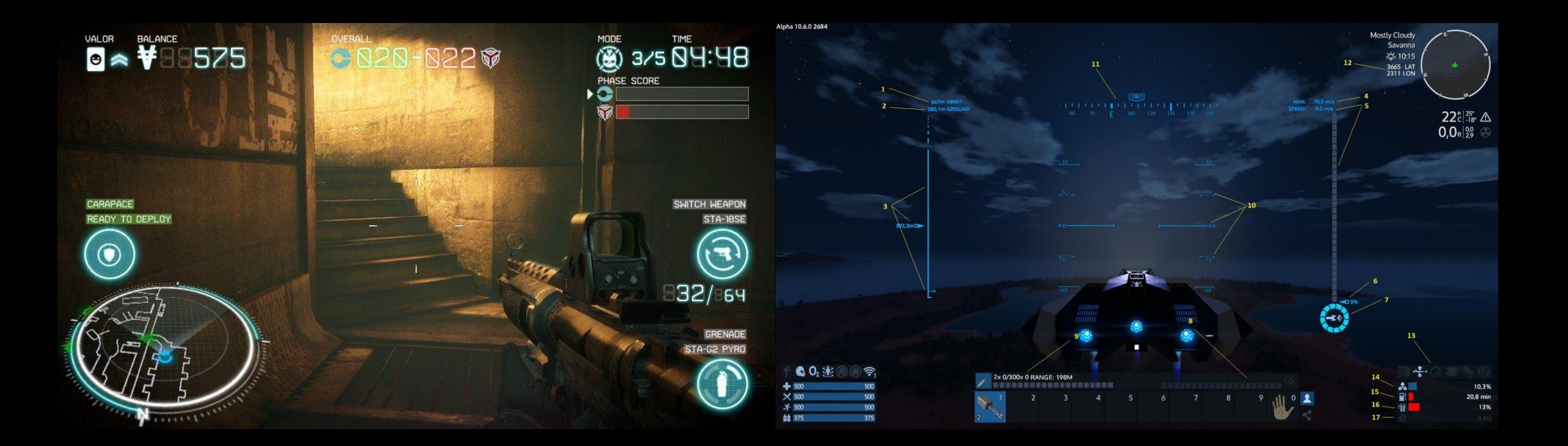

**Fundamental design principles are the same.**

Type

### **Prototype & iterate & test.**

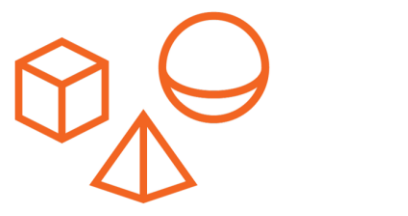

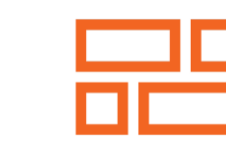

**Bodystorming** 

**Acting** Storyboarding

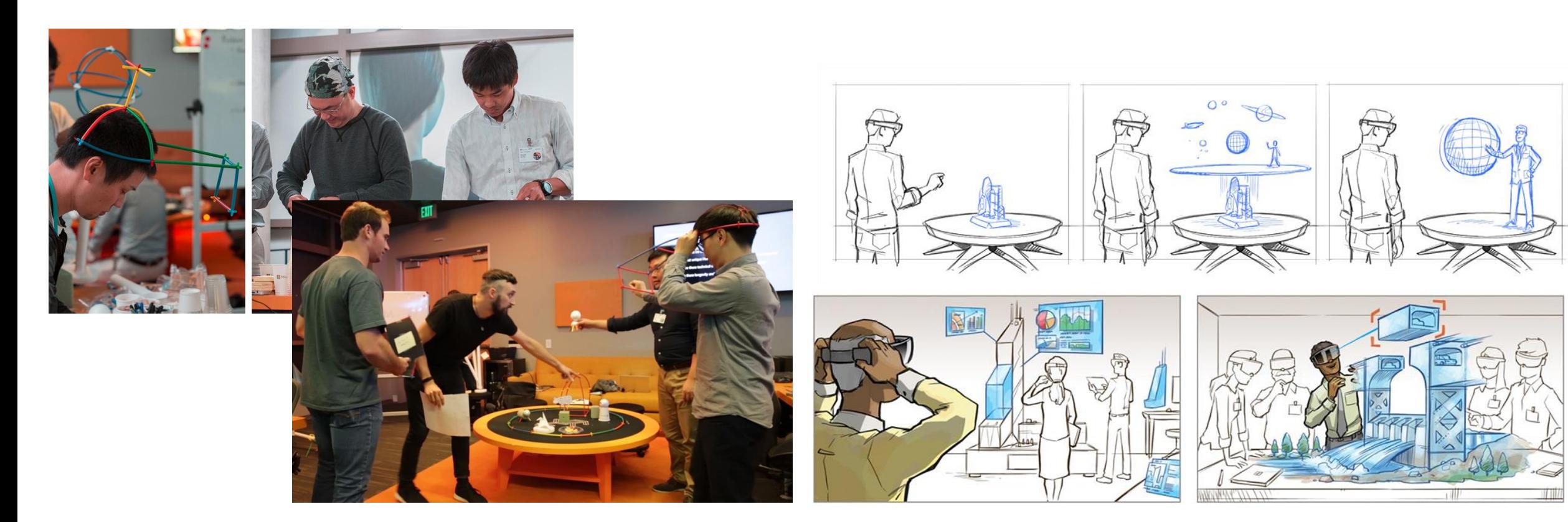

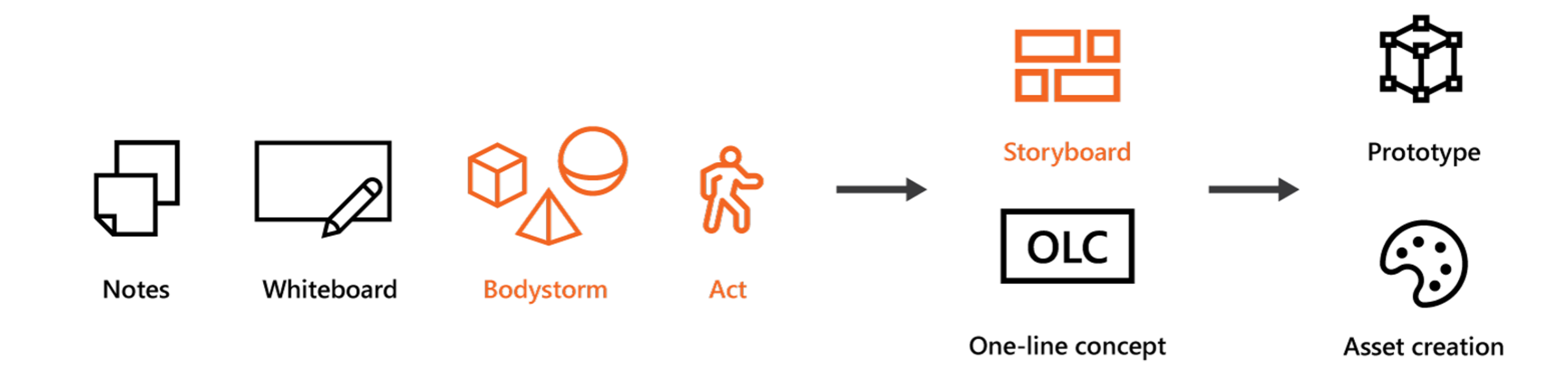

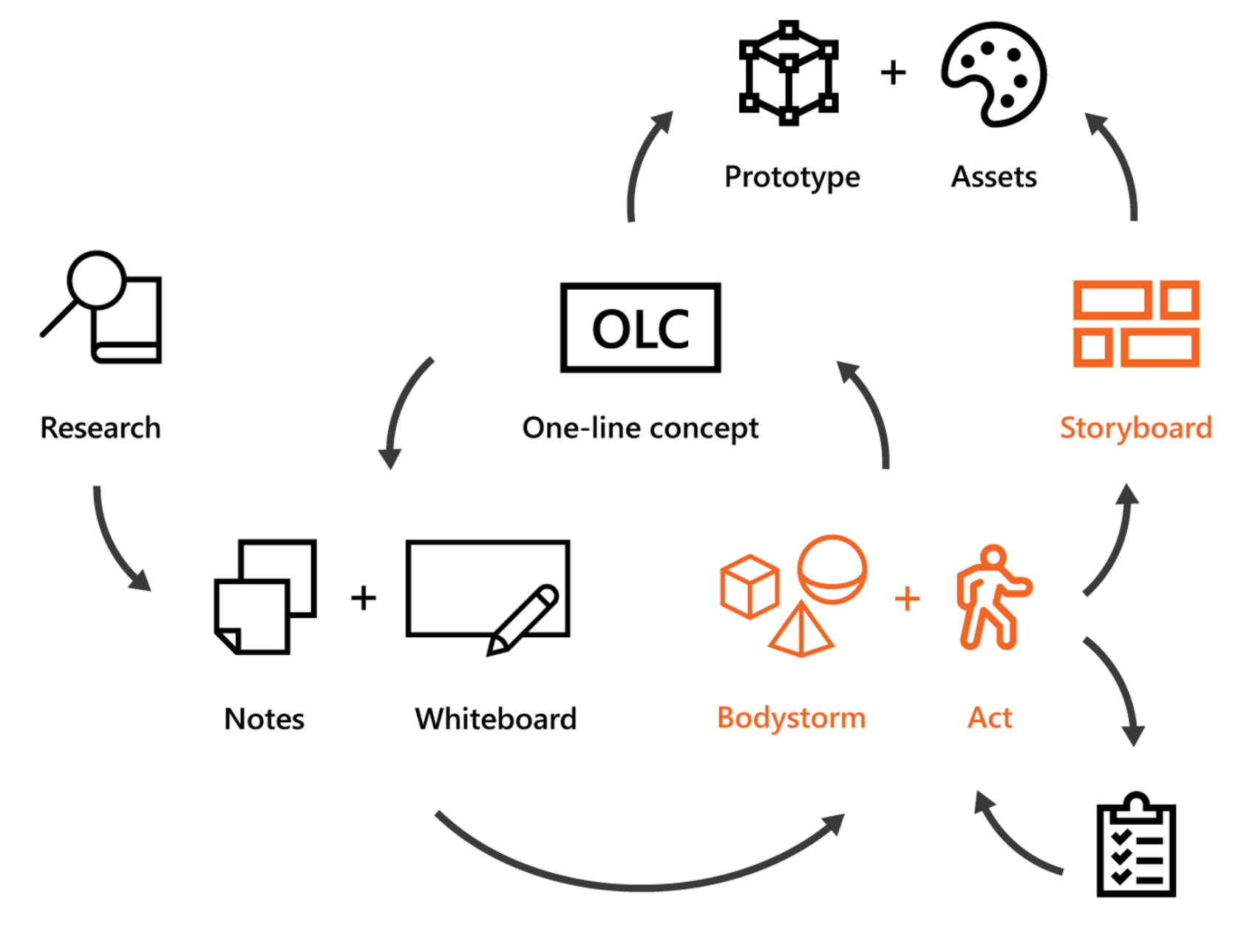

**Experts** 

Documentation & Resources

**Mixed Reality** Documentation Design

http://aka.ms/MRDocs

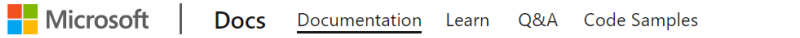

 $\overline{Q}$  Search

Sign in

**Get HoloLens** 

**Mixed Reality** Products  $\vee$  Developers  $\vee$  IT Pros  $\vee$  VR Enthusiasts  $\vee$  Support  $\vee$ 

### **Mixed Reality documentation**

Explore the expanding world of Mixed Reality applications with Windows Mixed Reality, Mixed Reality Toolkit (MRTK), Unity, Unreal, and more for HoloLens and Windows Immersive Headsets.

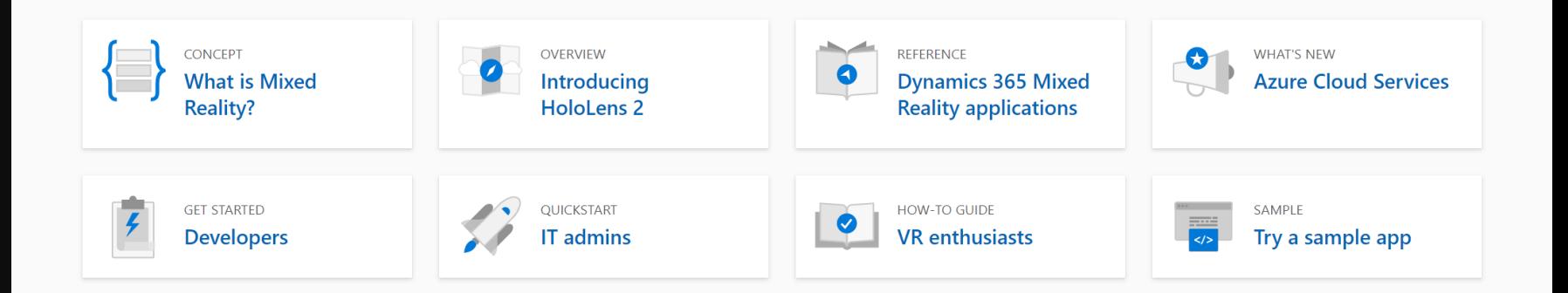

#### Dive into Mixed Reality

Whether you're a designer, developer, IT professional, we have the right curated path to get you walking before you run.

**Design** Design and prototype Choose your type of Mixed Reality app **Expand your design process** Learn about UX elements Learn about user comfort Understand interaction fundamentals

#### $\,<\,/\,>\,$  $\overline{\hspace{1cm}}$

**Develop** Choose your technology path Install the tools **Get started with Unity Get started with Unreal** Get started with Native Get your app ready for HoloLens 2

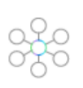

Deploy Prepare for commercial deployment Manage user identity and sign-in Enroll your devices Manage your HoloLens updates Release notes Troubleshooting & support

#### Filter by title

#### Welcome to Mixed Reality > Discover  $\vee$  Design

#### Start designing and prototyping

About this design guidance > Core concepts

> Interaction models

> UX elements

> Resources > Develop

> Distribute > What's new

#### Design checkpoints

Use the following checkpoints to bring your application ideas and concepts into the world of mixed reality.

#### 1. Getting started

Like all journeys, your adventure into designing Mixed Reality applications starts with the basics. We recommend familiarizing yourself with the What is Mixed Reality and What is a hologram? articles to get your mind primed for immersive design. Once you've completed your read-through, you'll be ready to start your Mixed Reality design journey!

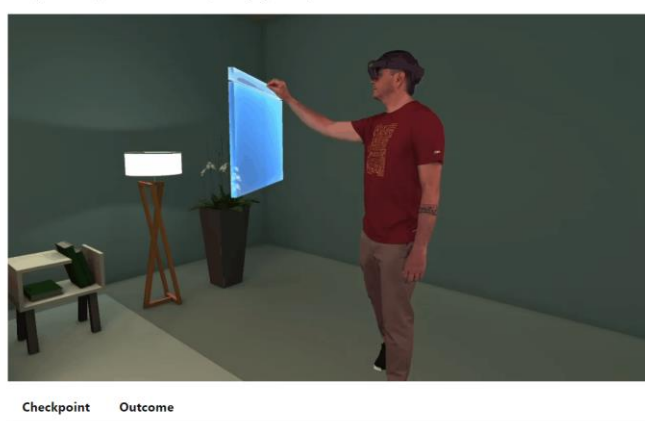

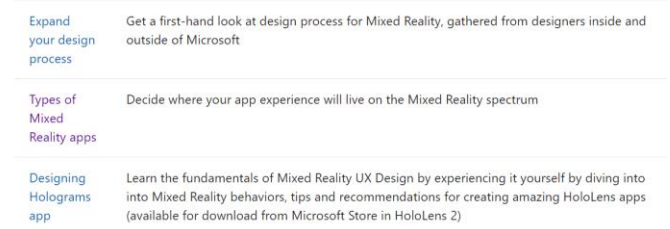

#### 2. Core concepts

Whether you're developing for VR or AR, there are a several core concepts that apply to designing

#### 2. Core concepts

Whether you're developing for VR or AR, there are a several core concepts that apply to designing fluid immersive experiences. Understanding the users point of view, positioning objects, and ensuring everyone is comfortable and safe are your top priorities at this stage of your journey. By the end of this section you'll have a solid foundation to carry through into interaction design.

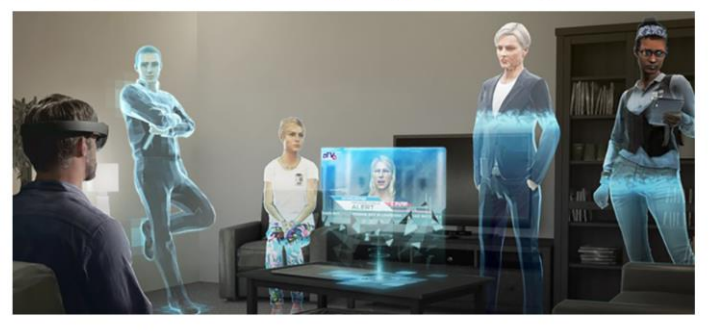

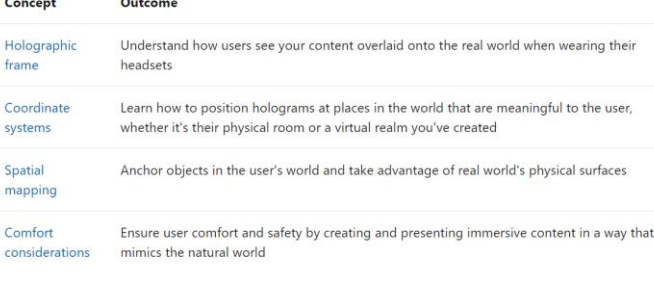

#### 3. Interaction design

No matter how beautiful and immersive a virtual experience is, it's useless without interaction. This section will walk you through basic interaction models, hand and motion controllers, using voice input, and gathering eye tracking data from your users. By the end of this section you'll be ready to tackle the last big topic on your design journey: user experience.

Inner Core

#### 4. User experience elements

Now that you've mastered basic interactions, you can focus on the finer points of user experience elements and how to adapt them for Mixed Reality's unique environments. You'll cover common behaviors, asset design, object scaling, and typography, all with an eye on making your apps as intuitive for users as possible. This section marks the end of the official Mixed Reality design journey, but there are more resources in the What's next? section to keep you going.

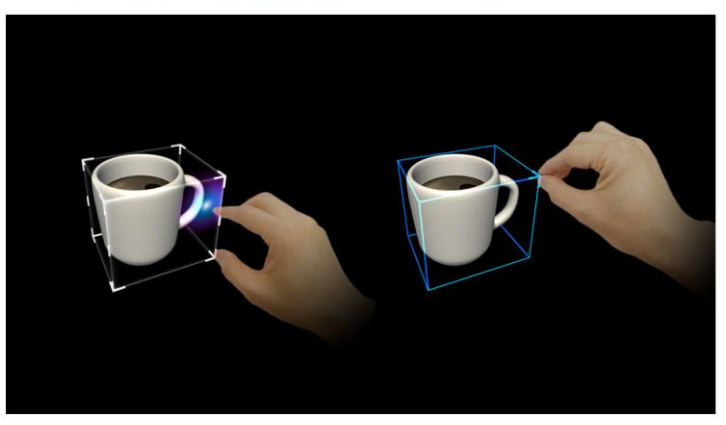

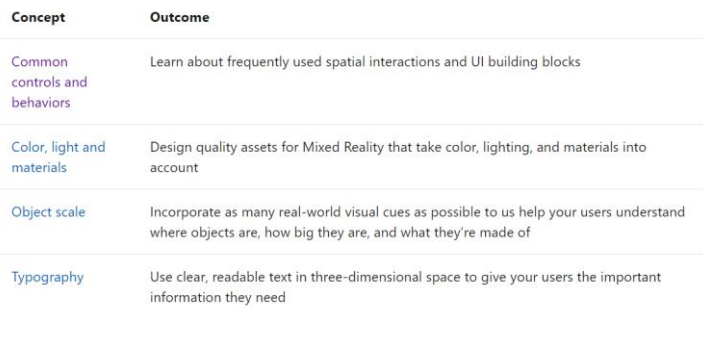

#### What's next?

igners job is never done, especially when learning to create immersive experiences in a new

**E** Download PDF

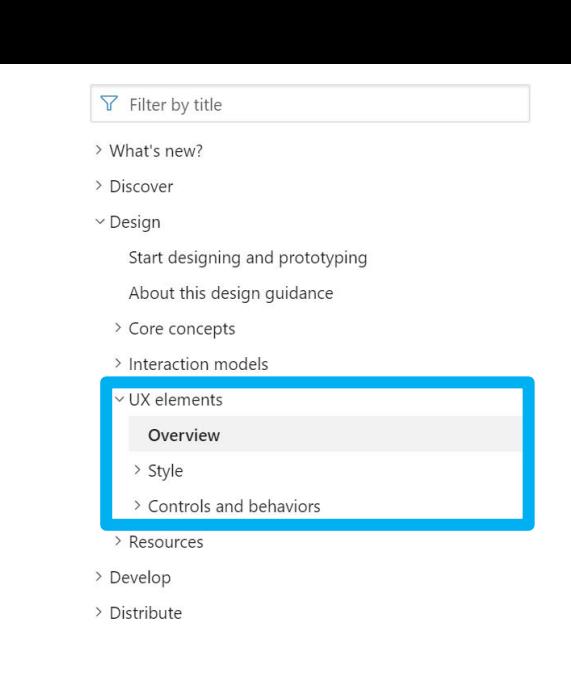

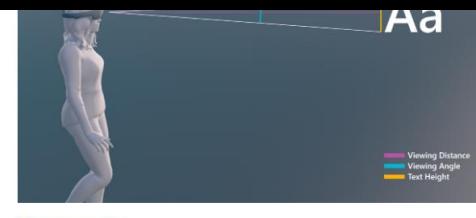

**Typography** 

#### **Controls and behaviors**

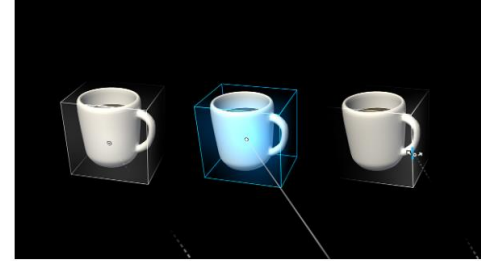

**Cursor** 

**Hand ray** 

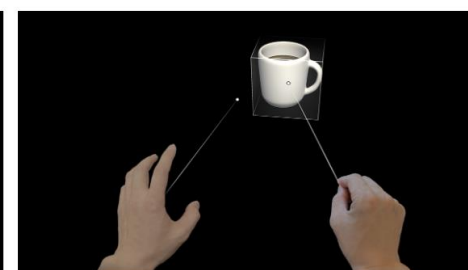

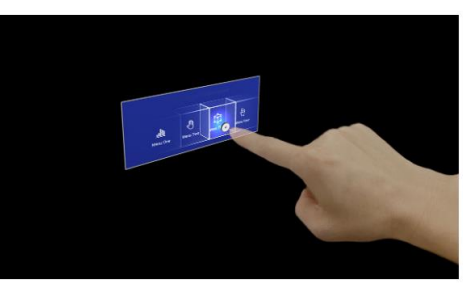

**Button** 

### **Mixed Reality** Documentation Design

### http://aka.ms/MRDocs

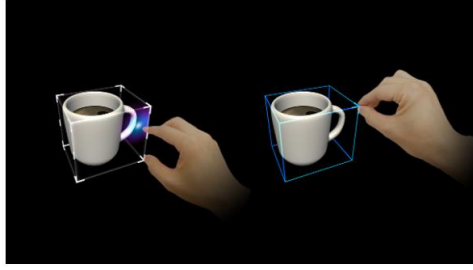

**Bounding box** 

**Hand menu** 

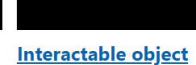

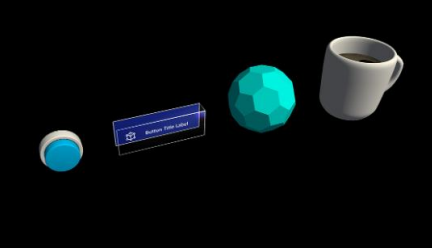

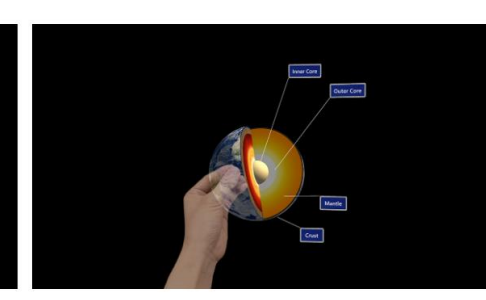

**Manipulation** 

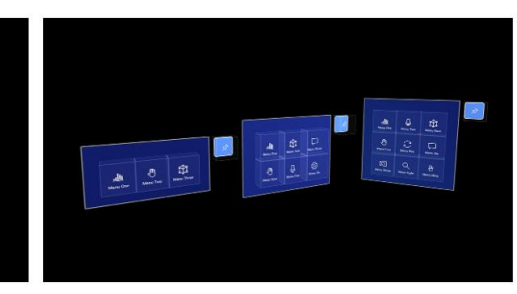

**Object collection** 

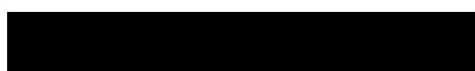

Near menu

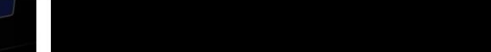

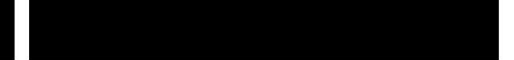

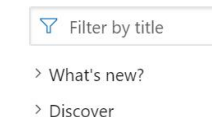

> Core concepts

 $\vee$  UX elements

> Style

Overview

Cursors Hand ray

Button

> Interaction models

Start designing and prototyping

About this design guidance

v Controls and behaviors

Interactable object

 $\vee$  Design

#### Hand menu

#### 08/26/2019 • 4 minutes to read •  $\bigoplus$   $\bigoplus$   $\bigoplus$   $\bigoplus$   $A$  +1

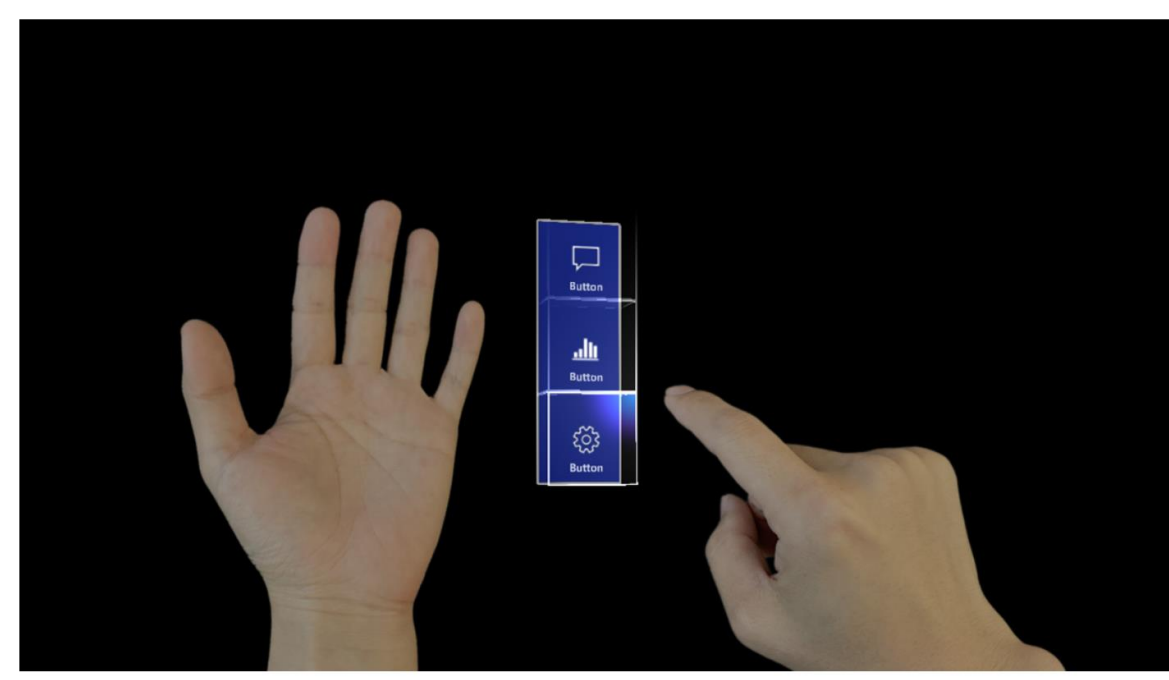

Hand menus allow users to quickly bring up hand-attached UI for frequently used functions.

Below are the best practices we have found for hand menus. You can also find an example scene demonstrating the hand menu in MRTK.

#### **Behavior best practices**

A. Keep the number of buttons small: Due to the close distance between a hand-locked menu and the eyes and also the user's tendency to focus on a relatively small visual area at any time (the attentional cone of vision is roughly 10 degrees), we recommend keeping the number of buttons small. Based on our exploration, one column with three buttons work well by keeping all the content within the field of view (FOV) even when users move their hands to the center of the FOV.

B. Utilize hand menu for quick action: Raising an arm and maintaining the position could easily cause arm fatigue. Use a handlocked method for the menu requiring a short interaction. If your menu is complex and requires extended interaction times, consider using world-locked or body-locked instead.

C. Distance / Daniel and Jacking about the boat annual statements chanteles and middle of state boat. This offering prospect boat

#### Is this page helpful?

Search O

△ Yes 47 No

#### In this article

#### **Behavior best practices**

Hand menu placement best practices

Menu positions that are not recommended

Hand menu in MRTK(Mixed Reality Toolkit) for Unity

See also

### **Mixed Reality** Documentation  $\rightarrow$  Design

### http://aka.ms/MRDocs

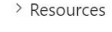

> Develop

> Distribute

#### $\nabla$  Filter by title

> What's new?

> Discover

 $\vee$  Design

Start designing and prototyping

About this design guidance

> Core concepts

> Interaction models

v UX elements

Overview

> Style

v Controls and behaviors

Cursors

Hand ray

Button

Interactable object

Bounding box and App bar

Manipulation

Hand menu

### **Mixed Reality** Documentation  $\rightarrow$  Design

### http://aka.ms/MRDocs

HoloLens 2 cameras identify hands accurately when they are separate from each other. Any overlapping hands can cause hand menus move away from the anchor location.

#### Menu positions that are not recommended

We have done user research with different menus layouts and locations, the following menu locations are NOT recommended, find the cons of each study below:

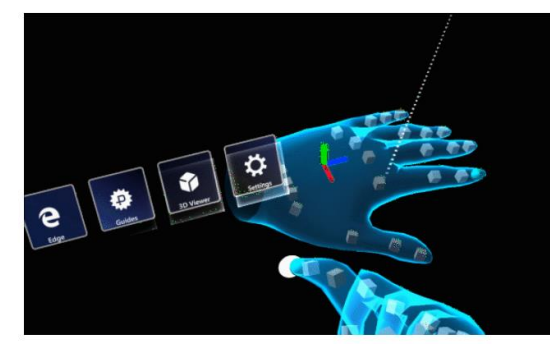

**Above the arm** 

1 - Difficult to maintain good hand tracking

2 - Causes user fatigue due to unnatural position

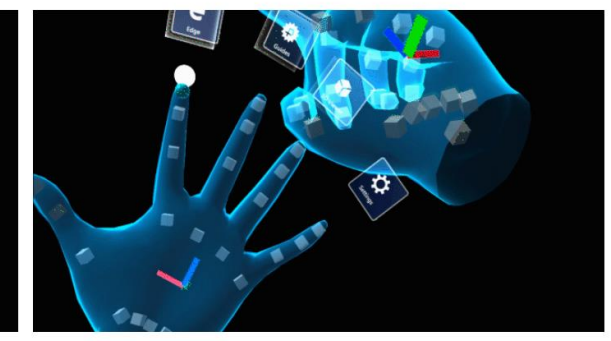

#### **Above fingers**

1 - Hand fatique due to holding hand for long time

2 - Hand tracking issues on index and middle finger

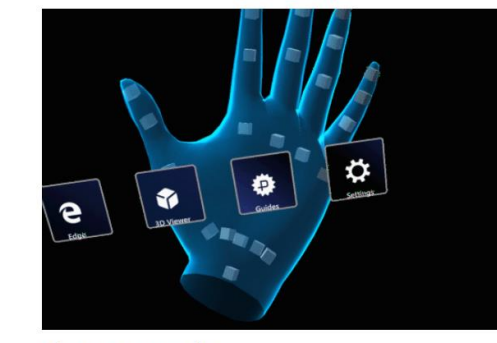

#### Above-center palm

1 - Hand tracking issues due to overlapping hands

2 - Hand fatique due to holding hands for long time in order to interact with menus

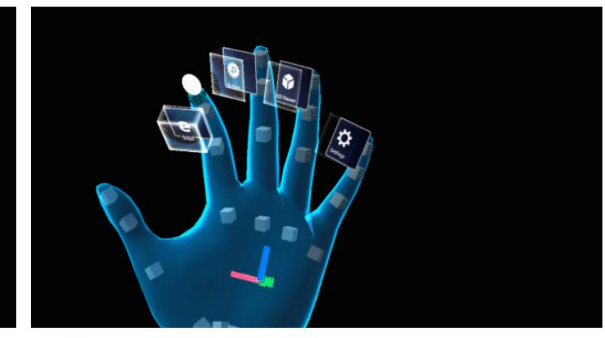

#### **Top fingertip**

1 - Hand tracking issues

2 - Hand fatique holding hand above normal posture

3 - Issues pressing buttons with other fingers by accident due to limited space between fingers

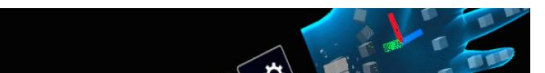

#### Is this page helpful?

△ Yes ▽ No

In this article

**Behavior best practices** 

Hand menu placement best practices

Menu positions that are not recommended

Hand menu in MRTK(Mixed **Reality Toolkit) for Unity** 

See also

### **Mixed Reality Dev Days 2020 Session Videos**

### MRTK's UX Building Blocks

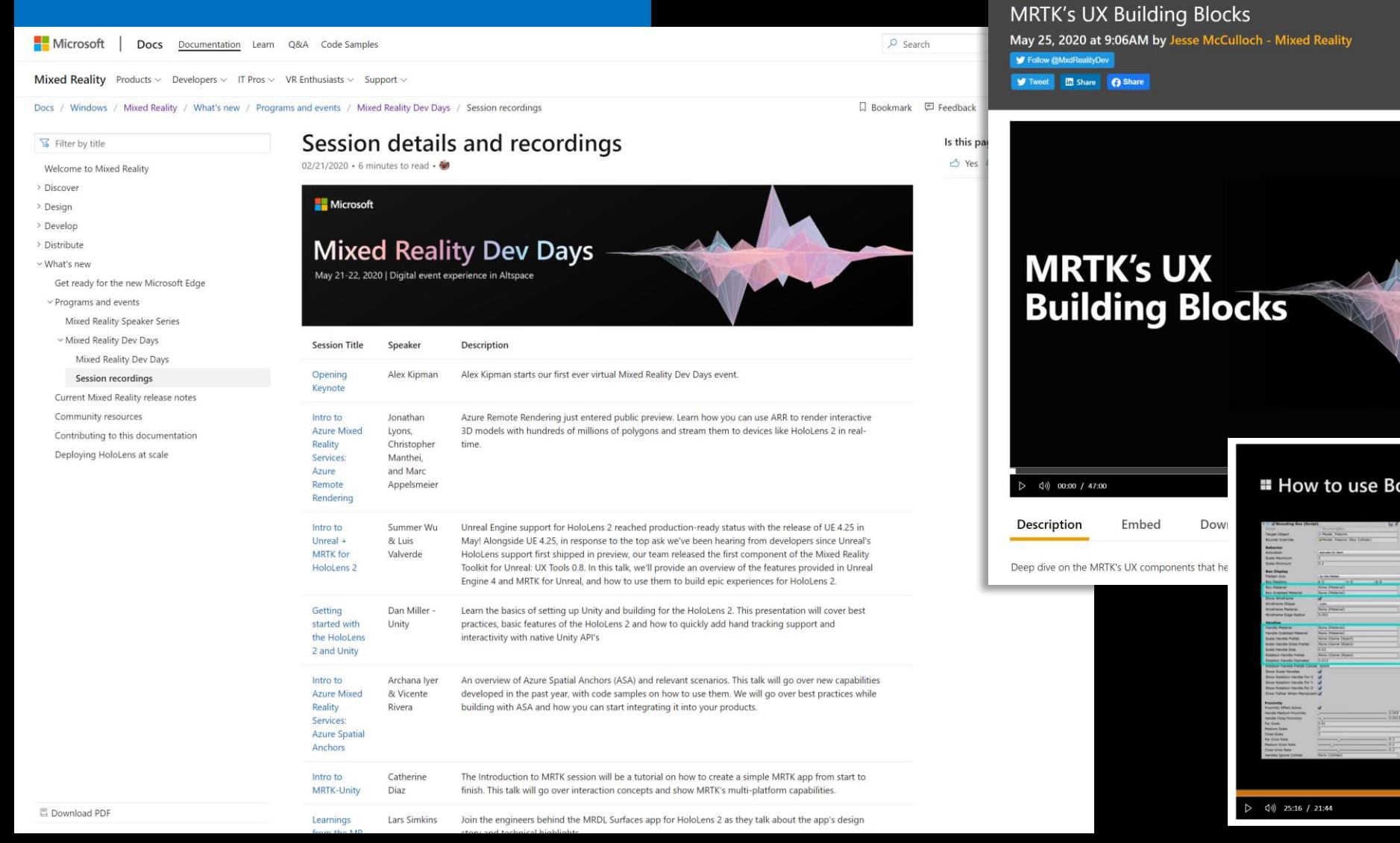

#### **Docs Mixed Reality**

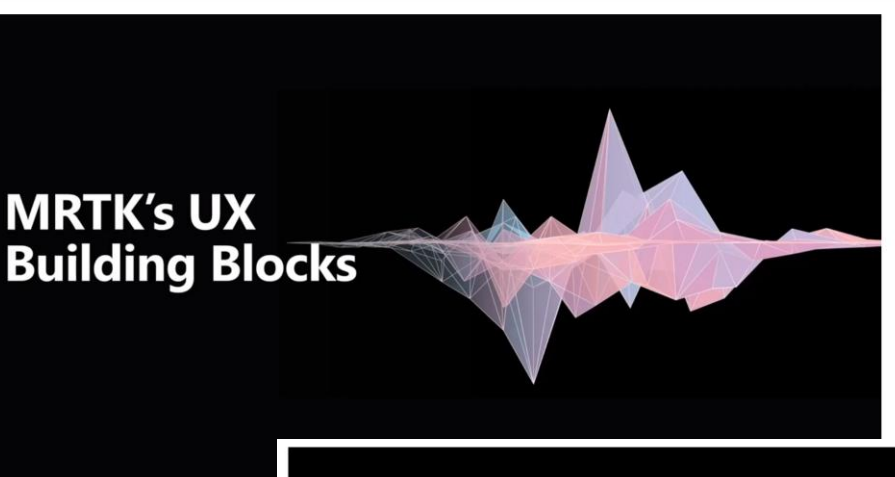

#### How to use Bounding Box

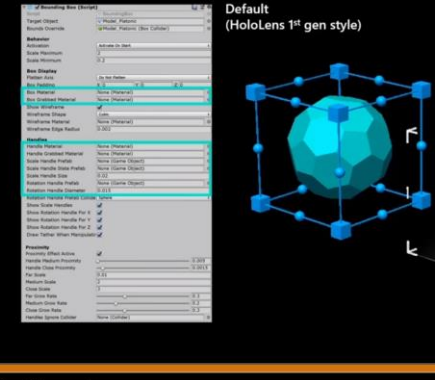

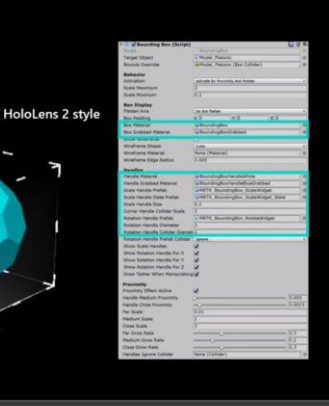

□ ③ /
## **YouTube – MRTK's UX Building Blocks**

 $\vee$  8

## MRTK's UX Building Blocks

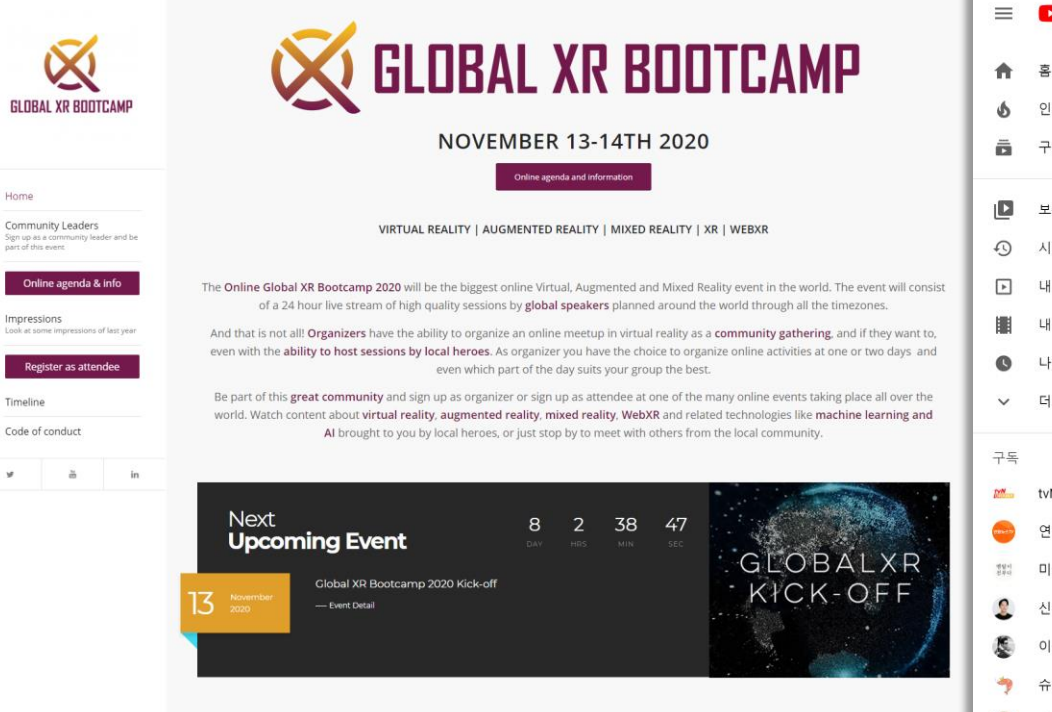

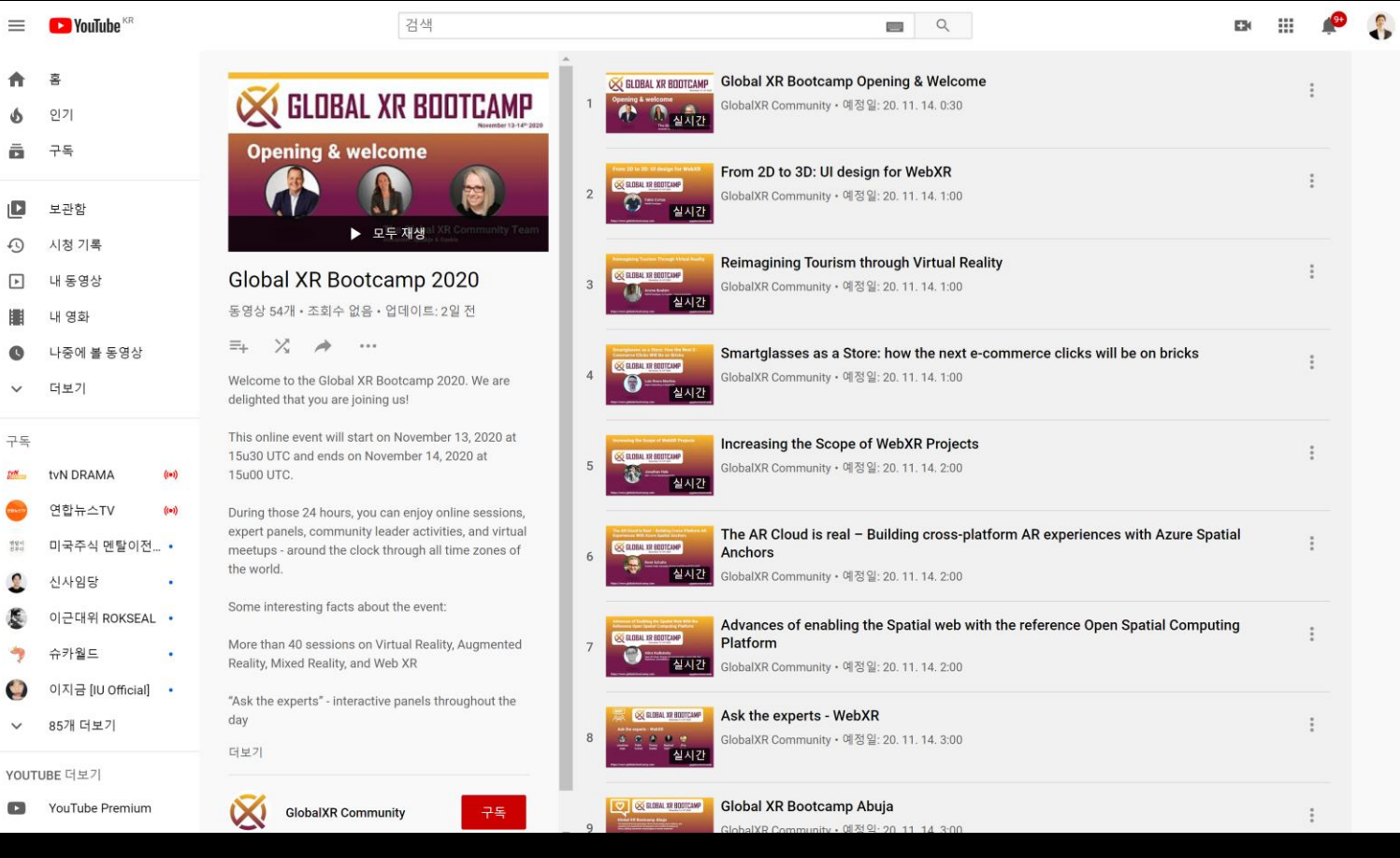

## **Thank you! See you in Mixed Reality**

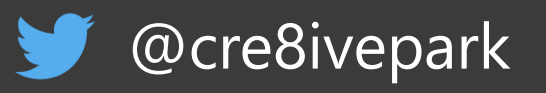

## **in** Yoon Park

**dongyoonpark.com**